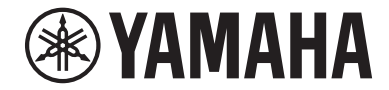

Clavinova.

Bedienungsanleitung CSP- <sup>170</sup>

CSP- 150

Thank you for purchasing this Yamaha Clavinova!

We recommend that you read this manual carefully so that you can fully take advantage of the advanced and convenient functions of the instrument. We also recommend that you keep this manual in a safe and handy place for future reference.

Before using the instrument, be sure to read "PRECAUTIONS" on pages 5-6.

For information on assembling the instrument, refer to the instructions at the end of this manual.

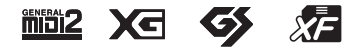

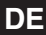

# **Important Notice: Guarantee Information for customers in European Economic Area (EEA) and Switzerland**

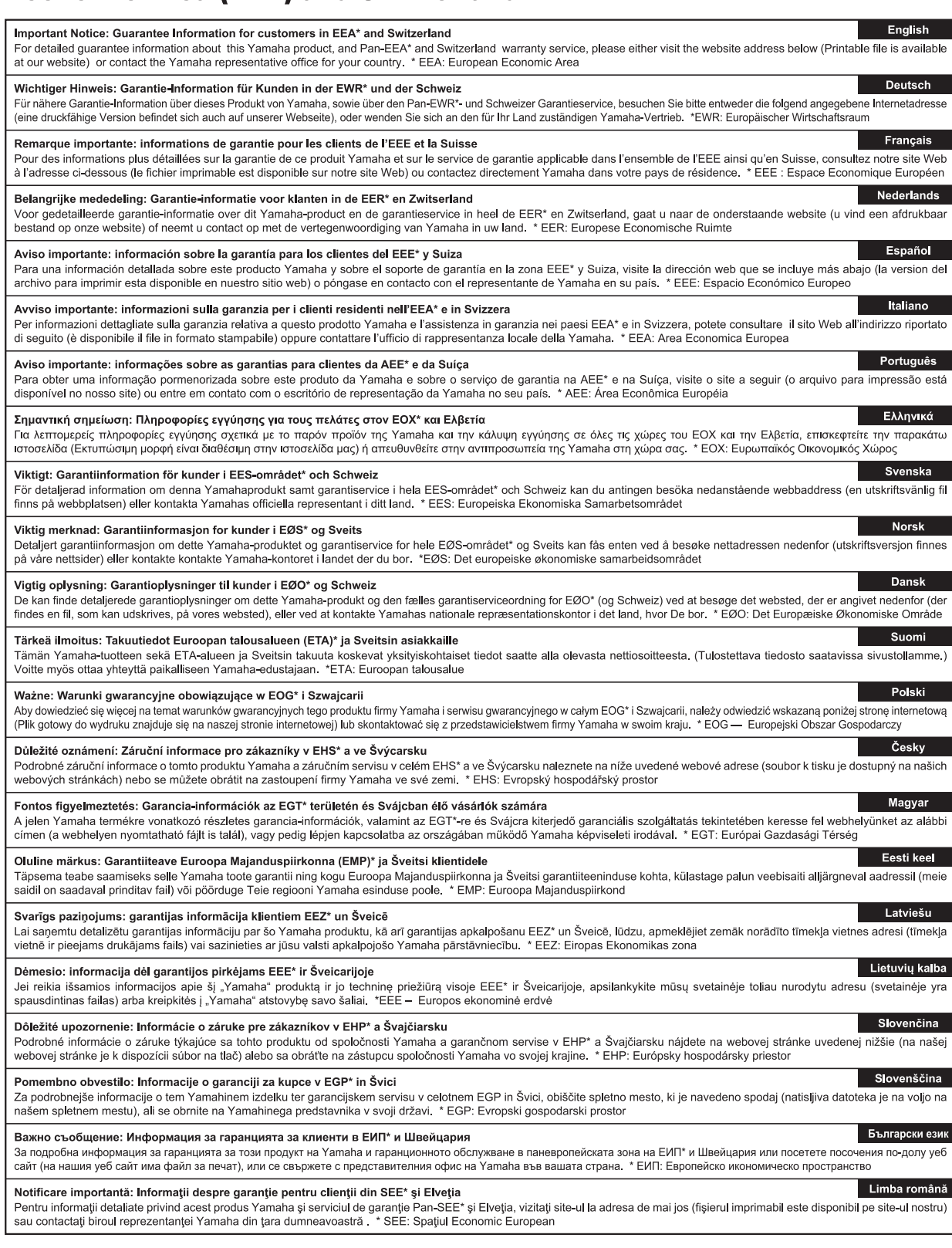

# http://europe.yamaha.com/warranty/

URL\_4

#### **OBSERVERA!**

Apparaten kopplas inte ur växelströmskällan (nätet) så länge som den ar ansluten till vägguttaget, även om själva apparaten har stängts av.

**ADVARSEL:** Netspændingen til dette apparat er IKKE afbrudt, sålænge netledningen sidder i en stikkontakt, som er tændt — også selvom der er slukket på apparatets afbryder.

**VAROITUS:** Laitteen toisiopiiriin kytketty käyttökytkin ei irroita koko laitetta verkosta.

(standby)

#### **Verbraucherinformation zur Sammlung und Entsorgung alter Elektrogeräte**

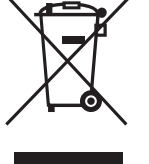

Befindet sich dieses Symbol auf den Produkten, der Verpackung und/oder beiliegenden Unterlagen, so sollten benutzte elektrische Geräte nicht mit dem normalen Haushaltsabfall entsorgt werden. In Übereinstimmung mit Ihren nationalen Bestimmungen bringen Sie alte Geräte bitte zur fachgerechten Entsorgung, Wiederaufbereitung und Wiederverwendung zu den entsprechenden Sammelstellen.

Durch die fachgerechte Entsorgung der Elektrogeräte helfen Sie, wertvolle Ressourcen zu schützen, und verhindern mögliche negative Auswirkungen auf die menschliche Gesundheit und die Umwelt, die andernfalls durch unsachgerechte Müllentsorgung auftreten könnten.

Für weitere Informationen zum Sammeln und Wiederaufbereiten alter Elektrogeräte kontaktieren Sie bitte Ihre örtliche Stadt- oder Gemeindeverwaltung, Ihren Abfallentsorgungsdienst oder die Verkaufsstelle der Artikel.

**Information für geschäftliche Anwender in der Europäischen Union:** Wenn Sie Elektrogeräte ausrangieren möchten, kontaktieren Sie bitte Ihren Händler oder Zulieferer für weitere Informationen.

#### **Entsorgungsinformation für Länder außerhalb der Europäischen Union:**

Dieses Symbol gilt nur innerhalb der Europäischen Union. Wenn Sie solche Artikel ausrangieren möchten, kontaktieren Sie bitte Ihre örtlichen Behörden oder Ihren Händler und fragen Sie nach der sachgerechten Entsorgungsmethode.

(weee\_eu\_de\_02)

Die Nummer des Modells, die Seriennummer, der Leistungsbedarf usw. sind auf dem Typenschild, das sich auf der Unterseite des Geräts befindet, oder in der Nähe davon angegeben. Sie sollten diese Seriennummer an der unten vorgesehenen Stelle eintragen und dieses Handbuch als dauerhaften Beleg für Ihren Kauf aufbewahren, um im Fall eines Diebstahls die Identifikation zu erleichtern.

#### **Modell Nr.**

**Seriennr.**

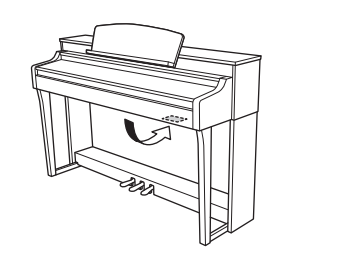

Das Namensschild befindet sich an der Unterseite des Produkts.

(bottom\_de\_01)

# **VORSICHTSMASSNAHM**

# <span id="page-4-0"></span>*BITTE SORGFÄLTIG DURCHLESEN, EHE SIE FORTFAHREN*

Bitte heben Sie dieses Handbuch an einem sicheren und leicht zugänglichen Ort auf, um später wieder darin nachschlagen zu können.

# *WARNUNG*

**Beachten Sie stets die nachstehend aufgelisteten Vorsichtsmaßnahmen, um mögliche schwere Verletzungen oder sogar tödliche Unfälle infolge eines elektrischen Schlags, von Kurzschlüssen, Feuer oder anderen Gefahren zu vermeiden. Zu diesen Vorsichtsmaßnahmen gehören die folgenden Punkte, die jedoch keine abschließende Aufzählung darstellen:**

# **Netzanschluss/Netzkabel**

- Verlegen Sie das Netzkabel nicht in der Nähe von Wärmequellen wie Heizgeräten oder Radiatoren. Schützen Sie das Kabel außerdem vor übermäßigem Verknicken oder anderen Beschädigungen und stellen Sie keine schweren Gegenstände darauf ab.
- Schließen Sie das Instrument nur an die auf ihm angegebene Netzspannung an. Die erforderliche Spannung ist auf dem Typenschild des Instruments aufgedruckt.
- Verwenden Sie ausschließlich das mitgelieferte Netzkabel bzw. den Netzstecker.
- Überprüfen Sie regelmäßig den Zustand des Netzsteckers, und entfernen Sie Schmutz oder Staub, der sich eventuell darauf angesammelt hat.

# **Öffnen verboten!**

• Dieses Instrument enthält keine vom Anwender zu wartenden Teile. Versuchen Sie nicht, das Instrument zu öffnen oder die inneren Komponenten zu entfernen oder auf irgendeine Weise zu ändern. Sollte einmal eine Fehlfunktion auftreten, so nehmen Sie es sofort außer Betrieb und lassen Sie es von einem qualifizierten Yamaha-Kundendiensttechniker prüfen.

# **Vorsicht mit Wasser**

- Achten Sie darauf, dass das Instrument nicht durch Regen nass wird, verwenden Sie es nicht in der Nähe von Wasser oder unter feuchten oder nassen Umgebungsbedingungen und stellen Sie auch keine Behälter (wie z. B. Vasen, Flaschen oder Gläser) mit Flüssigkeiten darauf, die heraus schwappen und in Öffnungen hineinfließen könnten. Wenn eine Flüssigkeit wie z. B. Wasser in das Instrument gelangt, schalten Sie sofort die Stromversorgung aus und ziehen Sie das Netzkabel aus der Steckdose. Lassen Sie das Instrument anschließend von einem qualifizierten Yamaha-Kundendiensttechniker überprüfen.
- Schließen Sie den Netzstecker niemals mit nassen Händen an oder ziehen Sie ihn heraus.

# **Brandschutz**

• Stellen Sie keine brennenden Gegenstände (z. B. Kerzen) auf dem Instrument ab. Ein brennender Gegenstand könnte umfallen und einen Brand verursachen.

#### **Falls Sie etwas Ungewöhnliches am Instrument bemerken**

- Wenn eines der folgenden Probleme auftritt, schalten Sie unverzüglich den Netzschalter aus und ziehen Sie den Netzstecker aus der Steckdose. Lassen Sie das Gerät anschließend von einem qualifizierten Yamaha-Kundendiensttechniker überprüfen.
	- Netzkabel oder Netzstecker sind zerfasert oder beschädigt.
	- Das Instrument sondert ungewöhnliche Gerüche oder Rauch ab.
	- Ein Gegenstand ist in das Instrument gefallen.
	- Während der Verwendung des Instruments kommt es zu einem plötzlichen Tonausfall.

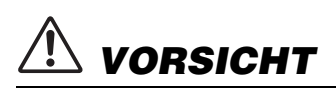

**Beachten Sie stets die nachstehend aufgelisteten grundsätzlichen Vorsichtsmaßnahmen, um mögliche Verletzungen bei Ihnen oder anderen Personen oder aber Schäden am Instrument oder an anderen Gegenständen zu vermeiden. Zu diesen Vorsichtsmaßnahmen gehören die folgenden Punkte, die jedoch keine abschließende Aufzählung darstellen:**

#### **Netzanschluss/Netzkabel**

- Schließen Sie das Instrument niemals über einen Mehrfachanschluss an eine Netzsteckdose an. Dies kann zu einem Verlust der Klangqualität führen und möglicherweise auch zu Überhitzung in der Netzsteckdose.
- Fassen Sie den Netzstecker nur am Stecker selbst und niemals am Kabel an, wenn Sie ihn vom Instrument oder von der Steckdose abziehen. Wenn Sie am Kabel ziehen, kann dieses beschädigt werden.
- Ziehen Sie bei Nichtbenutzung des Instruments über einen längeren Zeitraum oder während eines Gewitters den Netzstecker aus der Steckdose.

#### **Zusammenbau**

• Lesen Sie sich die beigefügte Dokumentation aufmerksam durch. In der Dokumentation wird der Montagevorgang erklärt. Die Missachtung der richtigen Reihenfolge bei der Montage des Instruments kann zur Beschädigung des Instruments oder sogar zu Verletzungen führen.

## **Aufstellort**

- Achten Sie auf einen sicheren Stand des Instruments, um ein unabsichtliches Umstürzen zu vermeiden.
- Wenn Sie das Instrument transportieren oder bewegen, sollten daran immer zwei oder mehr Personen beteiligt sein. Wenn Sie allein versuchen, das Instrument hochzuheben, können Sie sich einen Rückenschaden zuziehen, sich oder andere Personen in anderer Weise verletzen oder das Instrument selbst beschädigen.
- Ziehen Sie, bevor Sie das Instrument bewegen, alle angeschlossenen Kabel ab, um zu verhindern, dass die Kabel beschädigt werden oder jemand darüber stolpert und sich verletzt.
- Vergewissern Sie sich beim Aufstellen des Produkts, dass die von Ihnen verwendete Netzsteckdose gut erreichbar ist. Sollten Probleme auftreten oder es zu einer Fehlfunktion kommen, schalten Sie das Instrument sofort aus, und ziehen Sie den Stecker aus der Steckdose. Auch dann, wenn das Produkt ausgeschaltet ist, wird es minimal mit Strom versorgt. Falls Sie das Produkt für längere Zeit nicht nutzen möchten, sollten Sie unbedingt das Netzkabel aus der Netzsteckdose ziehen.

## **Verbindungen**

- Bevor Sie das Instrument an andere elektronische Komponenten anschließen möchten, schalten Sie alle Geräte aus. Stellen Sie zunächst alle Lautstärkeregler an den Geräten auf Minimum, bevor Sie die Geräte ein- oder ausschalten.
- Sie sollten die Lautstärke grundsätzlich an allen Geräten zunächst auf die Minimalstufe stellen und beim Spielen des Instruments allmählich erhöhen, bis der gewünschte Pegel erreicht ist.

# **Vorsicht bei der Handhabung**

- Stecken Sie weder einen Finger noch eine Hand in Schlitze an der Tastaturabdeckukng oder am Instrument. Achten Sie auch darauf, sich an der Tastaturabdeckung nicht die Finger einzuklemmen.
- Stecken Sie niemals Papier oder Metall oder andere Gegenstände zwischen die Schlitze der Tastaturabdeckung, des Bedienfelds oder der Tastatur. Dies könnte Verletzungen bei Ihnen oder anderen Personen, Schäden am Instrument oder an anderen Gegenständen oder Betriebsstörungen verursachen.
- Stützen Sie sich nicht mit dem Körpergewicht auf dem Instrument ab, und stellen Sie keine schweren Gegenstände darauf ab. Üben Sie keine übermäßige Gewalt auf Tasten, Schalter oder Stecker aus.
- Verwenden Sie die Kopfhörer des Instruments/Geräts nicht über eine längere Zeit mit zu hohen oder unangenehmen Lautstärken. Hierdurch können bleibende Hörschäden auftreten. Falls Sie Gehörverlust bemerken oder ein Klingeln im Ohr feststellen, lassen Sie sich von Ihrem Arzt beraten.

#### **Verwenden der Sitzbank (falls diese im Lieferumfang enthalten ist)**

- Achten Sie auf einen sicheren Stand der Bank, damit sie nicht versehentlich umstürzt.
- Spielen Sie nicht unvorsichtig mit der Bank und stellen Sie sich nicht auf die Bank. Die Verwendung der Bank als Werkzeug oder Trittleiter oder für andere Zwecke kann zu Unfällen oder Verletzungen führen.
- Es sollte immer nur eine Person auf der Bank sitzen, um die Möglichkeit eines Unfalls oder von Verletzungen zu vermeiden.
- Versuchen Sie bei höhenverstellbaren Sitzbänken nicht, die Höhe einzustellen, während Sie darauf sitzen, da dadurch zu große Kraft auf den Einstellungsmechanismus ausgeübt wird, was zu Beschädigungen des Mechanismus' oder sogar zu Verletzungen führen kann.
- Wenn die Schrauben der Bank sich nach längerer Benutzung lockern, so ziehen Sie die Schrauben regelmäßig mit Hilfe des mitgelieferten Werkzeugs fest.
- Passen Sie besonders sorgfältig auf kleine Kinder auf, damit diese nicht von der Rückseite der Sitzbank herunterfallen. Da die Bank keine Rücklehne hat, kann eine unbeaufsichtigte Verwendung zu Unfällen oder Verletzungen führen.

Yamaha haftet nicht für Schäden, die auf eine nicht ordnungsgemäße Bedienung oder Änderungen am Instrument zurückzuführen sind, oder für den Verlust oder die Zerstörung von Daten.

Schalten Sie das Instrument immer aus, wenn Sie es nicht verwenden.

Auch wenn sich der Schalter [ b ] (Standby/Ein) im Standby-Zustand befindet (Netzstromleuchte), fließt eine geringe Menge Strom durch das Instrument. Falls Sie das Instrument längere Zeit nicht nutzen möchten, sollten Sie unbedingt das Netzkabel aus der Steckdose ziehen.

# <span id="page-6-0"></span>**ACHTUNG**

Um die Möglichkeit einer Fehlfunktion oder Beschädigung des Produkts, Beschädigung von Daten oder anderem Eigentum auszuschließen, befolgen Sie die nachstehenden Hinweise.

# **Umgang**

- Betreiben Sie das Instrument nicht in der Nähe von Fernsehgeräten, Radios, Stereoanlagen, Mobiltelefonen oder anderen elektrischen Geräten. Andernfalls können das Instrument, das Fernsehgerät oder das Radio gegenseitige Störungen erzeugen. Wenn Sie das Instrument zusammen mit einer App auf Ihrem Smart-Gerät verwenden, empfehlen wir Ihnen, bei jenem Gerät den "Flugzeugmodus" sowie die Wi-Fi-Einstellung einzuschalten, um für die Kommunikation erzeugte Signale zu unterdrücken.
- Setzen Sie das Instrument weder übermäßigem Staub oder Vibrationen noch extremer Kälte oder Hitze aus (beispielsweise direktem Sonnenlicht, in der Nähe einer Heizung oder tagsüber in einem Fahrzeug), um eine mögliche Gehäuseverformung, eine Beschädigung der eingebauten Komponenten oder Fehlfunktionen beim Betrieb zu vermeiden. (Nachgeprüfter

Betriebstemperaturbereich: 5 °C–40 °C bzw. 41 °F–104 °F.)

- Stellen Sie keine Gegenstände aus Vinyl, Kunststoff oder Gummi auf dem Instrument ab, da hierdurch Bedienfeld oder Tastatur verfärbt werden könnten.
- Bei einem Modell mit polierter Oberfläche können Stöße mit Metall-, Porzellan- oder anderen harten Gegenständen dazu führen, dass die Oberfläche des Instruments Sprünge bekommt oder abblättert. Seien Sie vorsichtig.

#### <span id="page-6-2"></span>**Wartung**

- Benutzen Sie zur Reinigung des Instruments ein weiches und trockenes oder leicht angefeuchtetes Tuch. Verwenden Sie keine Verdünnung, keine Lösungsmittel, keinen Alkohol, keine Reinigungsflüssigkeiten oder mit chemischen Substanzen imprägnierte Reinigungstücher.
- Bei einem Modell mit polierter Oberfläche entfernen Sie Staub und Schmutz vorsichtig mit Hilfe eines weichen Tuchs. Wischen Sie nicht mit zu großem Druck, da die Oberfläche des Instruments durch kleine Schmutzpartikel zerkratzt werden könnte.
- Bei extremen Temperatur- oder Luftfeuchtigkeitsänderungen kann es zu Kondensation kommen, und auf der Oberfläche des Instruments kann sich Wasser sammeln. Falls dort Wasser verbleibt, können die Holzteile das Wasser absorbieren und beschädigt werden. Wischen Sie in jedem Fall jegliches Wasser sofort mit einem weichen Tuch fort.

#### **Sichern von Daten**

• Einige Keyboard-Daten und Einstellungen werden automatisch gespeichert (Seite [Seite 16](#page-15-0)). Um sich gegen Datenverlust durch Ausfall oder Bedienfehler usw. zu schützen, speichern Sie Ihre wichtigen Daten in der Smart-Geräte-App "Smart Pianist". Sie können die Daten und die Einstellungen dieses Instruments in "Smart Pianist" als Sicherungsdatei speichern.

# <span id="page-6-1"></span>**Informationen**

#### **Hinweise zum Urheberrecht**

- Das Kopieren von im Handel erhältlichen Musikdaten (einschließlich, jedoch ohne darauf beschränkt zu sein, MIDI- und/oder Audiodaten) ist mit Ausnahme für den privaten Gebrauch strengstens untersagt.
- Dieses Produkt enthält und bündelt Inhalte, die von Yamaha urheberrechtlich geschützt sind oder für die Yamaha eine Lizenz zur Benutzung der urheberrechtlich geschützten Produkte von Dritten besitzt. Aufgrund von Urheberrechtsund anderen entsprechenden Gesetzen ist es Ihnen NICHT erlaubt, Medien zu verbreiten, auf denen diese Inhalte gespeichert oder aufgezeichnet sind und die mit denjenigen im Produkt praktisch identisch bleiben oder sehr ähnlich sind.
	- \* Zu den vorstehend beschriebenen Inhalten gehören ein Computerprogramm, Begleitstyle-Daten, MIDI-Daten, WAVE-Daten, Voice-Aufzeichnungsdaten, eine Notendarstellung, Notendaten usw.
- \* Sie dürfen Medien verbreiten, auf denen Ihre Darbietung oder Musikproduktion mit Hilfe dieser Inhalte aufgezeichnet wurde, und die Erlaubnis der Yamaha Corporation ist in solchen Fällen nicht erforderlich.

#### **Informationen über die Funktionen/Daten, die in diesem Instrument enthalten sind**

- Die Länge bzw. das Arrangement von einigen der Preset-Songs wurde bearbeitet, weshalb sie möglicherweise etwas anders klingen als die Original-Songs.
- Dieses Gerät kann verschiedene Musikdatentypen/-formate verarbeiten, indem es sie im Voraus für das richtige Musikdatenformat zum Einsatz mit dem Gerät optimiert. Demzufolge werden die Daten an diesem Gerät möglicherweise nicht genauso wiedergegeben wie vom Komponisten/Autor beabsichtigt.

# **Über diese Anleitung**

- Die Abbildungen und Bildschirmabbildungen in dieser Bedienungsanleitung dienen lediglich der Illustration und können vom tatsächlichen Aussehen auf Ihrem Gerät abweichen.
- Apple, iTunes, Mac, Macintosh, iPhone, iPad, iPod touch und Lightning sind in den USA und anderen Ländern als Warenzeichen von Apple Inc. eingetragen.
- iOS ist in den USA und anderen Ländern ein Warenzeichen oder eingetragenes Warenzeichen von Cisco und wird unter Lizenz verwendet.
- Android und Google Play sind Warenzeichen von Google Inc.
- Die Unternehmens- und Produktnamen in dieser Anleitung sind Markenzeichen oder eingetragene Markenzeichen der entsprechenden Unternehmen.

#### **Stimmbereich**

• Anders als bei einem akustischen Piano braucht dieses Instrument nicht von einem Experten gestimmt zu werden (obwohl die Tonhöhe benutzerspezifisch angepasst werden kann, um weiteren Instrumenten zu entsprechen). Der Grund hierfür ist, dass die Tonhöhe von digitalen Instrumenten stets perfekt eingestellt ist.

# <span id="page-7-0"></span>**Über die Handbücher**

Zu diesem Instrument gehören die folgenden Dokumente und Anschauungsmaterialien.

# **Mitgelieferte Dokumente**

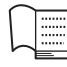

# **Bedienungsanleitung (dieses Buch)**

In diesem Dokument wird die Verwendung des Clavinova beschrieben.

# **Bedienungsanleitung für den USB-Wireless-LAN-Adapter**

In diesem Dokument wird die Verwendung des USB Wireless LAN-Adapters beschrieben. (Ist unter Umständen in Ihrer Region nicht lieferbar.)

# **Online-Materialien (aus dem Internet herunterladbar)**

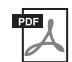

# <span id="page-7-3"></span>**Datenliste**

Dieses Dokument enthält Listen von XG-Voices und XG-Schlagzeug-Sets, die auf diesem Instrument ausgewählt werden können, sowie die Listen der Effektparameter und der MIDI-bezogenen Informationen.

# <span id="page-7-2"></span>**Computer-related Operations (Bedienvorgänge bei Anschluss eines Computers)**

Enthält Informationen zum Anschließen dieses Instruments an einem Computer.

Um diese Handbücher zu erhalten, rufen Sie die Website Yamaha Downloads auf, wählen Sie Ihr Land, geben Sie "CSP-170" im Feld "Suche nach Modellbezeichnung" ein, und klicken Sie auf [Suchen].

# **Yamaha Downloads**

http://download.yamaha.com/

# <span id="page-7-1"></span>**Mitgeliefertes Zubehör**

- **Bedienungsanleitung (dieses Buch)**
- **USB-Wireless-LAN-Adapter\***
- **Bedienungsanleitung für den USB-Wireless-LAN-Adapter\***
- **Online Member Product Registration (Produktregistrierung für Online Member)** Die "PRODUCT ID" auf dem Blatt benötigen Sie zum Ausfüllen des Anwenderregistrierungsformulars.
- Netzkabel
- **Sitzbank\***
- **Garantie\***
- **USB-Kabel (USB Typ A USB Typ B)\***
- **USB-Übergangskabel (USB Typ B**  Micro-USB Typ B/USB Typ B - USB Typ C)\*
- \* Wird u. U. in Ihrem Gebiet nicht mitgeliefert. Wenden Sie sich bitte an Ihren Yamaha-Händler.

#### *ACHTUNG*

**Legen Sie das USB-Kabel und das USB-Übergangskabel zur Aufbewahrung in eine Plastiktüte. Durch Aufbewahrung zusammen mit anderen Plastik- oder Gummiprodukten können Verfärbungen entstehen oder Teile zusammenkleben.**

# <span id="page-7-4"></span>App für Smart-Gerät "Smart Pianist"

Sie können die spezielle App für Smart-Geräte für verschiedene Funktionen nutzen ([Seite 20](#page-19-0)). Diese App läuft auf Geräten unter iOS und Android. Für Informationen zum Erscheinungsdatum und weitere Einzelheiten beachten Sie bitte die folgend angegebene Website.

https://www.yamaha.com/kbdapps/

# Inhaltsverzeichnis

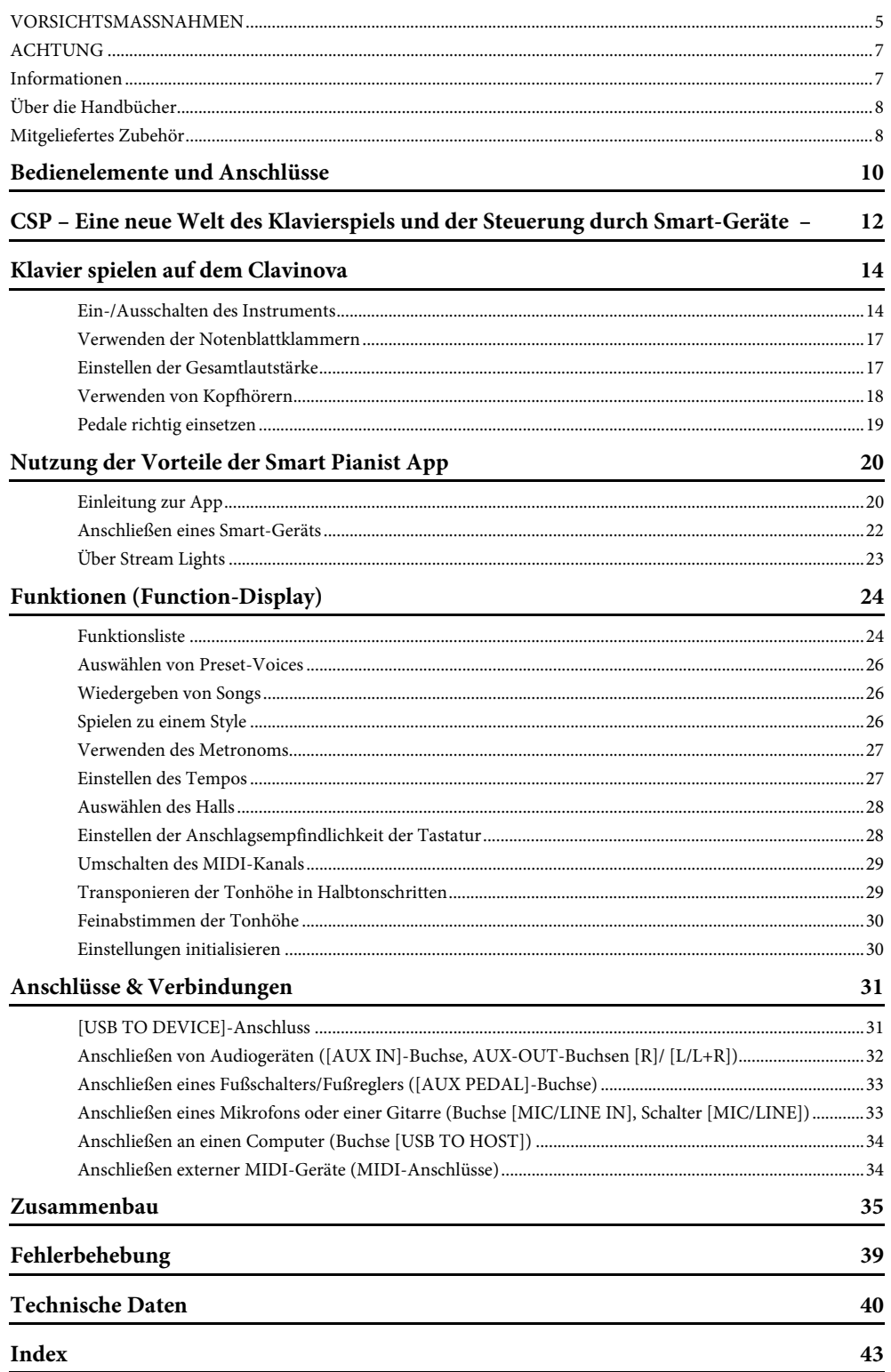

# <span id="page-9-2"></span><span id="page-9-0"></span>Bedienelemente und Anschlüsse

Bedienelemente und Anschlüsse Bedienelemente und Anschlüsse

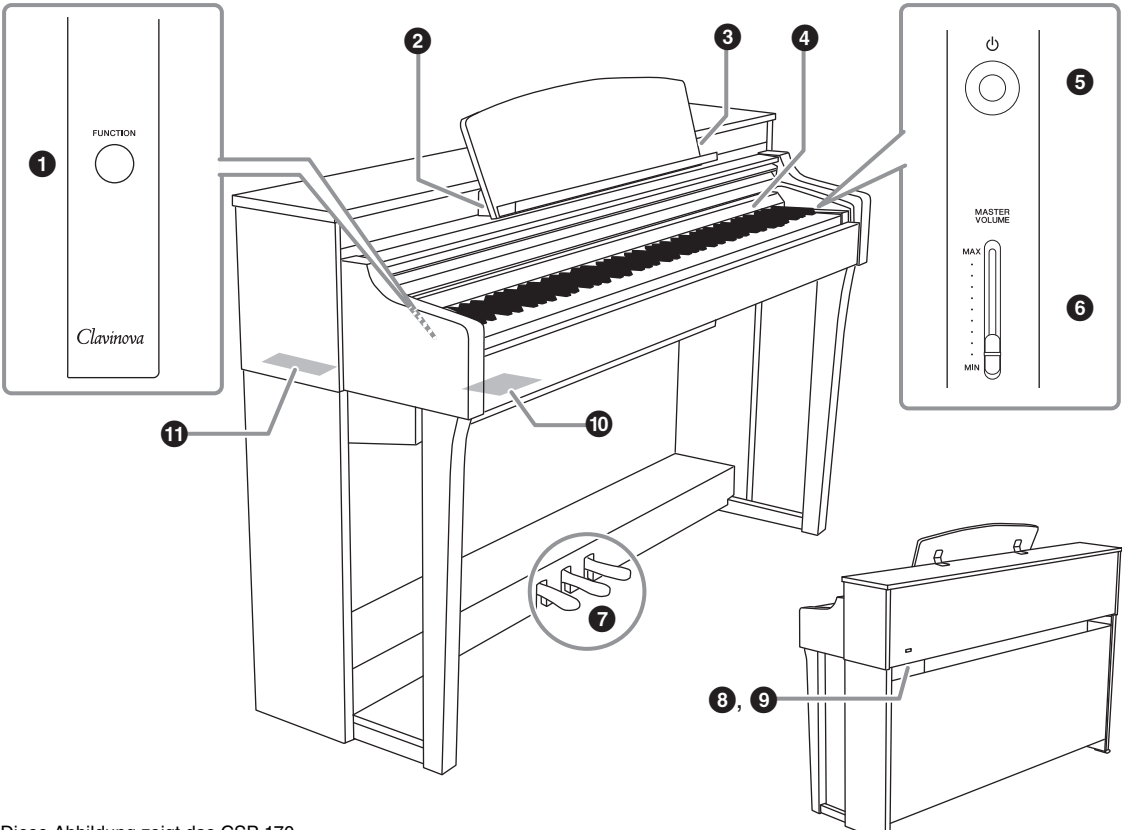

Diese Abbildung zeigt das CSP-170.

# 1**[FUNCTION]-Taste [\(Seite 24](#page-23-2))**

Durch Gedrückthalten dieser und Drücken einer jeweils weiteren Taste können Sie verschiedene Funktionen aufrufen.

# 2**[USB TO HOST]-Anschluss**

Für die Verbindung mit einem Smart-Gerät einem Android-Gerät oder einem Computer. Für die Verbindung zu einem Android-Gerät beachten Sie die App Smart Pianist für Smart-Geräte.

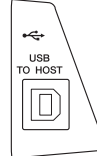

Zum Anschließen an einen Computer beachten Sie das Online-Handbuch "Computer-related Operations" auf der Website.

#### *ACHTUNG*

**Verwenden Sie ein USB-Kabel mit einer Länge von weniger als 3 Metern. USB 3.0-Kabel können nicht verwendet werden.**

# <span id="page-9-1"></span>3**[iPad]-Anschluss ([Seite 22](#page-21-1))**

Für den Anschluss an ein iOS-Gerät. An diesem Anschluss kann ein iOS-Gerät aufgeladen werden. Für die Anschlussmethode beachten Sie das Instrument-Menü in der App Smart Pianist.

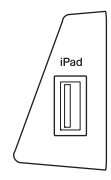

#### *ACHTUNG*

**Verwenden Sie ein Ligthning-USB-Kabel mit einer Länge von weniger als 3 Metern.**

#### <span id="page-9-3"></span>4**Stream Lights [\(Seite 23\)](#page-22-1)**

Zeigt die Noten an, die Sie spielen sollten, und zu welchem Zeitpunkt.

# 5**[**P**]-Schalter (Standby/On) [\(Seite 14\)](#page-13-2)**

Schaltet das Instrument ein oder versetzt es in den Standby-Modus.

6**[MASTER VOLUME]-Schieberegler ([Seite 17\)](#page-16-2)** Stellt die Grundlautstärke ein.

# 7**Pedale ([Seite 19](#page-18-1))**

- 8**[AC IN]-Anschluss ([Seite 36](#page-35-0))** Zum Anschließen des Netzkabels.
- 9**[PEDAL]-Buchse [\(Seite 36](#page-35-0))** Zum Anschließen des Pedalkabels.

# )**I/O-Anschlüsse (seitlich)**

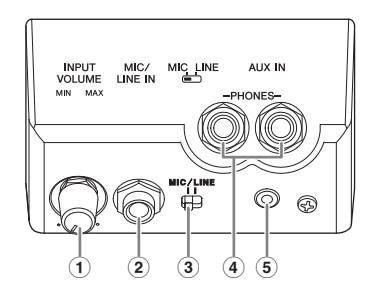

1 **[INPUT VOLUME]-Regler [\(Seite 33\)](#page-32-2)** Zum Einstellen der Eingangslautstärke eines

Mikrofons oder anderer Geräte, die an den Buchsen [MIC/LINE IN] angeschlossen sind.

2 **[MIC/LINE IN]-Buchse [\(Seite 33](#page-32-2))**

Zur Wiedergabe von Tonsignalen von einem Mikrofon, einem anderen Instrument oder einem Audioplayer über die eingebauten Lautsprecher des Clavinova.

3 **[MIC/LINE IN]-Schalter [\(Seite 33](#page-32-2))**

Zum Einstellen der Eingangseigenschaften für Signale vom Mikrofon, von anderen Instrumenten oder vom Audioplayer.

- 4 **[PHONES]-Buchsen ([Seite 18\)](#page-17-1)** Zum Anschließen eines Kopfhörers.
- 5 **[AUX IN]-Buchse ([Seite 32\)](#page-31-1)**

Zur Wiedergabe von Tonsignalen von einem Audioplayer über die eingebauten Lautsprecher des Clavinova.

# !**I/O-Anschlüsse (andere Seite)**

Rechts (Seite rechts der hohen Tasten)

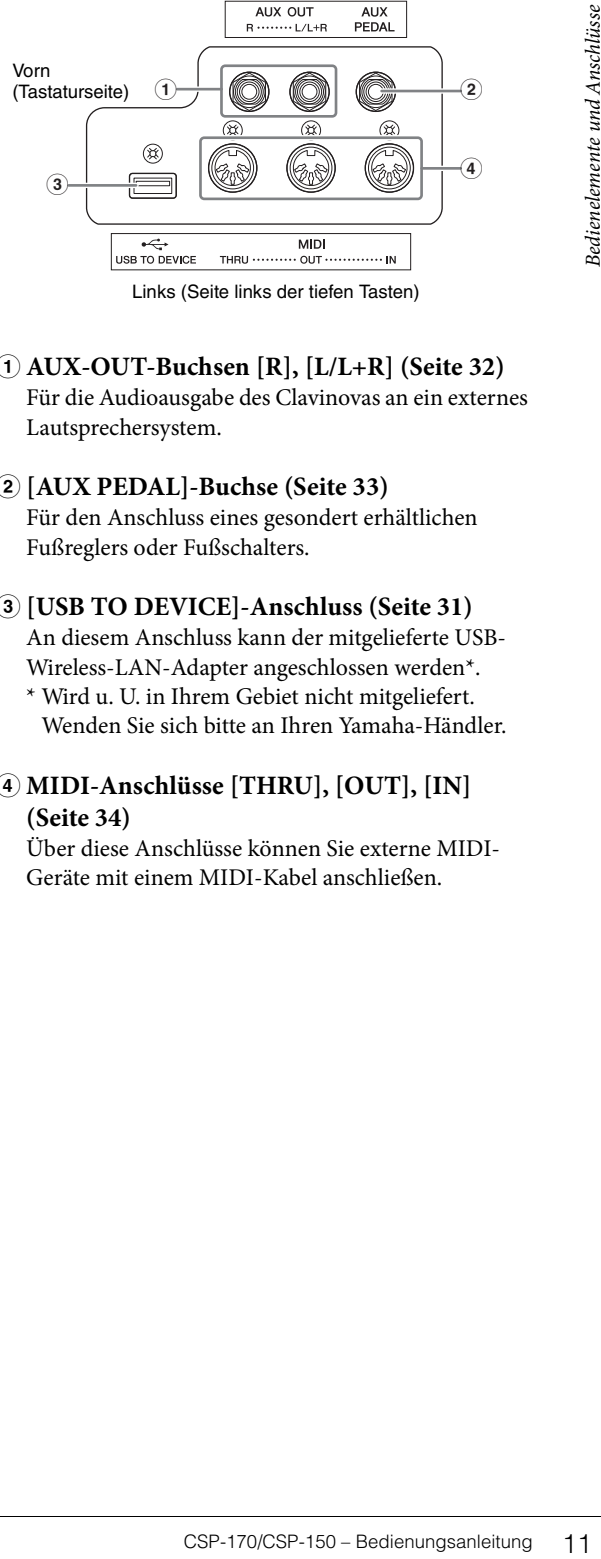

Links (Seite links der tiefen Tasten)

- 1 **AUX-OUT-Buchsen [R], [L/L+R] [\(Seite 32](#page-31-1))** Für die Audioausgabe des Clavinovas an ein externes Lautsprechersystem.
- 2 **[AUX PEDAL]-Buchse ([Seite 33](#page-32-3))** Für den Anschluss eines gesondert erhältlichen Fußreglers oder Fußschalters.
- 3 **[USB TO DEVICE]-Anschluss [\(Seite 31\)](#page-30-2)** An diesem Anschluss kann der mitgelieferte USB-Wireless-LAN-Adapter angeschlossen werden\*.
	- \* Wird u. U. in Ihrem Gebiet nicht mitgeliefert. Wenden Sie sich bitte an Ihren Yamaha-Händler.
- 4 **MIDI-Anschlüsse [THRU], [OUT], [IN] [\(Seite 34](#page-33-2))**

Über diese Anschlüsse können Sie externe MIDI-Geräte mit einem MIDI-Kabel anschließen.

<span id="page-11-0"></span>Mit dem Clavinova CSP-Modell können Sie eine spezielle App für Mobilgeräte nutzen, um eine detaillierte Steuerung und bequemen Zugang zu verschiedenen Funktionen zu erhalten, zum Beispiel beim Spiel zu Ihrem Lieblings-Song oder Zusammenspiel im Ensemble.

# **Haben Sie mehr Spaß mit Ihrem Klavier und Ihrem Smart-Gerät**

Verbinden Sie Ihr CSP mit Ihrem Mobilgerät und verwenden Sie die App für Mobilgeräte "Smart Pianist", um die vielseitigen Funktionen zu nutzen. Installieren Sie die App gleich jetzt! Beachten Sie die Hinweise auf der folgend angegebenen Website.

https://www.yamaha.com/kbdapps/

<span id="page-11-2"></span>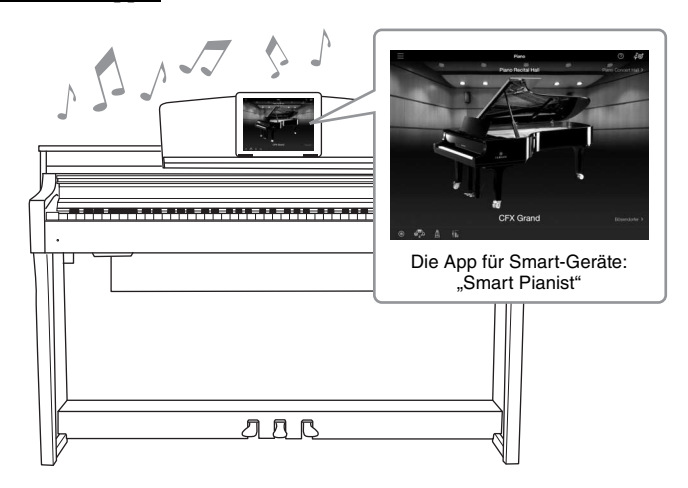

# <span id="page-11-3"></span><span id="page-11-1"></span>**Spielen Sie sofort Ihre Lieblings-Songs, mit den Funktionen Audio To Score und Stream Lights**

Die App enthält eine Funktion namens Audio To Score (Audio zu Notenschrift), die automatisch Notation für die Klavierbegleitung für Songs auf Ihrem Smart-Gerät erzeugt. Auch ohne Noten können Sie die Klavierbegleitung zu einem Song dazuspielen. Für Menschen, die Schwierigkeiten beim Notenlesen haben, zeigt die Funktion Stream Lights [\(Seite 23\)](#page-22-1) an, welche Note als nächste gespielt werden sollte. Drücken Sie einfach rechtzeitig die Tasten, die durch die sich bewegenden Lichter oberhalb der Tasten angezeigt werden.

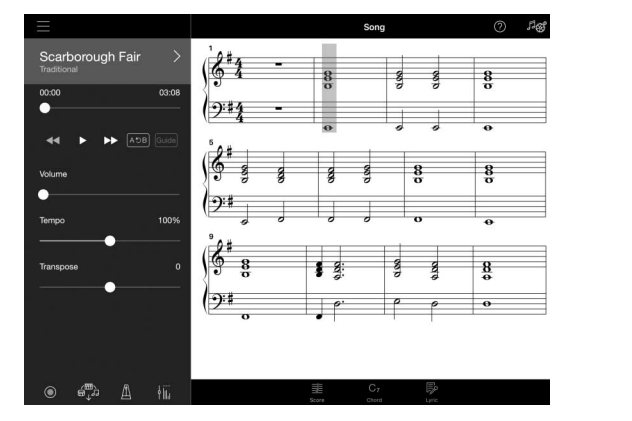

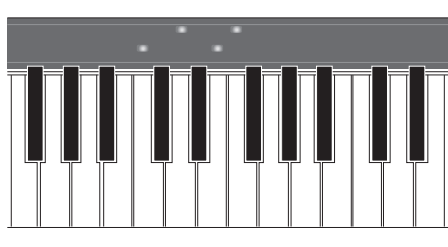

# **Hören Sie die Begleitung der Band, und singen Sie zu Ihrem eigenen Spiel**

Dynamische Begleitung durch eine Band, auch wenn Sie ganz allein spielen. Die Begleitung enthält viele Patterns aus vielen verschiedenen Musikrichtungen, um Ihrem Spiel zu entsprechen. Sie können sogar ein Mikrofon anschließen und zu Ihrer eigenen Begleitung singen. Mit den Funktionen für voll klingende Harmonien können Sie automatisch eine Vokalbegleitung erzeugen lassen, auch wenn Sie allein singen.

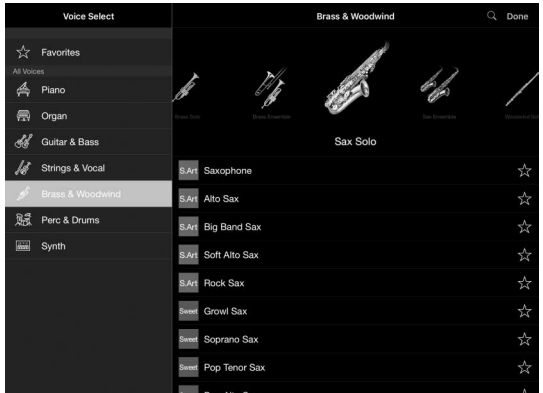

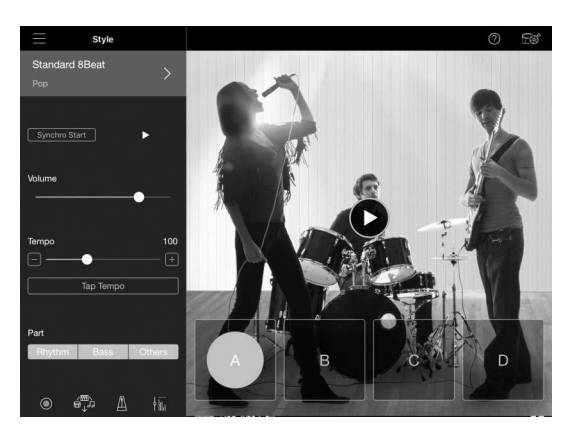

# **Konzertflügelklang auf Knopfdruck**

Die Piano-Voices wurden mit Samples des Top-Konzertflügels von Yamaha, dem CFX Concert Grand und dem weltberühmten Bösendorfer\*-Konzertflügel erstellt. Mit Tasten, die eine schnelle Repetiierfähigkeit besitzen, erreicht dieses Instrument das Spielgefühl eines echten Flügels. Es reproduziert auch die Art, wie der Klang in einem Konzertsaal reflektiert wird, sowie die feinen Klangänderungen, die durch Öffnen/ Schließen des Flügeldeckels bewirkt werden.

\*Bösendorfer ist eine Tochtergesellschaft von Yamaha.

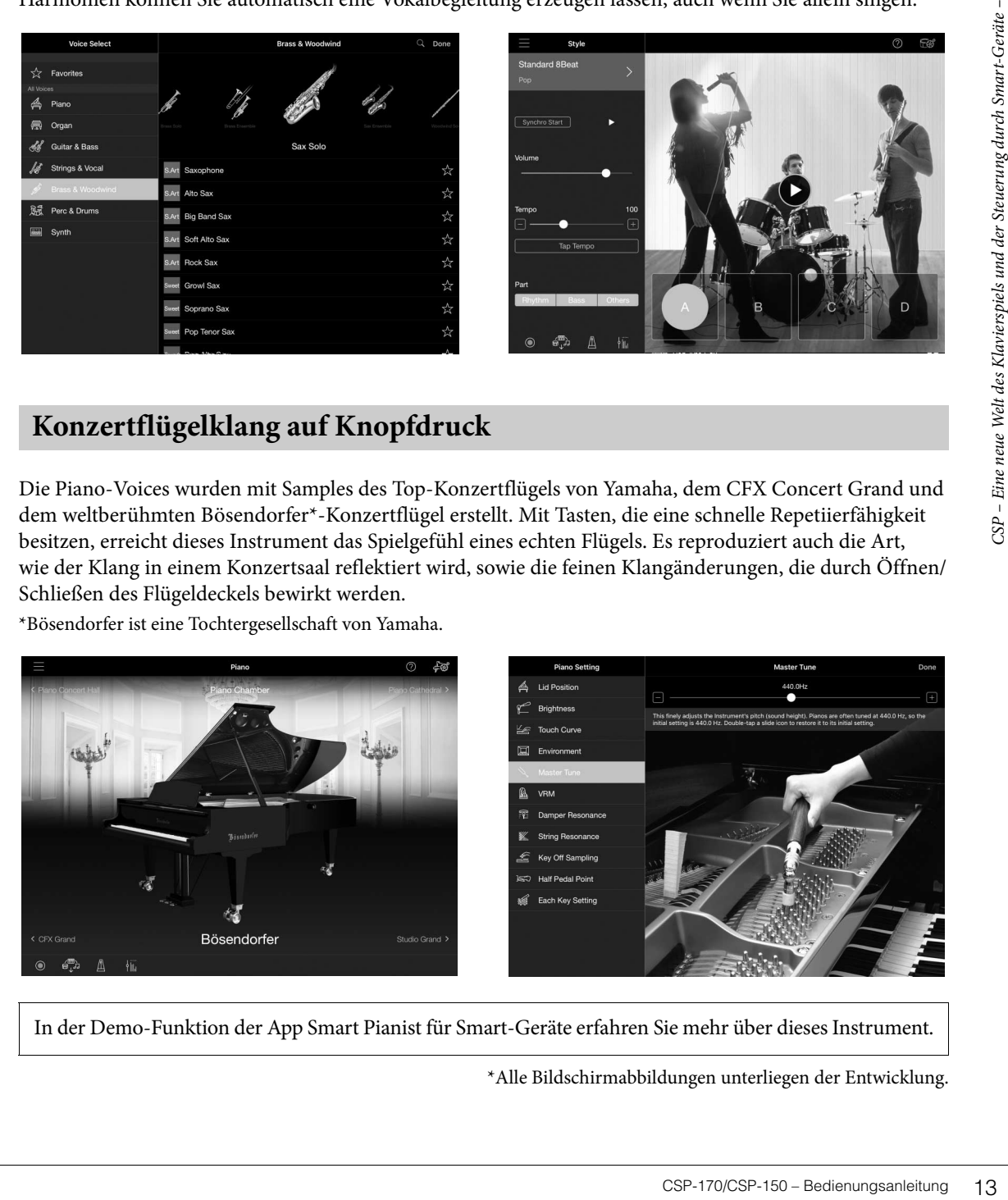

<span id="page-12-0"></span>In der Demo-Funktion der App Smart Pianist für Smart-Geräte erfahren Sie mehr über dieses Instrument.

\*Alle Bildschirmabbildungen unterliegen der Entwicklung.

<span id="page-13-0"></span>Mit diesem außergewöhnlich einfachen Setup kann dieses Instrument sofort gespielt werden – genau wie ein echtes akustisches Klavier oder ein Flügel.

# <span id="page-13-2"></span><span id="page-13-1"></span>**Ein-/Ausschalten des Instruments**

# 1 **Schließen Sie das Netzkabel an.**

<span id="page-13-4"></span>Schließen Sie die Steckverbinder des Netzkabels in der in der Abbildung gezeigten Reihenfolge an.

- 1-1 **Stecken Sie den Netzstecker in die AC-Buchse dieses Instruments.**
- 1-2 **Stecken Sie das andere Ende des Kabels in eine geeignete Wandsteckdose.**

<span id="page-13-3"></span>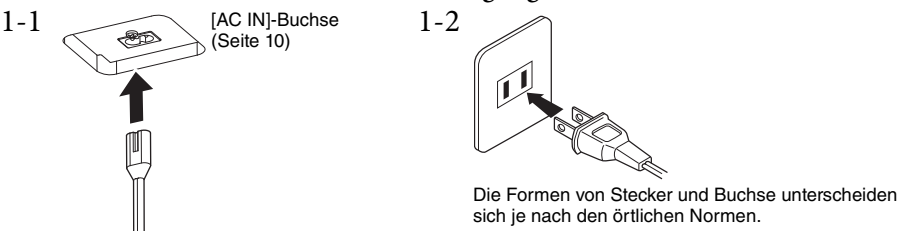

#### *WARNUNG*

**Verwenden Sie nur das mit Ihrem Instrument gelieferte Netzkabel. Falls dieses Kabel nicht vorhanden oder beschädigt ist und Sie einen Ersatz benötigen, wenden Sie sich bitte an Ihren Yamaha-Händler. Wenn Sie einen ungeeigneten Adapter verwenden, besteht Brandgefahr und das Risiko von Stromschlägen!**

#### ⚠ *VORSICHT*

**Achten Sie beim Aufstellen des Produkts darauf, dass die verwendete Netzsteckdose leicht erreichbar ist. Sollten Probleme auftreten oder es zu einer Fehlfunktion kommen, schalten Sie das Instrument sofort aus, und ziehen Sie den Stecker aus der Steckdose.**

#### **HINWEIS**

Um das Netzkabel zu lösen, schalten Sie das Gerät erst aus, und führen Sie dann diese Schritte in umgekehrter Reihenfolge aus.

# 2 **Öffnen Sie die Tastaturabdeckung.**

Halten Sie den Griff mit beiden Händen fest. Heben Sie die Abdeckung etwas an und schieben Sie sie vollständig hinein.

<span id="page-13-5"></span>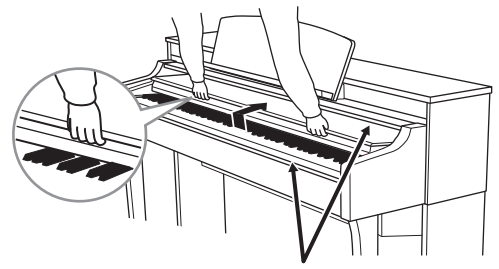

#### *VORSICHT* ∕∖∖

**Achten Sie darauf, sich beim Öffnen oder Schließen der Abdeckung nicht die Finger einzuklemmen.**

#### *VORSICHT*

- **Halten Sie die Abdeckung mit beiden Händen fest, wenn Sie sie öffnen oder schließen. Lassen Sie sie erst los, wenn sie vollständig geöffnet oder geschlossen ist. Achten Sie darauf, dass Sie zwischen der Abdeckung und dem Instrument keine Finger einklemmen (Ihre eigenen oder die Anderer, besonders die von Kindern).**
- **Legen Sie keine Gegenstände, wie z. B. Metallteile oder Papier, auf der Tastaturabdeckung ab. Kleine, auf der Tastaturabdeckung abgelegte Gegenstände könnten in das Instrument hineinfallen, wenn die Abdeckung geöffnet wird, und sind kaum zu entfernen. Mögliche Folgen sind ein elektrischer Schlag, ein Kurzschluss, Feuer oder andere schwerwiegende Schäden am Instrument.**

#### *ACHTUNG*

**Stützen Sie Ihr Gewicht nicht auf dem Instrument ab und stellen Sie keine schweren Gegenstände darauf ab, insbesondere nicht auf der Tastaturabdeckung oder der Notenablage. Andernfalls kann die Tastaturabdeckung Schaden nehmen.**

# 3 **Regeln Sie die Lautstärke herunter.**

Stellen Sie den Schieberegler [MASTER VOLUME] rechts auf dem Bedienfeld auf "MIN".

# 4 **Schalten Sie das Instrument ein.**

Drücken Sie den [ $\Phi$ ]-Schalter (Standby/On) rechts vom Bedienfeld, um das Instrument einzuschalten. Die Netzanzeige links unterhalb des Bedienfelds leuchtet auf. Danach leuchten die Stream Lights oberhalb der höchsten Taste einige Sekunden lang auf, und das Instrument schaltet sich ein.

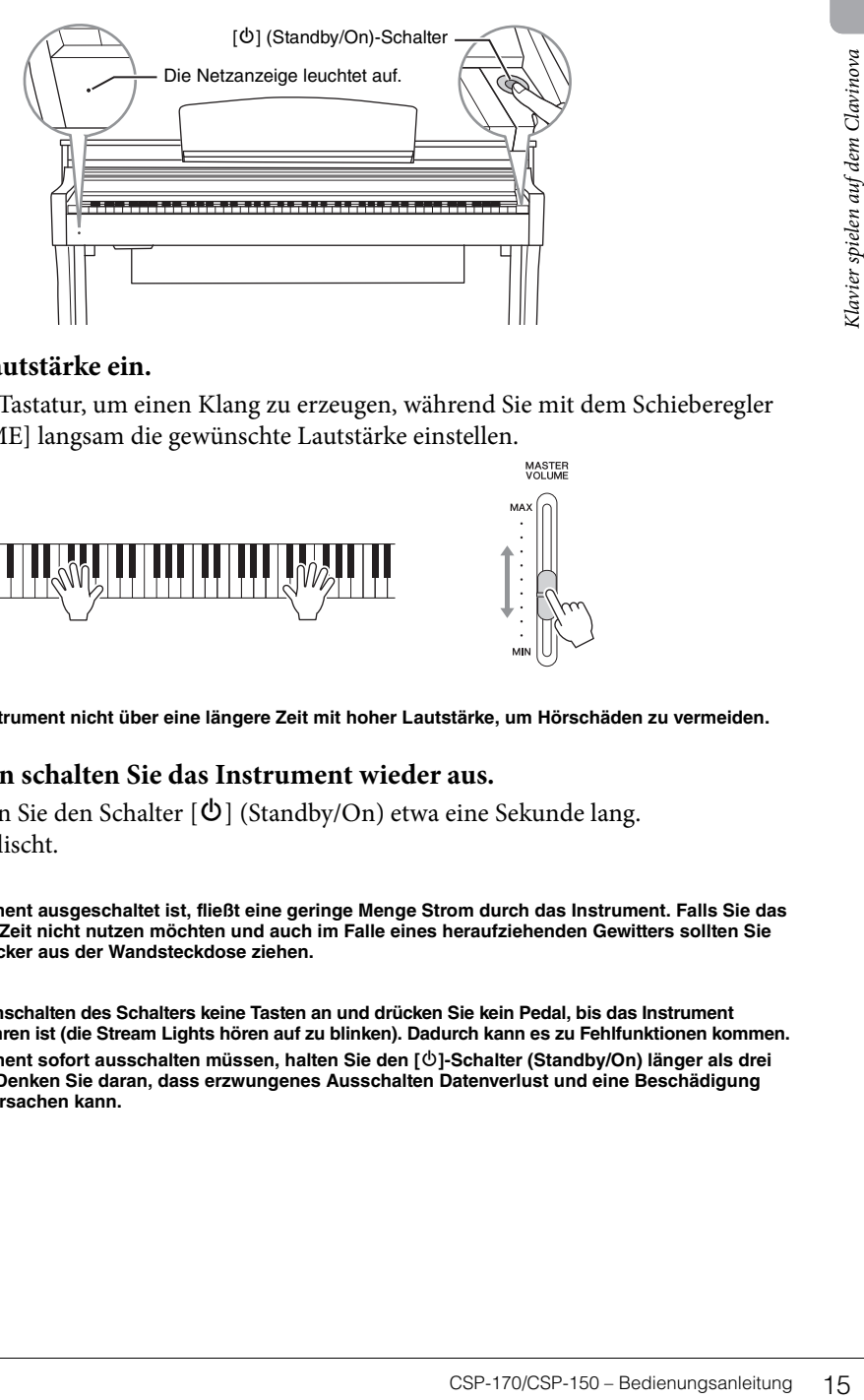

# 5 **Stellen Sie die Lautstärke ein.**

Spielen Sie auf der Tastatur, um einen Klang zu erzeugen, während Sie mit dem Schieberegler [MASTER VOLUME] langsam die gewünschte Lautstärke einstellen.

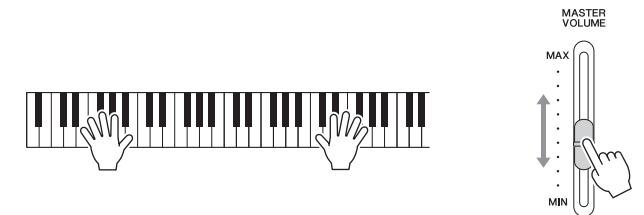

# *VORSICHT*

**Verwenden Sie das Instrument nicht über eine längere Zeit mit hoher Lautstärke, um Hörschäden zu vermeiden.**

# 6 **Nach dem Spielen schalten Sie das Instrument wieder aus.**

Drücken und halten Sie den Schalter [P] (Standby/On) etwa eine Sekunde lang.

Die Netzanzeige erlischt.

#### *VORSICHT*

**Auch wenn das Instrument ausgeschaltet ist, fließt eine geringe Menge Strom durch das Instrument. Falls Sie das Instrument für längere Zeit nicht nutzen möchten und auch im Falle eines heraufziehenden Gewitters sollten Sie unbedingt den Netzstecker aus der Wandsteckdose ziehen.**

#### *ACHTUNG*

- **Schlagen Sie nach Einschalten des Schalters keine Tasten an und drücken Sie kein Pedal, bis das Instrument vollständig hochgefahren ist (die Stream Lights hören auf zu blinken). Dadurch kann es zu Fehlfunktionen kommen.**
- **Wenn Sie das Instrument sofort ausschalten müssen, halten Sie den [**P**]-Schalter (Standby/On) länger als drei Sekunden gedrückt. Denken Sie daran, dass erzwungenes Ausschalten Datenverlust und eine Beschädigung des Instruments verursachen kann.**

MASTER

# 7 **Schließen Sie die Tastaturabdeckung**

Halten Sie den Griff mit beiden Händen fest. Ziehen Sie dann die Abdeckung zu sich heran, und senken Sie sie vorsichtig über den Tasten ab.

<span id="page-15-2"></span>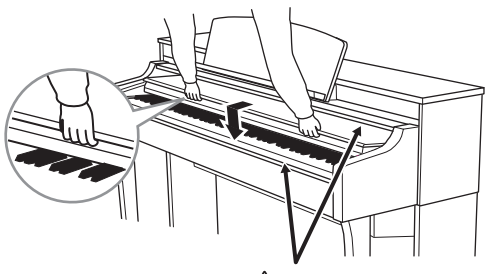

*VORSICHT* **Achten Sie darauf, sich beim Öffnen oder Schließen der Abdeckung nicht die Finger einzuklemmen.**

#### *ACHTUNG*

**Alle aufgenommenen Songs, die nicht gespeichert wurden, gehen verloren, wenn sich das Instrument automatisch ausschaltet. Achten Sie darauf, Ihre Daten im Registration Memory in der App Smart Pianist zu speichern, bevor dies passiert.**

# <span id="page-15-0"></span>**Daten, die auch beim Ausschalten erhalten bleiben (Backup-Parameter)**

Die folgenden Daten bleiben auch beim Ausschalten erhalten.

- Stimmung
- Einstellung der Anschlagsdynamik
- Metronomlautstärke
- Auto Power Off Time (Automatische Abschaltzeit)

# <span id="page-15-1"></span>**Automatische Abschaltung (Auto Power Off)**

Um unnötigen Stromverbrauch zu vermeiden, besitzt dieses Instrument eine automatische Abschaltfunktion, die das Instrument automatisch ausschaltet, wenn es für eine gewisse Zeit nicht benutzt wird. Die Zeit bis zum automatischen Ausschalten ist standardmäßig auf etwa 30 Minuten eingestellt. Sie können dies mit der Taste A–1 ausschalten, oder mit der Taste A#–1 bei gehaltener [FUNCTION]-Taste einschalten, oder die Einstellung im Utility-Menü der App Smart Pianist vornehmen.

#### *ACHTUNG*

**Wenn das Instrument eine bestimmte Zeit lang nicht bedient wird, während es an ein externes Gerät wie einen Verstärker, Lautsprecher oder Computer angeschlossen ist, achten Sie darauf, die Anweisungen in der Bedienungsanleitung zum Ausschalten des Instruments und der angeschlossenen Geräte zu befolgen, um die Geräte vor Beschädigung zu schützen. Wenn Sie nicht möchten, dass sich das Instrument automatisch ausschaltet, während ein Gerät angeschlossen ist, deaktivieren Sie Auto Power Off.**

# **Auto Power Off deaktivieren (einfache Methode)**

Schalten Sie das Instrument ein, während Sie die tiefste Taste auf der Tastatur gedrückt halten. Auto Power Off ist ausgeschaltet.

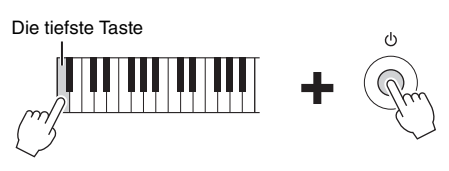

# <span id="page-16-0"></span>**Verwenden der Notenblattklammern**

Heben Sie die Notenblattklammern an, und ziehen Sie sie so weit wie möglich zu sich heran. Die Notenblattklammern dienen dazu, Notenblätter bzw. Buchseiten zu fixieren. Um ein Mobilgerät zu nutzen, montieren Sie die Notenablage. Stellen Sie dann sicher, dass das Mobilgerät richtig an der Notenablage anlehnt und klappen Sie die Notenblattklammern aus.

<span id="page-16-4"></span>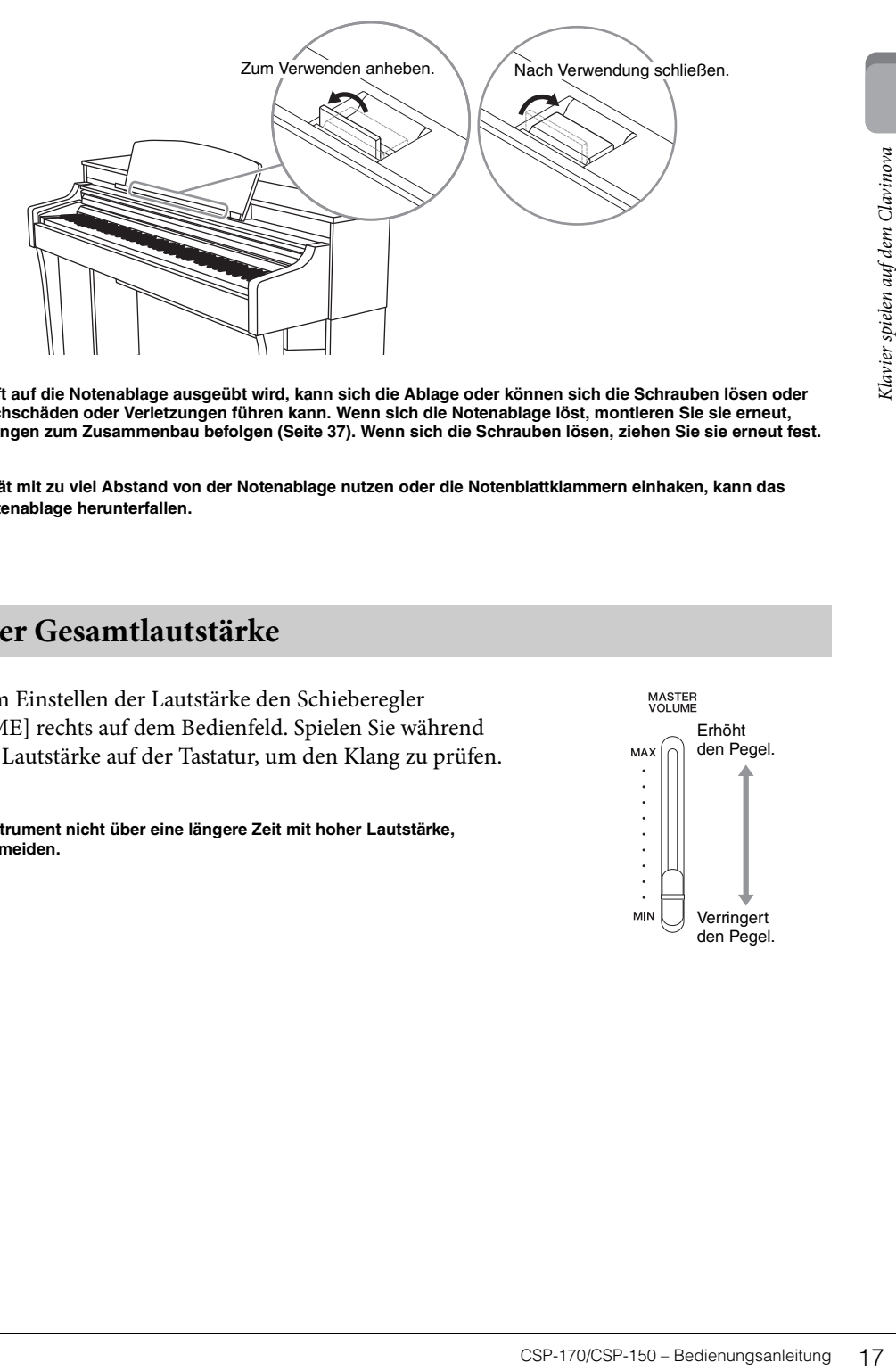

# *VORSICHT*

**Wenn übermäßige Kraft auf die Notenablage ausgeübt wird, kann sich die Ablage oder können sich die Schrauben lösen oder abbrechen, was zu Sachschäden oder Verletzungen führen kann. Wenn sich die Notenablage löst, montieren Sie sie erneut, indem Sie die Anweisungen zum Zusammenbau befolgen ([Seite 37](#page-36-0)). Wenn sich die Schrauben lösen, ziehen Sie sie erneut fest.**

#### *ACHTUNG*

**Wenn Sie ein Mobilgerät mit zu viel Abstand von der Notenablage nutzen oder die Notenblattklammern einhaken, kann das Mobilgerät von der Notenablage herunterfallen.**

# <span id="page-16-5"></span><span id="page-16-3"></span><span id="page-16-2"></span><span id="page-16-1"></span>**Einstellen der Gesamtlautstärke**

Verwenden Sie zum Einstellen der Lautstärke den Schieberegler [MASTER VOLUME] rechts auf dem Bedienfeld. Spielen Sie während des Einstellens der Lautstärke auf der Tastatur, um den Klang zu prüfen.

# *VORSICHT*

**Verwenden Sie das Instrument nicht über eine längere Zeit mit hoher Lautstärke, um Hörschäden zu vermeiden.**

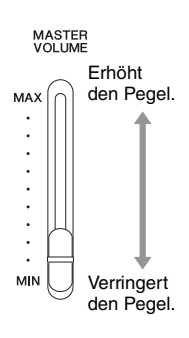

# <span id="page-17-1"></span><span id="page-17-0"></span>**Verwenden von Kopfhörern**

Schließen Sie an einer der [PHONES]-Buchsen einen Kopfhörer an. Da dieses Instrument mit zwei [PHONES]-Buchsen ausgestattet ist, können Sie zwei Standard-Stereokopfhörer anschließen. Wenn Sie nur einen Kopfhörer verwenden, schließen Sie diesen an einer der beiden Buchsen an.)

<span id="page-17-3"></span><span id="page-17-2"></span>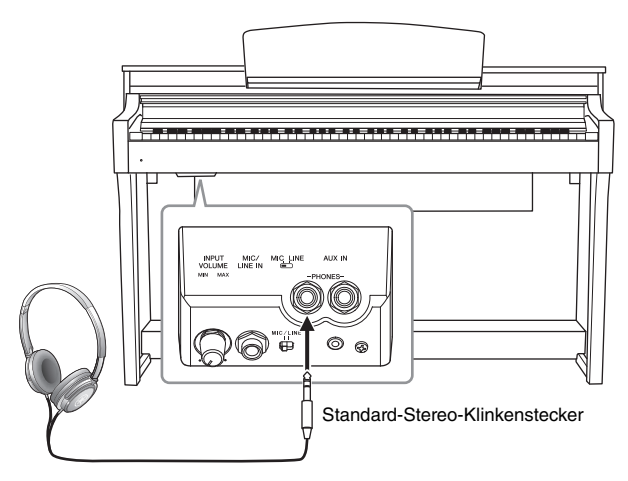

## *VORSICHT*

**Benutzen Sie die Kopfhörer nicht über eine längere Zeit mit zu hohen oder unangenehmen Lautstärken. Hierdurch können bleibende Hörschäden auftreten.**

# **Wiedergabe des natürlichen Klangeindrucks der Entfernung — Binaurales Sampling und Stereophonic Optimizer**

Dieses Instrument bietet zwei fortschrittliche Technologien, mit denen Sie einen außergewöhnlich realistischen, natürlichen Klang erleben können, auch dann, wenn Sie über Kopfhörer hören. Standardmäßig ist diese Funktion eingeschaltet; Sie können sie jedoch mittels der App Smart Pianist auch ausschalten.

# **Binaural Sampling (nur bei der Voice "CFX Grand")**

Binaurales Sampling ist eine Methode, bei der zwei spezielle Mikrofone an der Ohrposition eines Spielers verwendet werden, um den Klang vom Flügel unverändert aufzuzeichnen. Wenn Sie den Klang mit diesem Effekt über Kopfhörer hören, erhalten Sie einen Klangeindruck, bei dem Sie völlig in den Klang eintauchen, so als ob er direkt vom Flügel käme. Dadurch können Sie auch länger spielen und hören, ohne dass die Ohren ermüden. Wenn die Standard-Voice "CFX Grand" ([Seite 24](#page-23-3)) ausgewählt ist, wird durch Anschließen eines Kopfhörers automatisch der Klang des Binauralen Samplings ausgewählt.

# <span id="page-17-4"></span>**Stereophonic Optimizer (alle anderen Voices in der Piano-Gruppe außer "CFX Grand")**

Die Funktion "Stereophonic Optimizer" erzeugt über Kopfhörer den Raumeindruck, den Sie beim Spielen eines akustischen Klaviers/Flügels erhalten, obwohl Sie über Kopfhörer hören. Durch Einschalten dieser Funktion können Sie den natürlichen Abstand hören, so als ob der Klang aus der Richtung des Klaviers käme.

Wenn ein Kopfhörer angeschlossen wird, wechseln standardmäßig die Voices der Piano-Gruppe automatisch auf die Binaural-Sampling-Sounds oder denen, die mittels Stereophonic Optimizer bearbeitet wurden. Da diese Sounds zum Hören mit Kopfhörer optimiert sind, empfehlen wir, diese Funktion in den folgenden Situationen auf "OFF" einzustellen.

- Wenn Sie den Klavierklang dieses Instruments mit externen Aktivlautsprechern oder anderen Tonanlagen verwenden und die Tonausgabe dieses Instruments über den Kopfhörerausgang abgreifen.
- Wenn Sie eine Audioaufnahme erstellen und dann den aufgenommenen Audio-Song über die Lautsprecher dieses Instruments wiedergeben. (Vergewissern Sie sich vor der Audioaufnahme, dass diese Funktionen ausgeschaltet sind.)

Sie können diese Einstellung mittels der App Smart Pianist ein- und ausschalten (On, Off).

# <span id="page-18-4"></span>**Verwenden des Kopfhörerbügels**

Zum Lieferumfang des Instruments gehört eine Aufhängevorrichtung für Kopfhörer, mit der Sie einen Kopfhörer am Instrument aufhängen können. Installieren Sie den Kopfhörerbügel unter Einhaltung der Anweisungen am Ende dieser Bedienungsanleitung.

#### *ACHTUNG*

**Hängen Sie nichts anderes als den Kopfhörer an den Bügel. Andernfalls kann das Instrument oder die Hängevorrichtung beschädigt werden.**

# <span id="page-18-6"></span><span id="page-18-1"></span><span id="page-18-0"></span>**Pedale richtig einsetzen**

Dieses Instrument besitzt drei Pedale: Dämpferpedal (rechts), Sostenuto-Pedal (Mitte) und Leisepedal (links).

#### **HINWEIS**

Falls die Pedale nicht funktionieren sollten, kann es sein, dass der Stecker nicht angeschlossen ist. Schließen Sie den Stecker des Pedalkabels sicher an der richtigen Buchse an ([Seite 36\)](#page-35-0).

# <span id="page-18-2"></span>**Dämpferpedal (rechtes Pedal)**

Wenn Sie das Dämpferpedal drücken, werden die von Ihnen gespielten Noten länger ausgehalten (da die Saitendämpfer angehoben werden). Dieses Instrument besitzt auch die spezielle Halbdämpferfunktion für eine noch feinere Steuerung des Ausklingens.

# <span id="page-18-3"></span>**Halbpedal-Funktion**

Mit der Halbpedalfunktion können Sie Halbdämpfertechniken anwenden, bei denen das Pedal etwas, aber nicht ganz heruntergedrückt wird. In diesem Halbdämpfer-Zustand dämpfen (bei einem echten Klavier/Flügel) die Filze der Dämpfer die Schwingung der Saiten nur zum Teil. Durch diese Funktion können Sie fein und ausdrucksstark das Abdämpfen steuern und feine Nuancen in Ihrem Spiel erzeugen, indem Sie genau den Punkt kontrollieren, bei dem das Pedal den Dämpfungseffekt beginnt. Die Einstellung erfolgt über die App Smart Pianist.

# <span id="page-18-7"></span>**Sostenuto-Pedal (mittleres Pedal)**

Wenn Sie eine Note oder einen Akkord auf dem Instrument spielen, und Sie drücken das Sostenuto-Pedal, während die Note noch gespielt wird, dann wird die Note so lange ausgehalten, wie das Pedal gedrückt wird. Alle nachfolgenden Noten werden nicht ausgehalten.

#### **HINWEIS**

Während das Sostenutopedal gedrückt ist, erklingen Voices ohne Decay, wie Orgel oder Streicher, kontinuierlich (ohne abzuklingen) weiter, nachdem die Noten losgelassen wurden.

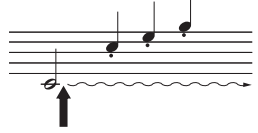

Wenn Sie hier das Sostenuto-Pedal drücken, während Sie die Note(n) halten, werden die Noten so lange gehalten, wie Sie das Pedal gedrückt halten.

# <span id="page-18-5"></span>**Leisepedal (linkes Pedal)**

Das Leisepedal reduziert die Lautstärke und ändert geringfügig die Klangfarbe der Noten, die gespielt werden, wenn das Pedal gedrückt wird. Das Leisepedal hat keine Auswirkung auf Tasten, die vor dessen Betätigung angeschlagen wurden.

#### **HINWEIS**

Die Funktion dieses Pedals kann je nach der ausgewählten Voice eine andere sein als die des normalen (linken) Leisepedals. Wenn z. B. die Voice "Mellow Organ" ausgewählt ist, können Sie durch Drücken und Loslassen dieses Pedals zwischen den Drehgeschwindigkeiten "schnell" und "langsam" umschalten.

# Comparison Sie den Stecker des<br>
in ist. Schließen Sie den Stecker des<br>
venn Sie den Stecker des<br>
Venn Sie hier das<br>
Dampferpedal drücken,<br>
em Sie hier das<br>
Dampferpedal drücken,<br>
dem Loslassen des Pedals<br>
gespielt haben, l Wenn Sie hier das

Dämpferpedal drücken, klingen die Töne, die Sie vor dem Loslassen des Pedals gespielt haben, länger nach.

# <span id="page-19-4"></span><span id="page-19-1"></span><span id="page-19-0"></span>Nutzung der Vorteile der Smart Pianist App

# <span id="page-19-3"></span><span id="page-19-2"></span>**Einleitung zur App**

Dieses Instrument kann mit der App "Smart Pianist" für Smart-Geräte verbunden werden, so dass Ihr musikalisches Spiel noch interessanter wird. In diesem Abschnitt beschreiben wir einige dieser Funktionen. Für Informationen zum Erscheinungsdatum, zum Erhalt der Version und weitere Einzelheiten beachten Sie bitte die folgend angegebene Website.

https://www.yamaha.com/kbdapps/

# **Piano Room**

Auf diesem Instrument können Sie mit Voices von Klavier- und Flügelklängen spielen, die in den großen Kontertsälen in aller Welt zu hören sind, einschließlich des Top-Konzertflügels von Yamaha, dem CFX Concert Grand und dem berühmten Bösendorfer\*-Konzertflügel. Sie können auch beliebige klangliche Änderungen an der Piano-Voice vornehmen, einschließlich der Brillanz des Klangs je nach Deckelposition eines Flügels oder dem Nachhall in einem Konzertsaal.

\*Bösendorfer ist eine Tochtergesellschaft von Yamaha.

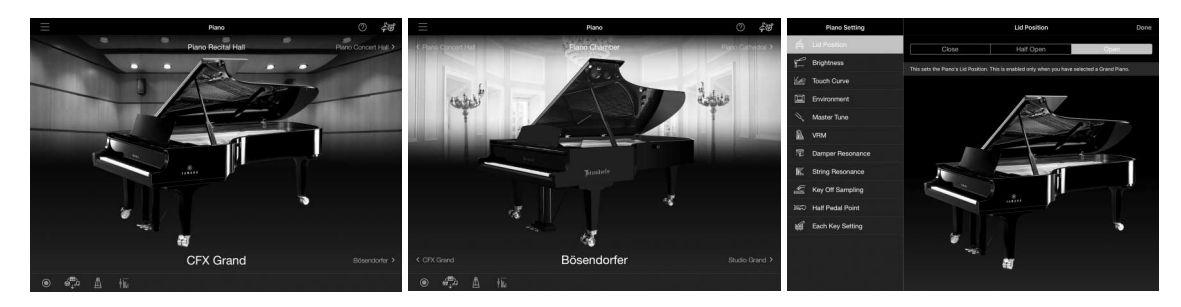

# **Voice-Menü**

Das Instrument bietet auch Voices anderer Instrumente, einschließlich Klavier, Streichern, Holzbläsern und mehr. Sie können auch eine Layer-Funktion verwenden, bei der zwei Voices übereinandergelegt werden, oder die Split-Funktion, mit der Sie in der linken und rechten Hand verschiedene Voices spielen und mehrere Voices gleichzeitig spielen können – was Ihre Spielmöglichkeiten außerordentlich erweitert.

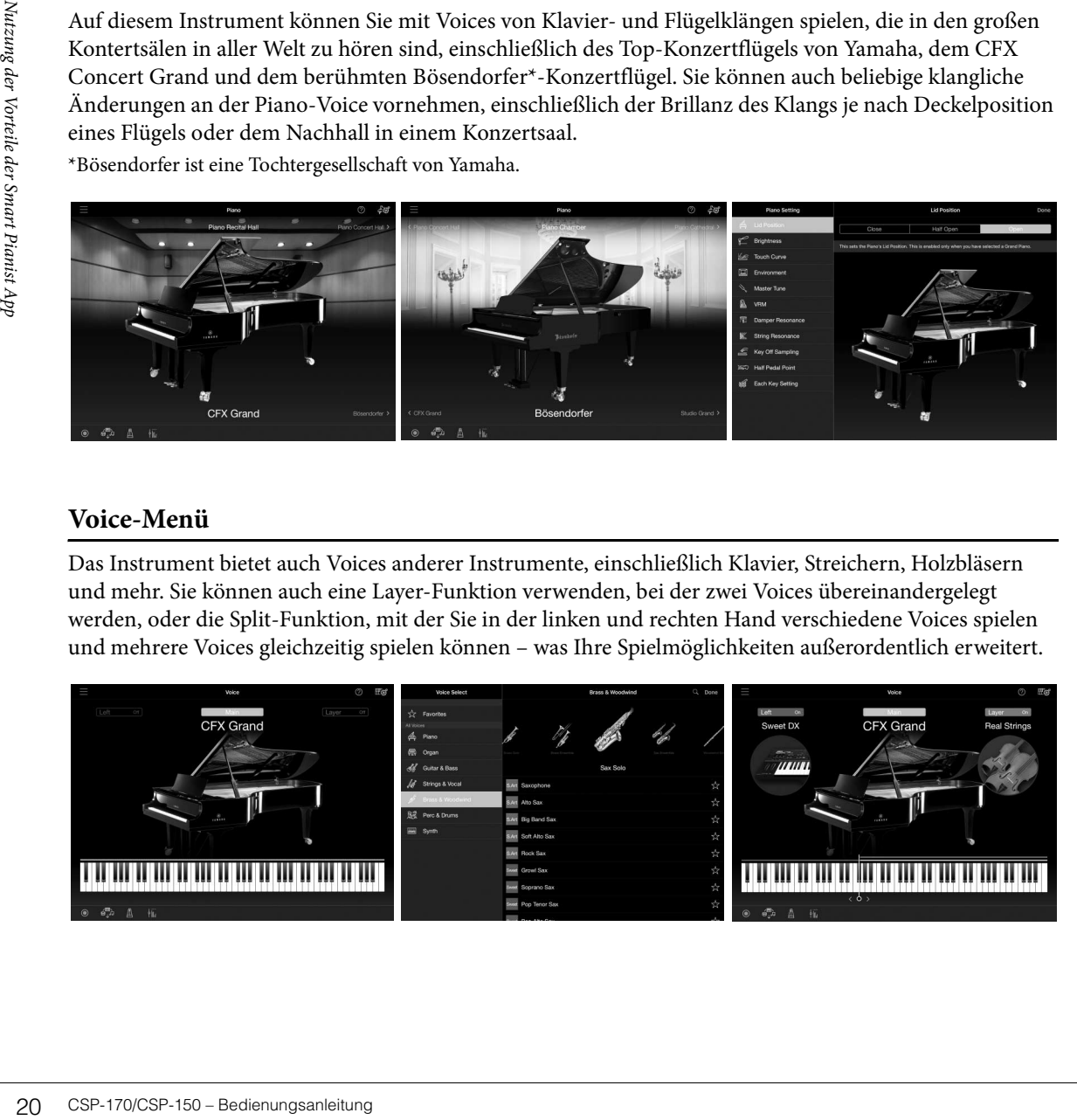

# **Style-Menü**

Durch die App erhalten Sie eine große Auswahl an Begleit- und rhythmischen Hintergrund-Patterns (als "Styles" bezeichnet) in einer Vielfalt unterschiedlicher Musikgattungen. Die App für die Style-Funktionen kann den Akkord automatisch erkennen und eine dynamische Begleitung erzeugen.

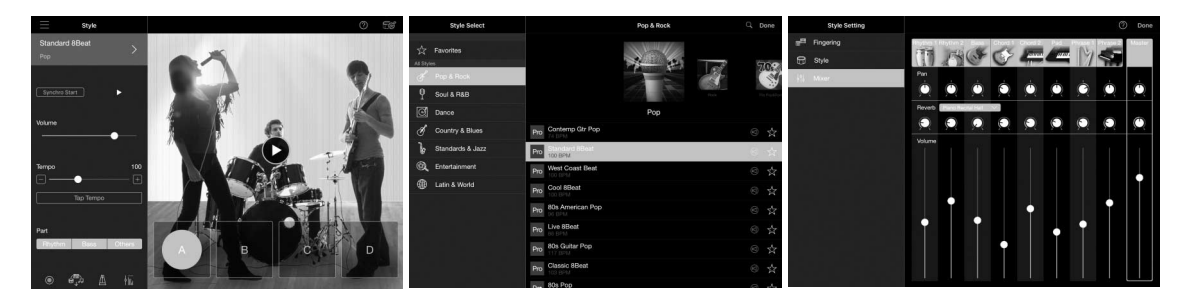

# **Song-Menü**

Mit der App können Sie Song-Daten (genannt "Song") in Form von Preset-Songs oder im Handel erhältlichen Songs wiedergeben. Sie können einen Song nicht nur wiedergeben und anhören, sondern auch zur Song-Wiedergabe üben. Die App stellt die Notation der MIDI-Daten dar, und sogar die Noten der Begleitung, die automatisch aus den Akkorden eines Audio-Songs erkannt wurden.

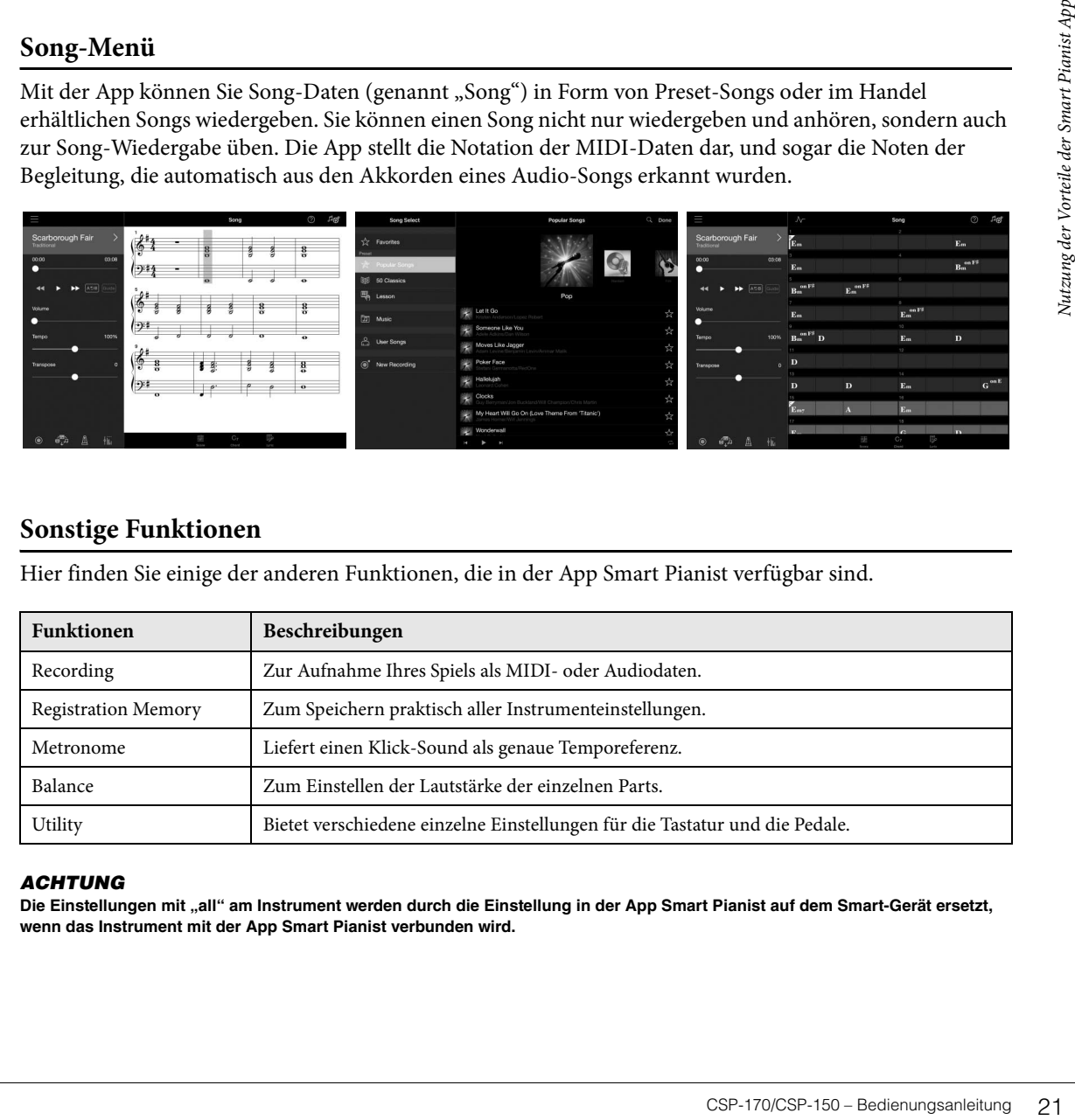

# **Sonstige Funktionen**

Hier finden Sie einige der anderen Funktionen, die in der App Smart Pianist verfügbar sind.

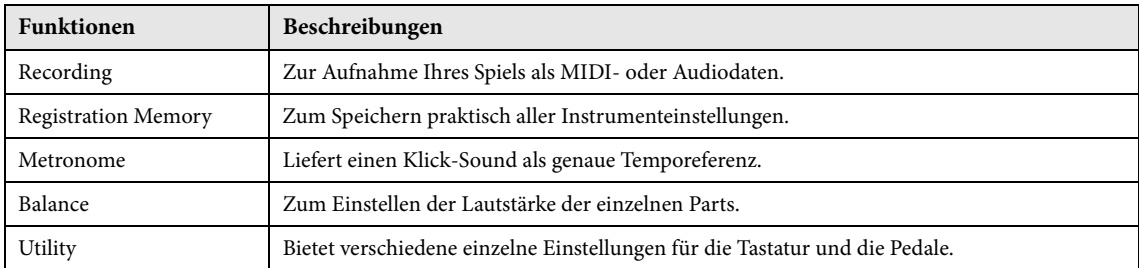

#### *ACHTUNG*

Die Einstellungen mit "all" am Instrument werden durch die Einstellung in der App Smart Pianist auf dem Smart-Gerät ersetzt, **wenn das Instrument mit der App Smart Pianist verbunden wird.**

# <span id="page-21-1"></span><span id="page-21-0"></span>**Anschließen eines Smart-Geräts**

Sie können dieses Instrument über LAN-Kabel oder Wireless LAN mit einem Mobilgerät verbinden. Für die Anschlussmethode beachten Sie den "Start Connection Wizard" im Instrument-Menü in der App Smart Pianist für Mobilgeräte.

# **Überblick über die Verbindungen**

Starten Sie die App Smart Pianist und bedienen Sie sie wie folgt.

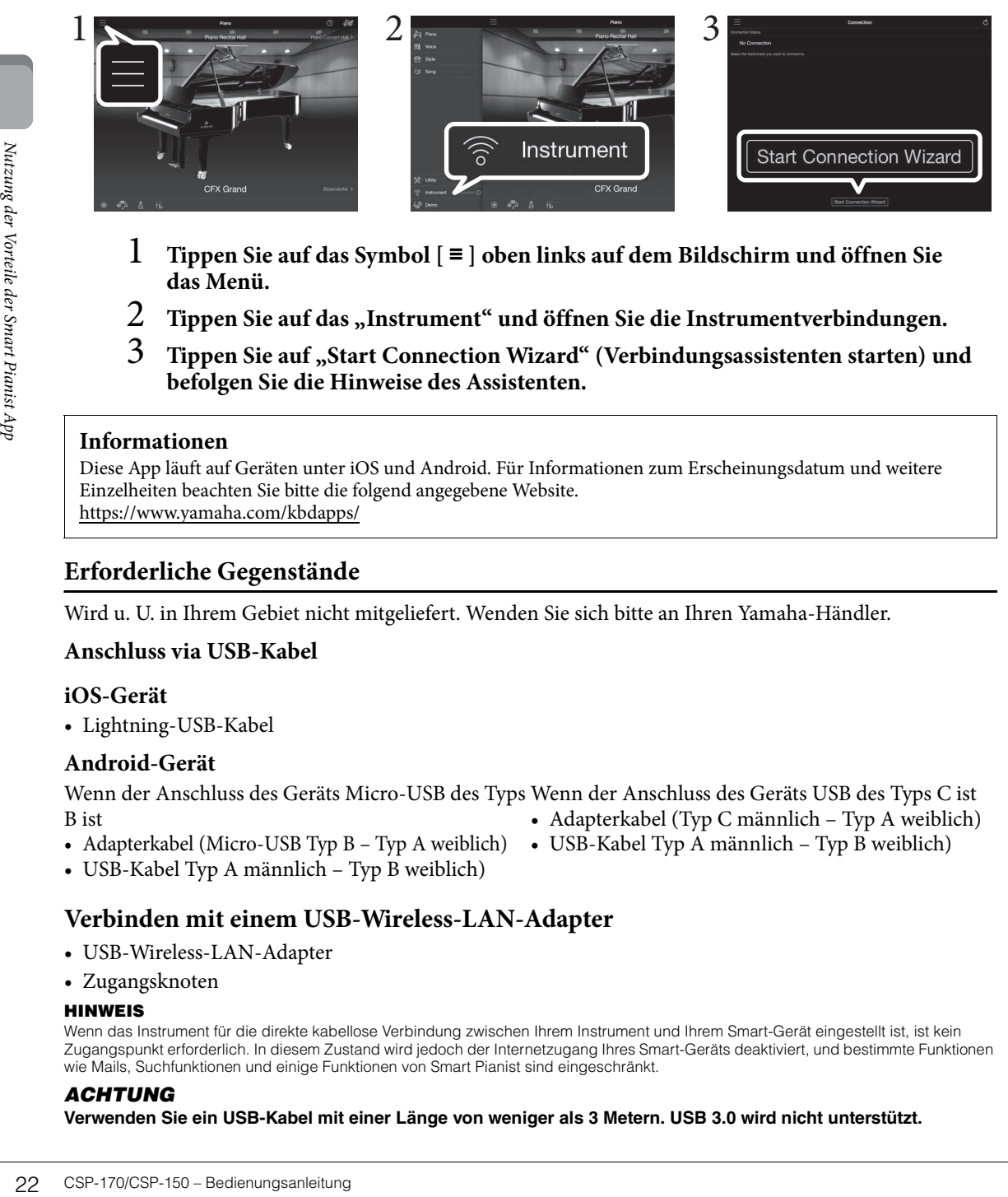

- 1 **Tippen Sie auf das Symbol [** <sup>≡</sup> **] oben links auf dem Bildschirm und öffnen Sie das Menü.**
- Tippen Sie auf das "Instrument" und öffnen Sie die Instrumentverbindungen.
- 3 **Tippen Sie auf "Start Connection Wizard" (Verbindungsassistenten starten) und befolgen Sie die Hinweise des Assistenten.**

## **Informationen**

Diese App läuft auf Geräten unter iOS und Android. Für Informationen zum Erscheinungsdatum und weitere Einzelheiten beachten Sie bitte die folgend angegebene Website. https://www.yamaha.com/kbdapps/

# **Erforderliche Gegenstände**

<span id="page-21-2"></span>Wird u. U. in Ihrem Gebiet nicht mitgeliefert. Wenden Sie sich bitte an Ihren Yamaha-Händler.

# **Anschluss via USB-Kabel**

# **iOS-Gerät**

• Lightning-USB-Kabel

# **Android-Gerät**

Wenn der Anschluss des Geräts Micro-USB des Typs Wenn der Anschluss des Geräts USB des Typs C ist B ist • Adapterkabel (Typ C männlich – Typ A weiblich)

- Adapterkabel (Micro-USB Typ B Typ A weiblich) USB-Kabel Typ A männlich Typ B weiblich)
- <span id="page-21-3"></span>
	-
- USB-Kabel Typ A männlich Typ B weiblich)

# **Verbinden mit einem USB-Wireless-LAN-Adapter**

- <span id="page-21-4"></span>• USB-Wireless-LAN-Adapter
- Zugangsknoten

# **HINWEIS**

Wenn das Instrument für die direkte kabellose Verbindung zwischen Ihrem Instrument und Ihrem Smart-Gerät eingestellt ist, ist kein Zugangspunkt erforderlich. In diesem Zustand wird jedoch der Internetzugang Ihres Smart-Geräts deaktiviert, und bestimmte Funktionen wie Mails, Suchfunktionen und einige Funktionen von Smart Pianist sind eingeschränkt.

# *ACHTUNG*

**Verwenden Sie ein USB-Kabel mit einer Länge von weniger als 3 Metern. USB 3.0 wird nicht unterstützt.**

# <span id="page-22-4"></span>Die Stream Lights zeigen beim Einrichten der Verbindung zwischen Ihrem Instrument und einem Zugangspunkt mit WPS-Unterstützung den WLAN-Verbindungsstatus an. Beim Einrichten eines Zugangspunkts, der kein WPS unterstützt, leuchten die Stream Lights nicht. **HINWEIS** WPS (Wi-Fi Protected Setup) ist eine Struktur zur einfachen Einrichtung eines Wireless LAN, bei der nur die WPS-Taste eines Zugriffspunkts oder eines Wireless-LAN-Adapters gedrückt werden muss. Dadurch sparen Sie Zeit und Mühe für die Eingabe der erforderlichen Einstellungen für die Verbindungen in einem Netzwerk. **Einstellungen**  Die Stream Lights der Taste A#-1 blinken nacheinander in einem Abwärtsmuster. **Abgeschlossene Einrichtung** Die Stream Lights erlöschen. Prüfen Sie die Verbindung auch an Ihrem Mobilgerät. **Fehlgeschlagene Verbindung**  Die Stream Lights der Taste A-1 leuchten stetig etwa 3 Sekunden lang.  $A$ #

Wo sich die einzelnen Anschlüsse befinden, erfahren Sie im Abschnitt "Bedienelemente und Anschlüsse" auf [Seite 10.](#page-9-2)

- USB-Wireless-LAN-Adapter........ [USB TO DEVICE]-Anschluss
- iOS-Gerät........................................ [iPad]-Anschluss

**Statusanzeige der WLAN-Verbindung**

• Android-Gerät, Computer............ [USB TO HOST]-Anschluss

# <span id="page-22-3"></span><span id="page-22-1"></span><span id="page-22-0"></span>**Über Stream Lights**

Oberhalb jeder Taste sind vier LEDs eingebaut, die mit der App Smart Pianist verbunden sind und Funktionen des Instruments anzeigen.

# **Anzeige der anzuschlagenden Tasten und des Timings**

Die Stream Lights leuchten (oder blinken sanft) nacheinander während der Song-Wiedergabe in einem Abwärtsmuster und zeigen die einzelnen Tasten an, die Sie spielen sollten, und das Timing, in dem Sie sie spielen sollten.

- Rote LEDs repräsentieren die weißen Tasten, blaue die schwarzen Tasten.
- Während die Lichter "sich abwärts bewegen", spielen Sie die angezeigte Taste, sobald das unterste Licht nahe der Taste aufleuchtet.

Um dieFunktion ein- oder auszuschalten, bedienen Sie das Song-Menü in der App Smart Pianist.

# <span id="page-22-2"></span>**Anzeige des Split-Punkts**

Wenn Sie mit der linken und rechten Hand verschiedene Voices spielen (genannt "Split-Funktion"; geteilte Tastatur), zeigen die Stream Lights den Split-Punkt an. Voreingestellt ist die Taste F#2.

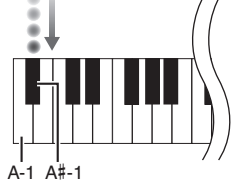

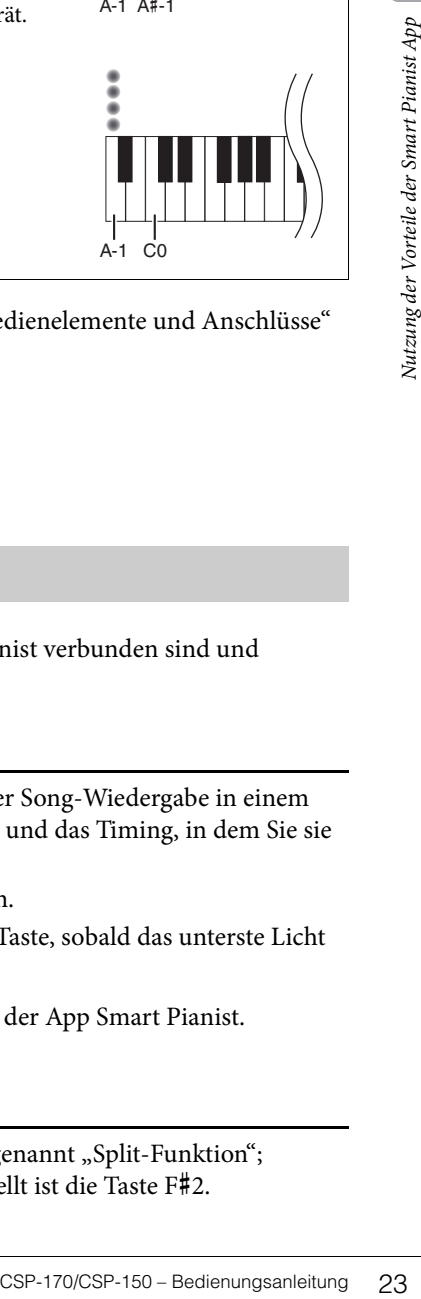

A-1 C0

# <span id="page-23-2"></span><span id="page-23-0"></span>Funktionen (Function-Display)

# <span id="page-23-1"></span>**Funktionsliste**

Dieses Instrument erlaubt den Zugang zu bestimmten Funktionen, indem Sie die [FUNCTION]-Taste gedrückt halten und gleichzeitig die gewünschte Taste drücken (wie unten gezeigt). Dadurch können Sie verschiedene Funktionen ausführen und wichtige Einstellungen ändern, ohne dass ein Smart-Gerät erforderlich wäre.

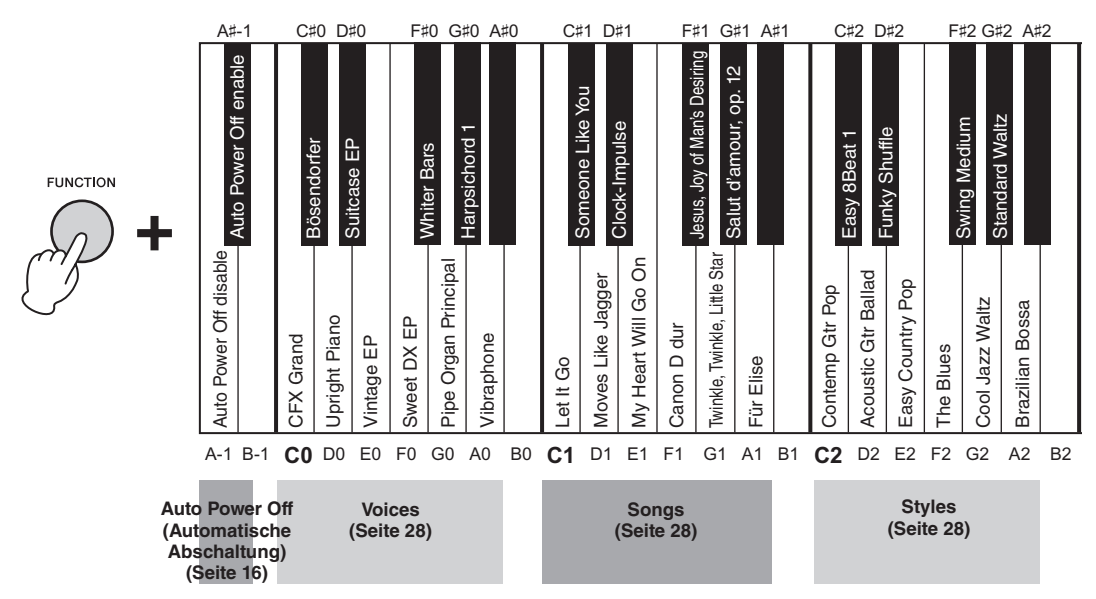

#### <span id="page-23-3"></span>**Voice-Liste**

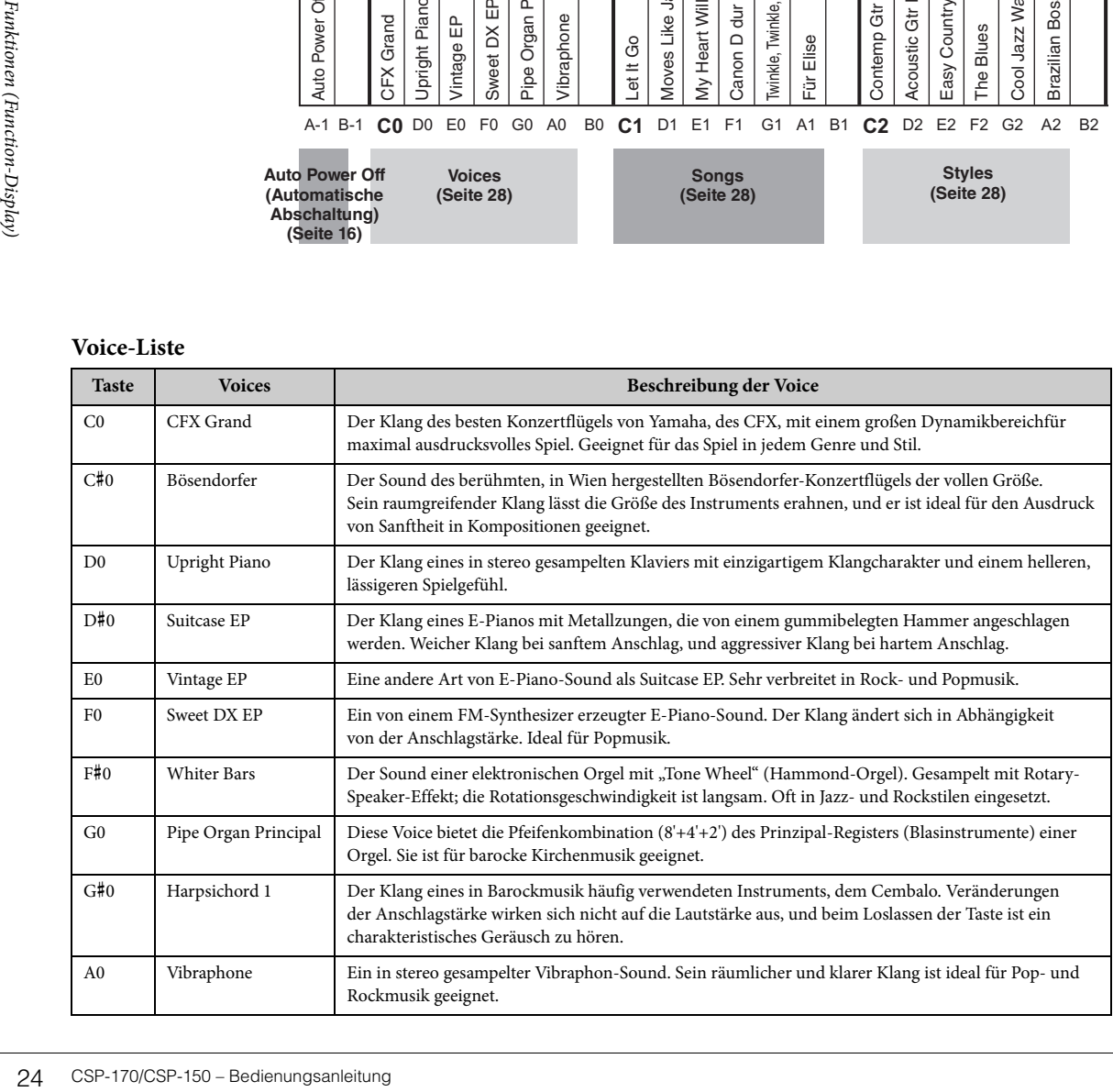

<span id="page-24-3"></span><span id="page-24-1"></span>**Voice:** Instrumentenklang für das Spiel auf der Tastatur. **Song:** Song-Daten.

<span id="page-24-2"></span>**Style:** Automatische Begleitung und rhythmisches Begleit-Pattern.

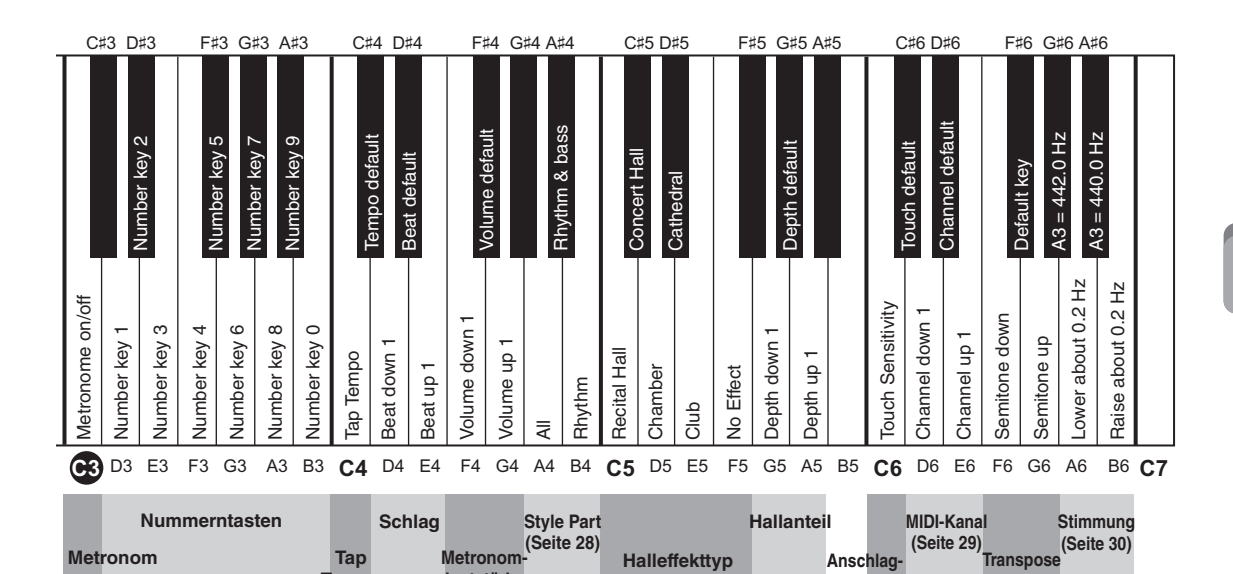

**Metronom / Tempo (Seite 27) Reverb (Seite 28)** 

**Tempo**

#### <span id="page-24-0"></span>**Song-Liste**

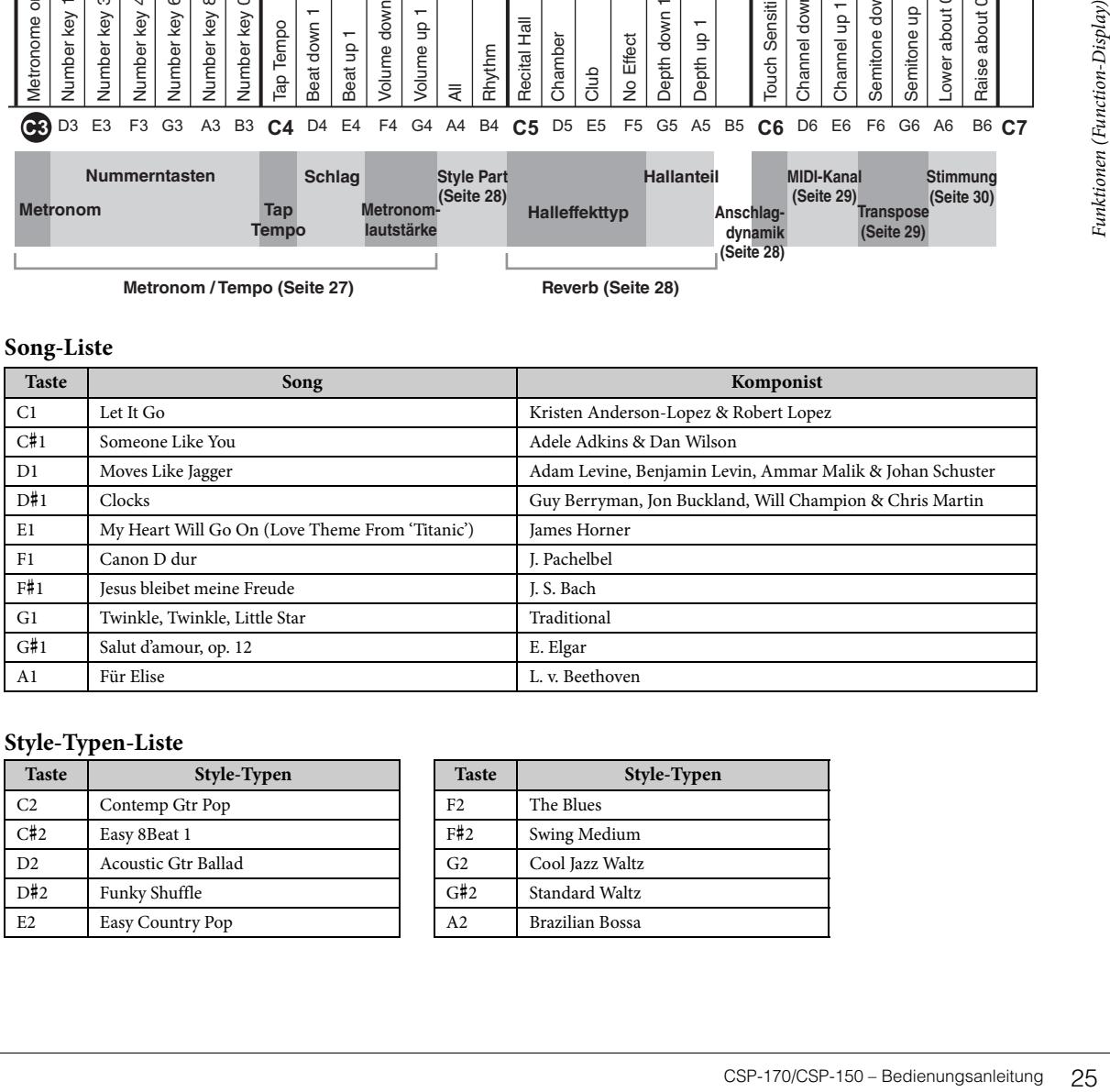

#### **Style-Typen-Liste**

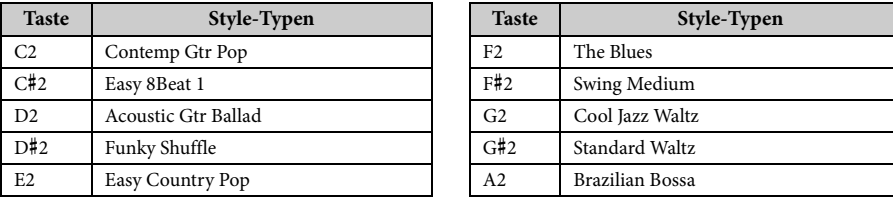

**lautstärke**

**(Seite 29)**

**dynamik (Seite 28)**

# <span id="page-25-5"></span><span id="page-25-0"></span>**Auswählen von Preset-Voices**

Sie können verschiedene voreingestellte Voices auswählen und spielen. Zum Zurücksetzen auf die Standard-Voice (CFX Grand) drücken Sie die [FUNCTION]-Taste.

<span id="page-25-3"></span>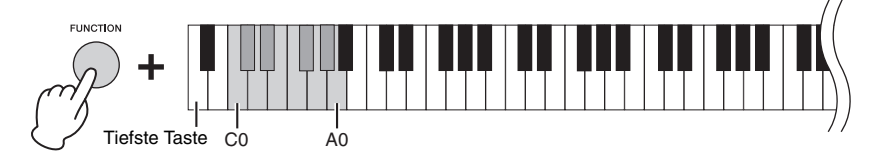

# <span id="page-25-1"></span>**Wiedergeben von Songs**

Sie können voreingestellte Songs wiedergeben. Um die Wiedergabe anzuhalten, drücken Sie die [FUNCTION]- Taste. Während der Song-Wiedergabe zeigen die Stream Lights die einzelnen Tasten und das Timing an ([Seite 23](#page-22-1)). Sie können die Stream-Lights-Einstellung mittels der App Smart Pianist ein- und ausschalten.

<span id="page-25-4"></span>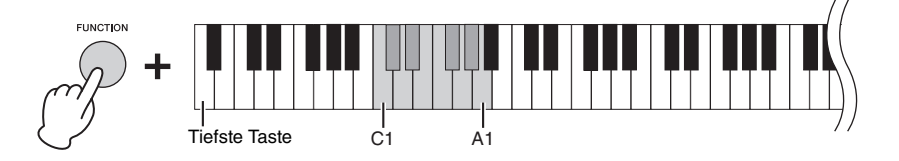

# <span id="page-25-2"></span>**Spielen zu einem Style**

Dieses Instrument kann aus den von Ihnen auf der Tastatur gespielten Noten die Akkorde erkennen und aus diesen eine Begleitung erzeugen.

1 **Während Sie die [FUNCTION]-Taste gedrückt halten, schlagen Sie eine der Tasten C2–A2 an.**

Der Rhythmus des ausgewählten Styles startet und läuft unverändert weiter, bis Sie eine Taste anschlagen.

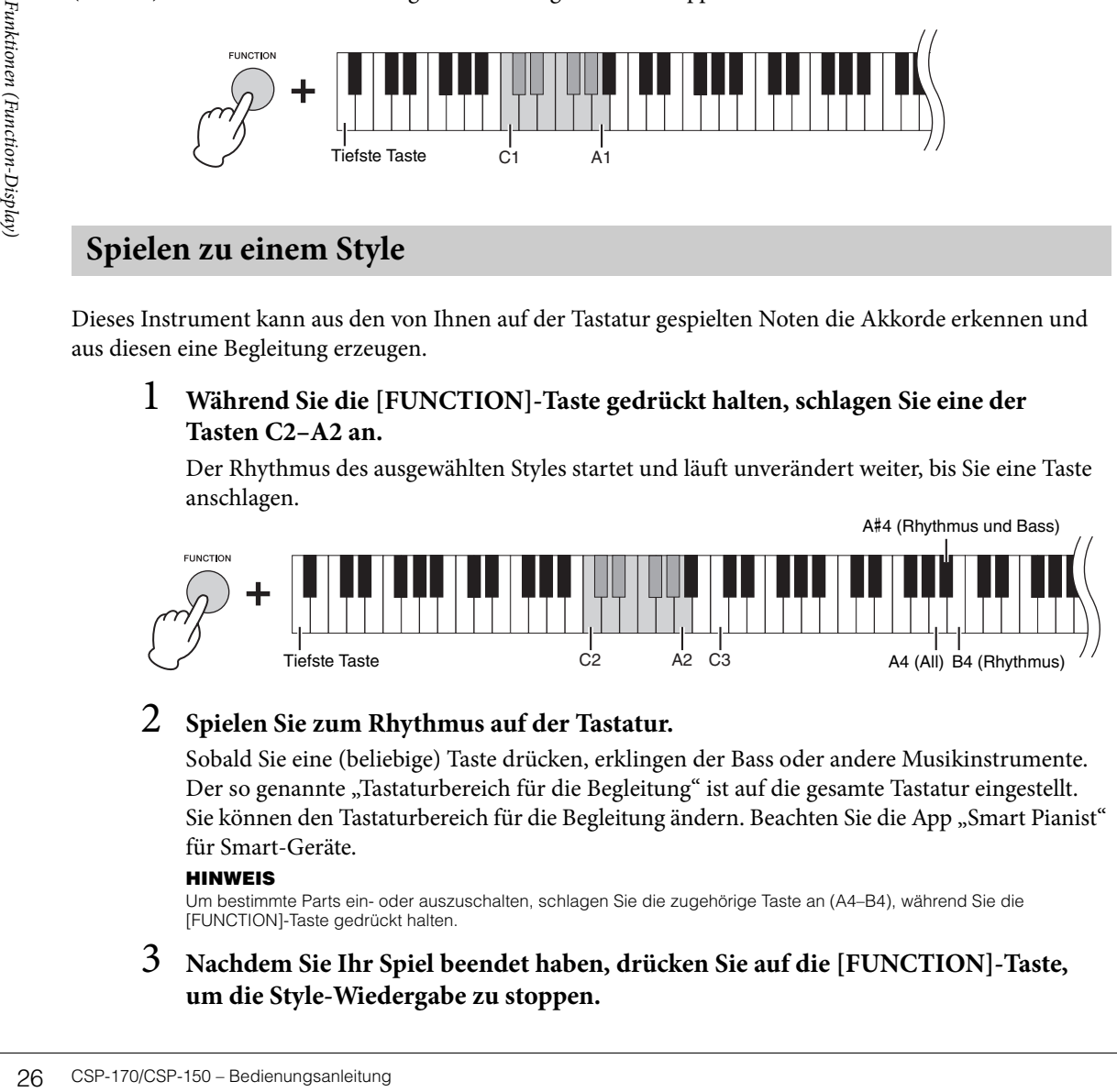

# 2 **Spielen Sie zum Rhythmus auf der Tastatur.**

Sobald Sie eine (beliebige) Taste drücken, erklingen der Bass oder andere Musikinstrumente. Der so genannte "Tastaturbereich für die Begleitung" ist auf die gesamte Tastatur eingestellt. Sie können den Tastaturbereich für die Begleitung ändern. Beachten Sie die App "Smart Pianist" für Smart-Geräte.

#### **HINWEIS**

Um bestimmte Parts ein- oder auszuschalten, schlagen Sie die zugehörige Taste an (A4–B4), während Sie die [FUNCTION]-Taste gedrückt halten.

3 **Nachdem Sie Ihr Spiel beendet haben, drücken Sie auf die [FUNCTION]-Taste, um die Style-Wiedergabe zu stoppen.**

# <span id="page-26-3"></span><span id="page-26-2"></span><span id="page-26-0"></span>**Verwenden des Metronoms**

Mit dem Metronom können Sie mit gleich bleibendem Tempo üben und das Tempo beim Anhören prüfen. Schlagen Sie, während Sie die [FUNCTION]-Taste gedrückt halten, die Taste C3 an, um das Metronom zu starten. Um das Metronom zu stoppen, schlagen Sie erneut die Taste C3 bei gehaltener [FUNCTION]-Taste an.

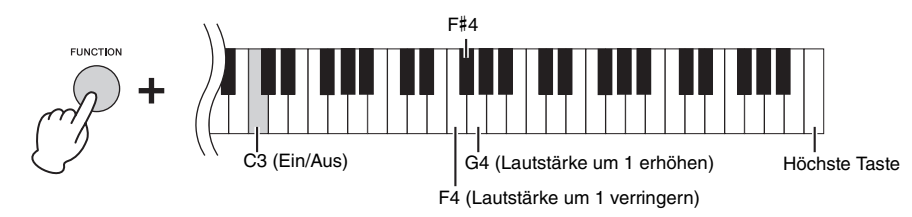

Die Lautstärke des Metronoms kann stufenweise eingestellt werden. Halten Sie die [FUNCTION]-Taste gedrückt und schlagen Sie die Tasten F4–G4 an.

# <span id="page-26-1"></span>**Einstellen des Tempos**

Sie können das Tempo der Song-, Style- oder Metronomwiedergabe in einem Bereich von 5 bis 500 Schlägen/Minute einstellen.

# **Eingabe eines dreistelligen Wertes**

Schlagen Sie der Reihe nach die zugehörigen Tasten D3–B3 an, während Sie die [FUNCTION]-Taste gedrückt halten.

Um zum Beispiel "95" anzugeben, drücken Sie nacheinander die Tasten B3 (0), A#3 (9) und F#3 (5).

<span id="page-26-5"></span>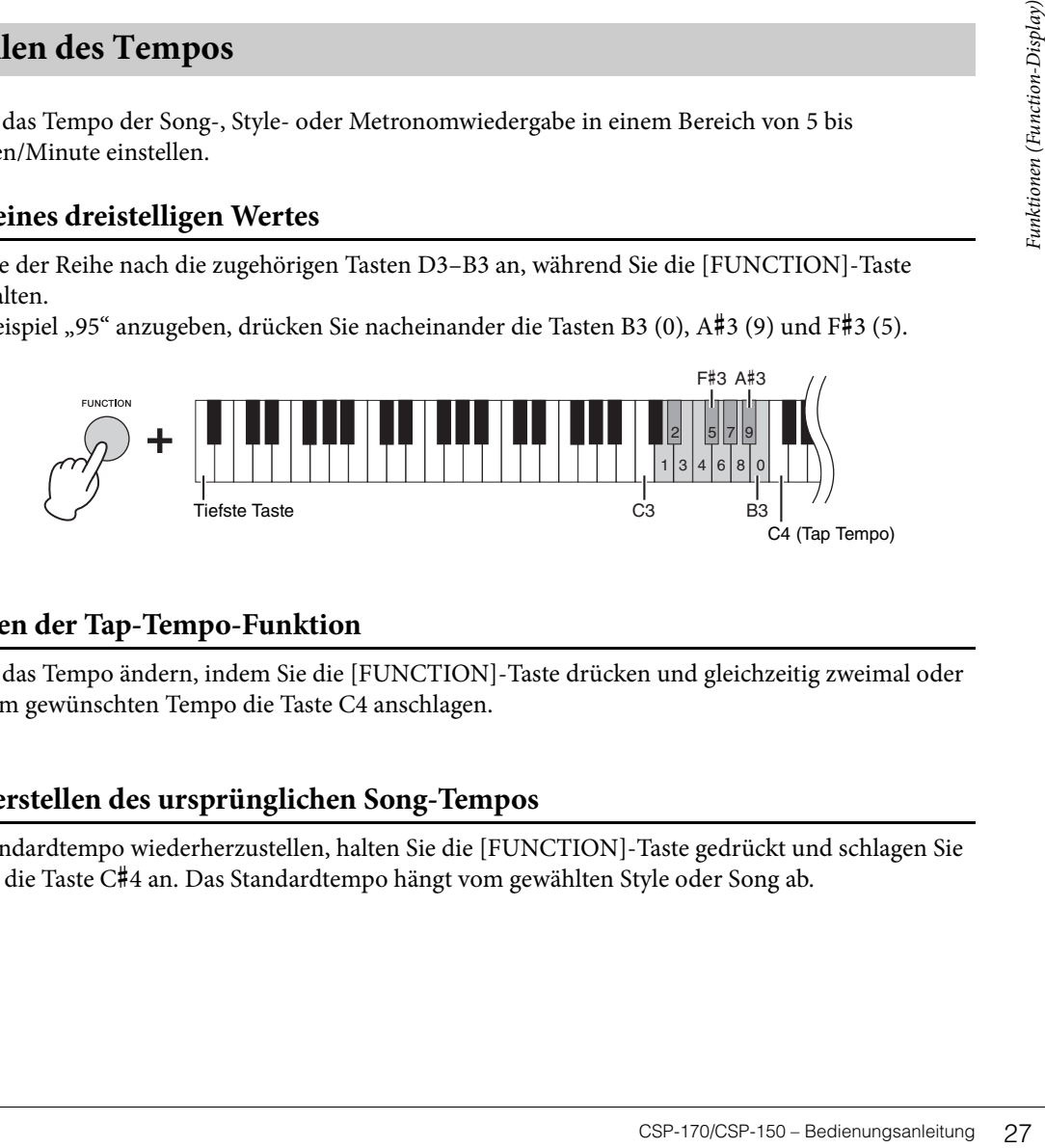

# <span id="page-26-4"></span>**Verwenden der Tap-Tempo-Funktion**

Sie können das Tempo ändern, indem Sie die [FUNCTION]-Taste drücken und gleichzeitig zweimal oder mehrmals im gewünschten Tempo die Taste C4 anschlagen.

# **Wiederherstellen des ursprünglichen Song-Tempos**

Um das Standardtempo wiederherzustellen, halten Sie die [FUNCTION]-Taste gedrückt und schlagen Sie gleichzeitig die Taste C#4 an. Das Standardtempo hängt vom gewählten Style oder Song ab.

# <span id="page-27-0"></span>**Auswählen des Halls**

Sie können für den Klang einen Halleffekt auswählen und ihn dem Klang hinzufügen, wodurch der natürliche Nachhall eines Konzertsaals simuliert wird.

<span id="page-27-5"></span>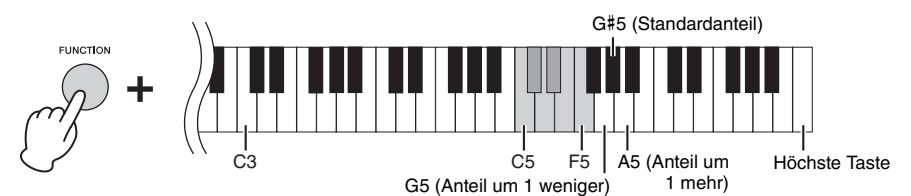

#### <span id="page-27-4"></span>**Liste der Reverb-Effekttypen**

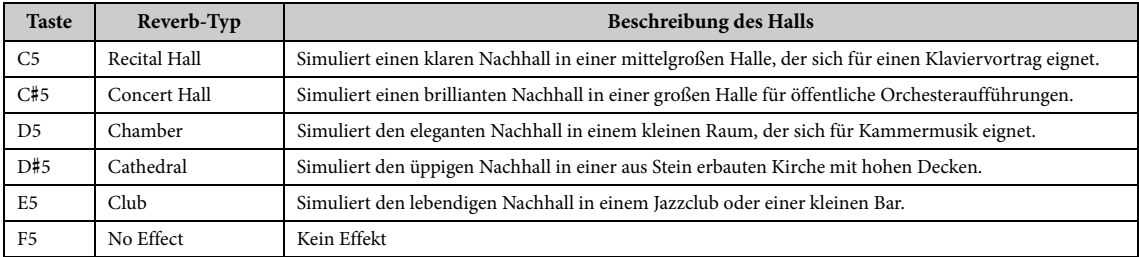

Der Anteil kann schrittweise eingestellt werden. Halten Sie die [FUNCTION]-Taste gedrückt und schlagen Sie die Tasten G5–A5 an.

# <span id="page-27-2"></span><span id="page-27-1"></span>**Einstellen der Anschlagsempfindlichkeit der Tastatur**

Die Anschlagsempfindlichkeit bestimmt, wie sehr sich die Lautstärke mit Ihrer Anschlagstärke ändert. Diese Einstellung wirkt sich nicht auf den Widerstand der Tastatur aus. Halten Sie die [FUNCTION]-Taste gedrückt und schlagen Sie gleichzeitig die Taste C6 an, um zwischen den verschiedenen Einstellungen umzuschalten: Medium, Hard 1, Hard 2, Fixed, Soft 2, Soft 1 und Medium. Um auf die Standardeinstellung (Medium) zurückzuschalten, halten Sie die [FUNCTION]-Taste gedrückt und schlagen Sie gleichzeitig die Taste C#6 an.

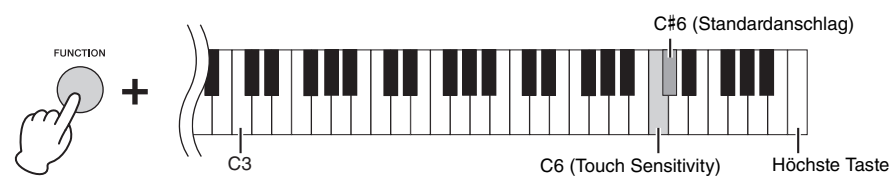

#### <span id="page-27-3"></span>**Liste der Anschlagempfindlichkeit**

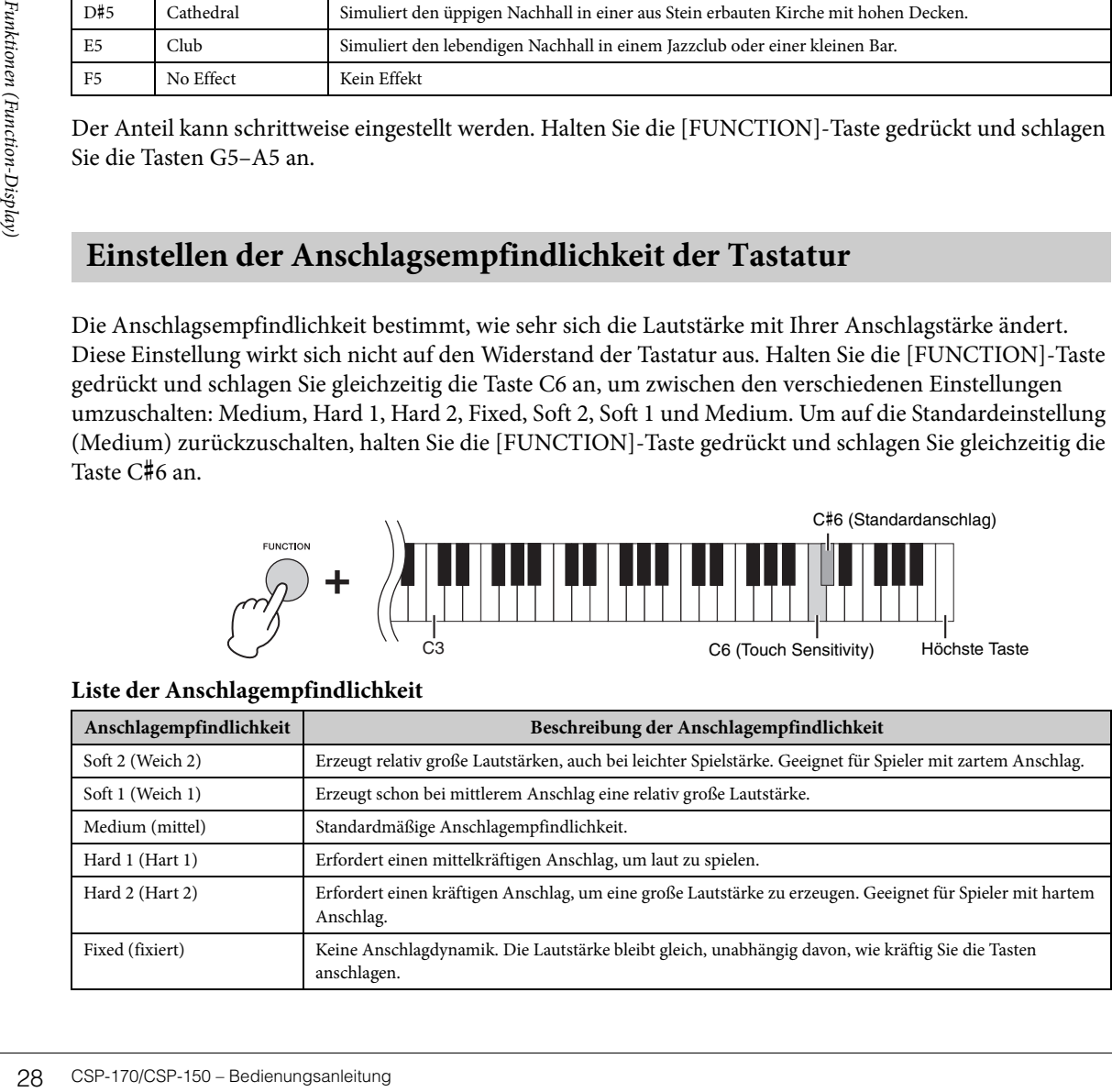

# <span id="page-28-2"></span><span id="page-28-0"></span>**Umschalten des MIDI-Kanals**

Sie können den MIDI-Kanal umschalten, so dass MIDI-Nachrichten entweder über die Buchse [USB TO HOST] oder über MIDI [OUT] an ein angeschlossenes MIDI-Gerät gesendet werden. Um den Kanal schrittweise zu ändern, halten Sie die [FUNCTION]-Taste gedrückt und schlagen gleichzeitig die Taste D6 oder E6 an. Um auf den Standardkanal zurückzuschalten, halten Sie die [FUNCTION]-Taste gedrückt und schlagen Sie gleichzeitig die Taste D#6 an.

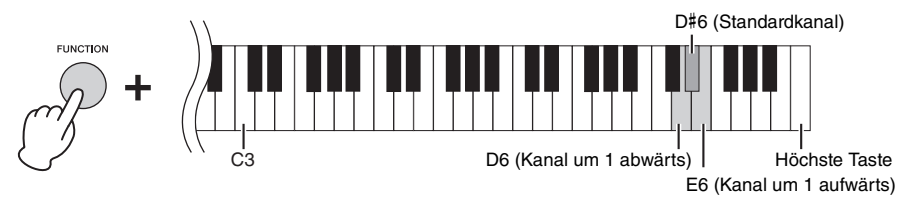

Standardkanäle:

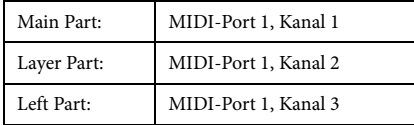

#### **HINWEIS**

- Der Kanalbereich recht von MIDI-Port 1, Kanal 1 bis MIDI-Port 1, Kanal 8.
- Die drei Parts ändern sich gemeinsam.
- Wenn der Main-Part auf Kanal 8 eingestellt ist, ändert sich der Kanal nicht, wenn Sie "Kanal um 1 aufwärts" drücken, oder wenn Sie "Kanal um 1 abwärts" drücken und er auf Kanal 1 eingestellt ist. Beim Left- und beim Layer-Part werden die Kanäle jedoch mit "Kanal um 1 aufwärts" oder "Kanal um 1 abwärts" umgeschaltet, wenn Kanal 8 bzw. Kanal 1 eingestellt sind.

Beispiel

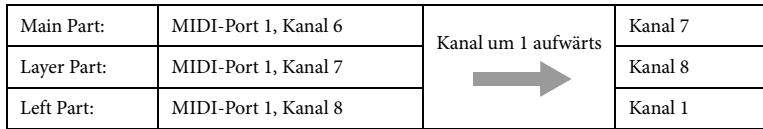

# <span id="page-28-3"></span><span id="page-28-1"></span>**Transponieren der Tonhöhe in Halbtonschritten**

Sie können die Tonhöhe der gesamten Tastatur in Halbtonintervallen nach oben oder unten transponieren, um in schwierigen Tonarten zu spielen, oder um sich an den Tonumfang eines Sängers oder anderer Instrumente anzupassen. Zum Transponieren halten Sie die [FUNCTION]-Taste gedrückt und schlagen gleichzeitig die Taste F6 oder G6 an. Um auf die Standardtonhöhe zurückzuschalten, halten Sie die [FUNCTION]-Taste gedrückt und schlagen Sie gleichzeitig die Taste F#6 an.

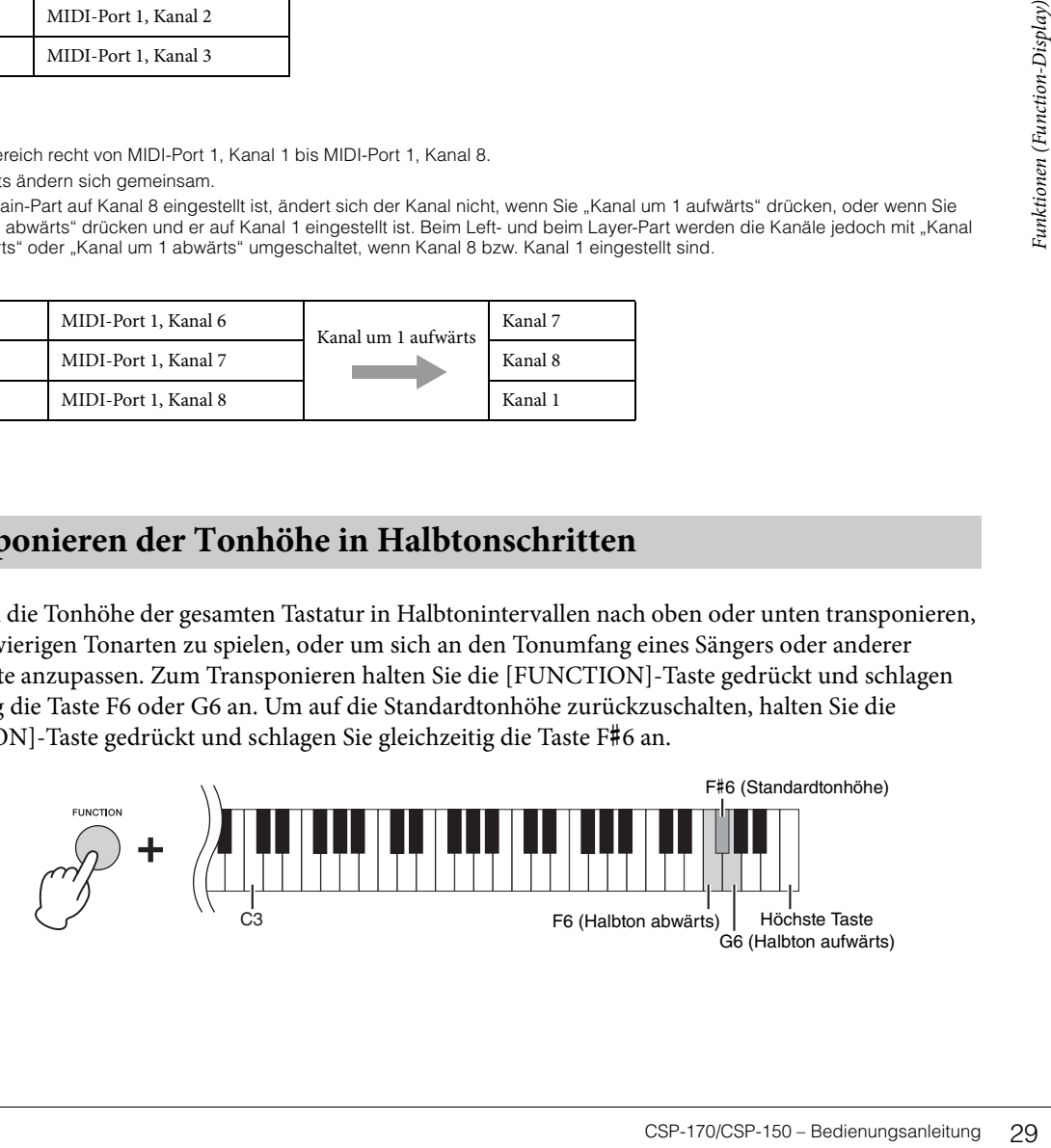

# <span id="page-29-3"></span><span id="page-29-0"></span>**Feinabstimmen der Tonhöhe**

Sie können die Tonhöhe des gesamten Instruments in Schritten von etwa 0,2 Hz feineinstellen. Dadurch können Sie die Tonhöhe des Instruments auf einfache Weise an andere Instrumente oder aufgenommene Musik anpassen. Der Einstellungsbereich ist 414,8 Hz bis 466,8 Hz. Um die Tonhöhe anzuheben, drücken Sie bei gedrückt gehaltener [FUNCTION]-Taste gleichzeitig die Taste B6; um sie abzusenken, drücken Sie bei gehaltener [FUNCTION]-Taste die Taste A6.

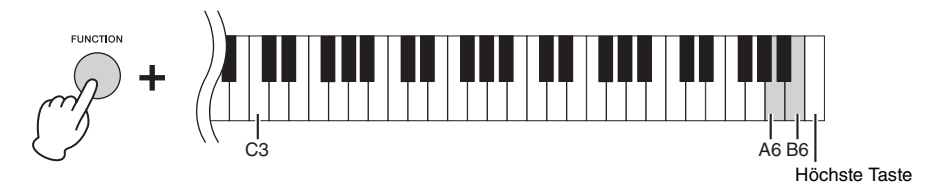

Um die Tonhöhe auf 442,0 Hz einzustellen (eine Tonhöhe, die üblicherweise von Holz- und Blechblasinstrumenten verwendet wird), halten Sie die [FUNCTION]-Taste gedrückt und schlagen Sie die Taste G#6 an. Um auf die Standardtonhöhe (440,0 Hz) zurückzuschalten, halten Sie die [FUNCTION]-Taste gedrückt und schlagen Sie gleichzeitig die Taste A#6 an.

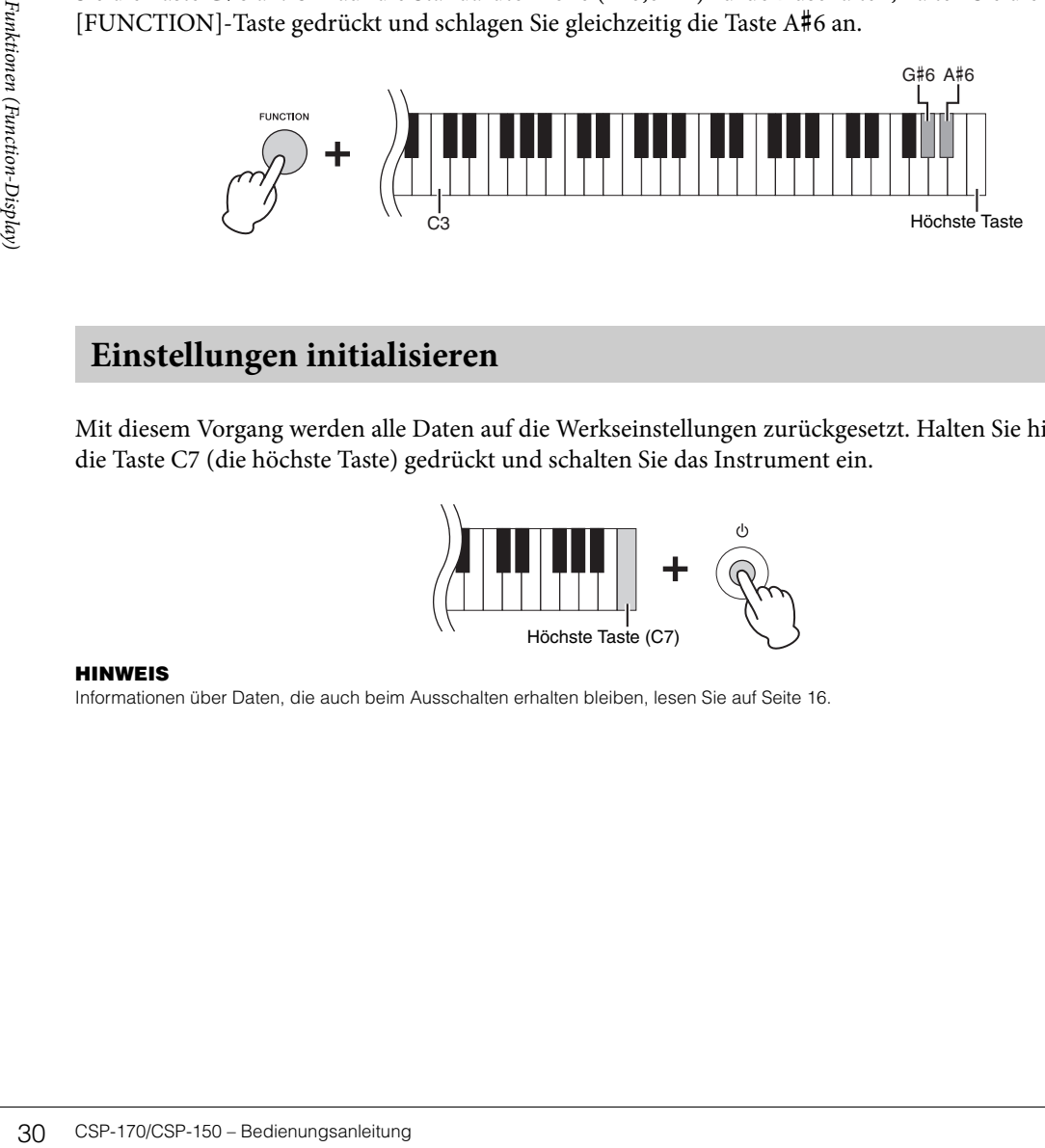

# <span id="page-29-2"></span><span id="page-29-1"></span>**Einstellungen initialisieren**

Mit diesem Vorgang werden alle Daten auf die Werkseinstellungen zurückgesetzt. Halten Sie hierzu die Taste C7 (die höchste Taste) gedrückt und schalten Sie das Instrument ein.

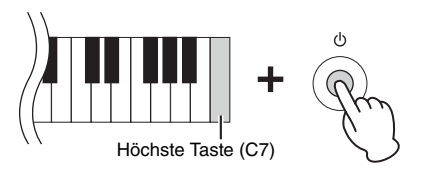

#### **HINWEIS**

Informationen über Daten, die auch beim Ausschalten erhalten bleiben, lesen Sie auf [Seite 16.](#page-15-1)

# <span id="page-30-3"></span><span id="page-30-0"></span>Anschlüsse & Verbindungen

Wo sich die einzelnen Anschlüsse befinden, erfahren Sie im Abschnitt "Bedienelemente und Anschlüsse" auf [Seite 10.](#page-9-2)

#### *VORSICHT*

**Bevor Sie das Instrument mit anderen elektronischen Geräten verbinden, schalten Sie bitte alle Geräte aus. Achten Sie auch darauf, alle Lautstärkeregler auf Minimum (0) einzustellen, bevor Sie die Geräte ein- oder ausschalten. Andernfalls können Stromschläge, Beschädigung von Komponenten oder dauerhafte Gehörschädigungen die Folge sein.**

# <span id="page-30-4"></span><span id="page-30-2"></span><span id="page-30-1"></span>**[USB TO DEVICE]-Anschluss**

Sie können einen USB-Wireless-LAN-Adapter an die USB-Buchse [TO DEVICE] anschließen. Beachten Sie hierzu das Instrument-Menü der App Smart Pianist.

#### **HINWEIS**

Ein USB-Wireless-LAN-Adapter liegt je nach Region eventuell nicht bei.

# **Vorsichtsmaßnahmen bei Verwendung der USB-Buchse [TO DEVICE]**

Dieses Instrument ist mit einer USB-Buchse [TO DEVICE] ausgestattet. Behandeln Sie das USB-Gerät mit Vorsicht, wenn Sie es an dieser Buchse anschließen. Beachten Sie die nachfolgend aufgeführten, wichtigen Vorsichtsmaßnahmen.

#### **HINWEIS**

Weitere Informationen zur Bedienung von USB-Geräten finden Sie in der Bedienungsanleitung des jeweiligen USB-Geräts.

#### <span id="page-30-6"></span> **Kompatible USB-Geräte**

- <span id="page-30-5"></span>• USB-Wireless-LAN-Adapter
- USB-Flash-Speicher (kann nur zur Aktualisierung der Software verwendet werden; nicht für die normale Verwendung beim Speichern von Dateien oder für Aufnahme oder Wiedergabe)

Andere Geräte wie beispielsweise ein USB-Hub, eine Computertastatur oder Maus können nicht benutzt werden.

m, wichtigen Vorsichtsmaßnahmen.<br>
Ing des jeweiligen USB-Geräts.<br>
Legen USB-Geräts.<br>
Legen in Schrift die normale<br>
e)<br>
us können nicht benutzt werden.<br>
werden können, ist die Zeit zum<br>
1 oder dem Status des Instruments.<br>
U Obwohl USB-Geräte der Standards 1.1 bis 2.0 auf diesem Instrument verwendet werden können, ist die Zeit zum Speichern auf bzw. Laden von einem USB-Gerät abhängig von der Art der Daten oder dem Status des Instruments. Das Instrument unterstützt nicht notwendigerweise alle im Handel erhältlichen USB-Geräte. Yamaha übernimmt keine Garantie für die Betriebsfähigkeit der von Ihnen erworbenen USB-Geräte. Bevor Sie ein USB-Gerät für die Verwendung mit diesem Instrument kaufen, besuchen Sie die folgende Internetseite: http://download.yamaha.com/

#### **HINWEIS**

Die USB-Buchse [TO DEVICE] ist für maximal 5 V/500 mA ausgelegt. Schließen Sie keine USB-Geräte mit höherer Spannung/ Stromstärke an, da dies eine Beschädigung des Instruments verursachen kann.

#### **Anschließen eines USB-Geräts**

Stellen Sie beim Anschließen eines USB-Speichergeräts an der USB-Buchse [TO DEVICE] sicher, dass der Gerätestecker geeignet und richtig herum angeschlossen ist.

#### *ACHTUNG*

- **Vermeiden Sie es, das USB-Gerät anzuschließen/zu entfernen, wenn und solange darauf zugegriffen wird. Nichtbeachtung kann zum "Einfrieren" des Vorgangs am Instrument oder Beschädigung des USB-Geräts und der darauf befindlichen Daten führen.**
- **Wenn Sie das USB-Gerät anschließen und wieder abziehen (oder umgekehrt), achten Sie darauf, zwischen den beiden Vorgängen einige Sekunden zu warten.**
- **Verlängerungskabel können in der Verbindung zwischen [USB TO DEVICE] und USB-Geräten nicht verwendet werden.**

# <span id="page-31-3"></span><span id="page-31-1"></span><span id="page-31-0"></span>**Anschließen von Audiogeräten ([AUX IN]-Buchse, AUX-OUT-Buchsen [R]/ [L/L+R])**

# **Wiedergabe von tragbaren Audioplayern über die eingebauten Lautsprecher**

Sie können die Kopfhörerbuchse eines tragbaren Audioplayers an die Buchse [AUX IN] des Instruments anschließen, um auf dem Player gespeicherte Dateien über die eingebauten Lautsprecher des Instruments wiederzugeben.

#### *ACHTUNG*

**Um mögliche Schäden an den Geräten zu vermeiden, schalten Sie zuerst das externe Gerät und danach das Instrument ein. Wenn Sie das System ausschalten, schalten Sie zuerst das Instrument und dann das externe Gerät aus.**

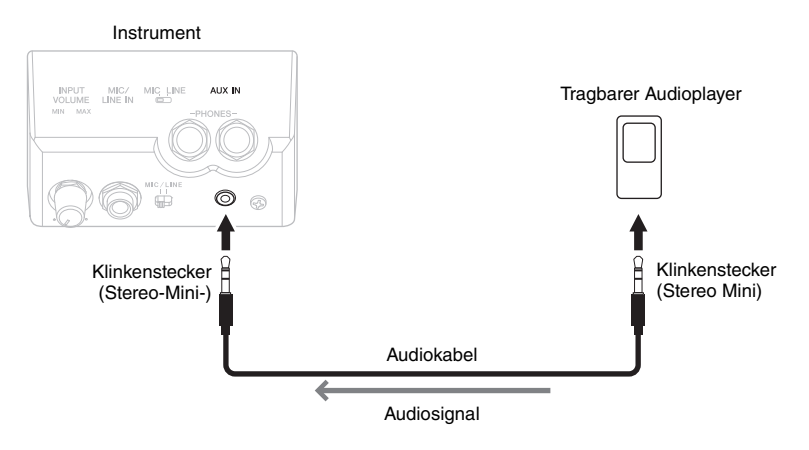

#### **HINWEIS**

- Verwenden Sie Audiokabel und Adapterstecker ohne eingebauten Widerstandswert.
- <span id="page-31-2"></span>• Der Schieberegler [MASTER VOLUME] beeinflusst das Eingangssignal der [AUX IN]-Buchse.

# **Wiedergabe über eine externe Stereoanlage**

An den AUX-OUT-Buchsen [L/L+R]/[R] können Sie eine Stereoanlage anschließen, um den Klang des Instruments zu verstärken. Das Signal eines an der Buchse [MIC/LINE IN] des Instruments angeschlossenen Mikrofons oder einer dort angeschlossenen Gitarre wird ebenfalls ausgegeben.

#### *ACHTUNG*

- **Um mögliche Schäden an den Geräten zu vermeiden, schalten Sie zuerst das Instrument und dann das externe Gerät ein. Wenn Sie das System ausschalten, schalten Sie zuerst das externe Gerät und dann das Instrument aus. Da das Instrument möglicherweise aufgrund der Auto-Power-Off-Funktion automatisch ausgeschaltet wird ([Seite 16\)](#page-15-1), schalten Sie das externe Gerät aus, oder deaktivieren Sie die Auto-Power-Off-Funktion, wenn Sie das Instrument nicht benötigen.**
- **Leiten Sie das Signal von den [AUX OUT]-Buchsen nicht zu den [AUX IN]-Buchsen. Falls Sie diese Verbindung herstellen, wird das Signal von den [AUX IN]-Buchsen am Ausgang der [AUX OUT]-Buchsen ausgegeben. Eine derartige Verbindung kann zu einer Rückkopplungsschleife führen, die einen extrem hochpegeligen Pfeifton erzeugt und die angeschlossenen Komponenten beschädigen kann.**

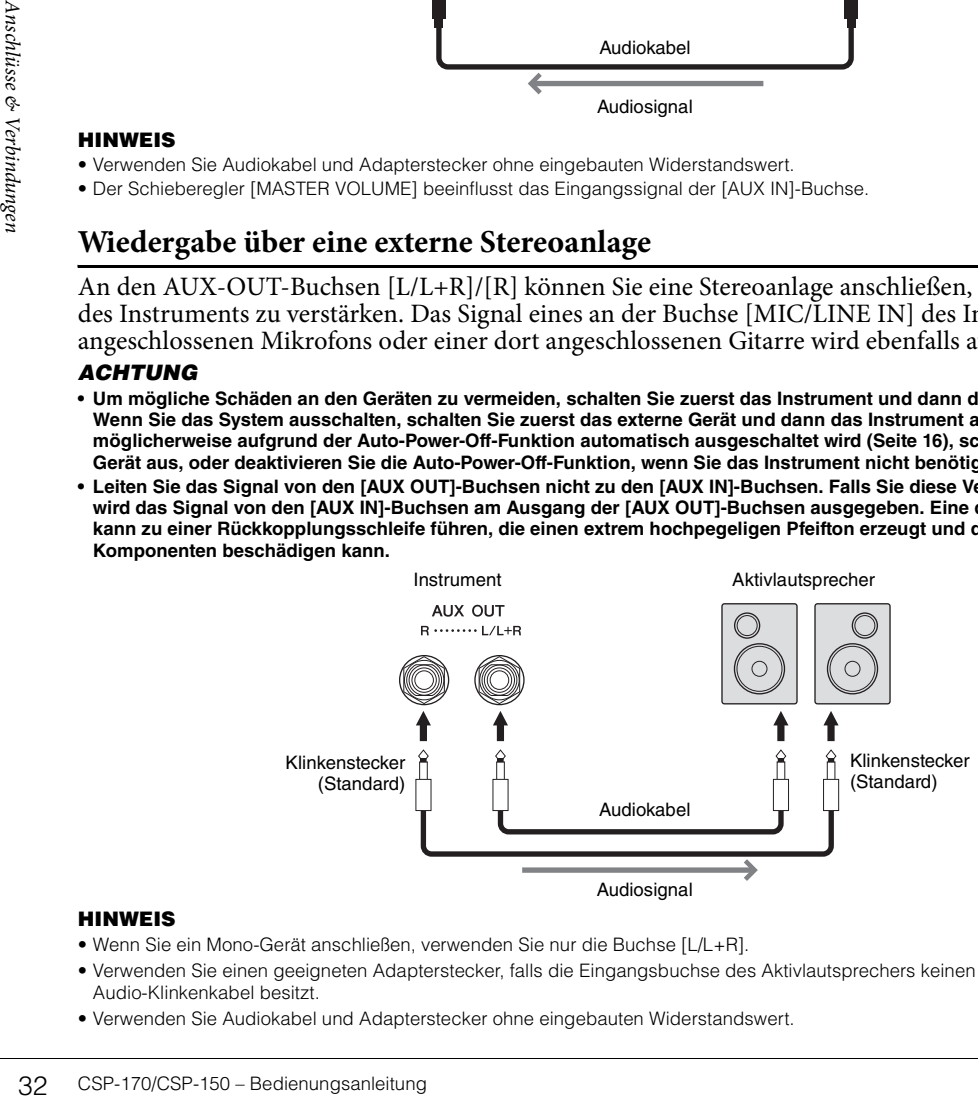

#### **HINWEIS**

- Wenn Sie ein Mono-Gerät anschließen, verwenden Sie nur die Buchse [L/L+R].
- Verwenden Sie einen geeigneten Adapterstecker, falls die Eingangsbuchse des Aktivlautsprechers keinen Klinkeneingang für das Audio-Klinkenkabel besitzt.
- Verwenden Sie Audiokabel und Adapterstecker ohne eingebauten Widerstandswert.

# <span id="page-32-3"></span><span id="page-32-0"></span>**Anschließen eines Fußschalters/Fußreglers ([AUX PEDAL]-Buchse)**

Die Fußschalter FC4A oder FC5 sowie der Fußregler FC7 (gesondert erhältlich) können an einer der beiden [AUX PEDAL]-Buchsen angeschlossen werden. Ein Fußschalter kann zum Ein- und Ausschalten von Funktionen verwendet werden, ein Fußregler steuert kontinuierlich veränderliche Parameter wie z. B. Lautstärke. Um die Funktion dem angeschlossenen Pedal zuzuweisen, prüfen Sie die Pedal Setting im Utility-Menü in der App Smart Pianist für Mobilgeräte.

<span id="page-32-5"></span><span id="page-32-4"></span>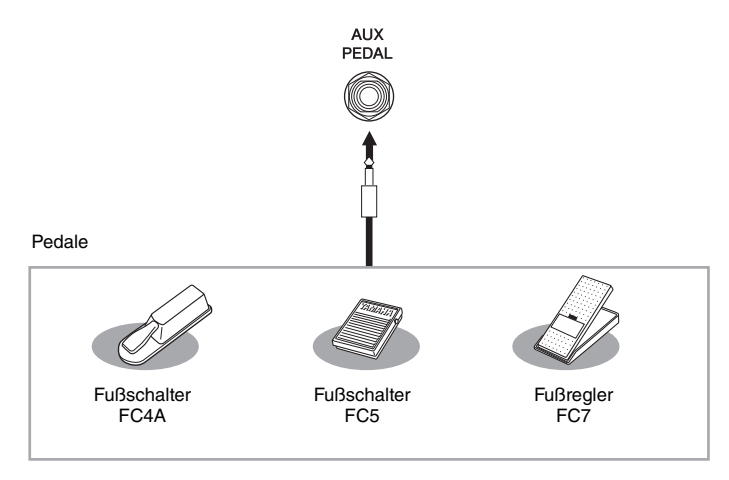

#### **HINWEIS**

Achten Sie darauf, das Pedal nur dann anzuschließen oder abzuziehen, wenn das Instrument ausgeschaltet ist.

# <span id="page-32-6"></span><span id="page-32-2"></span><span id="page-32-1"></span>**Anschließen eines Mikrofons oder einer Gitarre (Buchse [MIC/LINE IN], Schalter [MIC/LINE])**

Examples and Mikrofon, eine Gitarre und<br>
Mikrofon, eine Gitarre und<br>
MIC" oder "LINE IN" auswählen.<br>
es angeschlossenen Geräts<br>
sechlossene Gerät einen hohen<br>
diesen Schalter auf "LINE".<br>
INPUT VOLUME]-<br>
IC/LINE IN]-Buchse An der [MIC/LINE IN]-Buchse (Standard-1/4"-Klinkenbuchse) können Sie ein Mikrofon, eine Gitarre und andere Audiogeräte anschließen. Je nach angeschlossenem Gerät müssen "MIC" oder "LINE IN" auswählen. Stellen Sie den [MIC/LINE]-Schalter auf "MIC", wenn der Ausgangspegel des angeschlossenen Geräts niedrig ist (z. B. bei Mikrofonen, Gitarren und Bassgitarren). Wenn das angeschlossene Gerät einen hohen Pegel liefert (z. B. bei Synthesizern, Keyboards oder CD-Playern), stellen Sie diesen Schalter auf "LINE".

- 1 **Drehen Sie vor dem Einschalten des Instruments den [INPUT VOLUME]- Drehregler auf Minimalpegel.**
- 2 **Schließen Sie das Mikrofon oder die Gitarre an der [MIC/LINE IN]-Buchse an. HINWEIS**

Vergewissern Sie sich, dass Ihnen ein konventionelles dynamisches Mikrofon zur Verfügung steht.

- $3$  Stellen Sie je nach verwendetem Gerät den Schalter [MIC/LINE] auf "MIC" oder **"LINE" ein.**
- 4 **Schalten Sie das Clavinova ein.**
- 5 **(Schalten Sie, wenn nötig, das Mikrofon ein.) Stellen Sie den Drehregler [INPUT VOLUME] ein, während Sie in das Mikrofon singen oder auf der Gitarre spielen.**
- 6 **Drehen Sie nach dem Spiel/Gesang den Drehregler [INPUT VOLUME] auf Minimum, bevor Sie die Verbindung zum Mikrofon oder zur Gitarre trennen.**
- 7 **Ziehen Sie das Kabel vom Mikrofon oder von der Gitarre von der [MIC/LINE IN]- Buchse ab.**

# <span id="page-33-3"></span><span id="page-33-0"></span>**Anschließen an einen Computer (Buchse [USB TO HOST])**

Indem Sie einen Computer an der [USB TO HOST]-Buchse anschließen, können Sie Daten zwischen dem Instrument und dem Computer über MIDI austauschen. Anweisungen zur Verwendung eines Computers mit diesem Instrument erhalten Sie unter "Computer-related Operations" auf der Website ([Seite 8\)](#page-7-2).

## *VORSICHT*

**Wenn Sie das Instrument mit Musikproduktionssoftware auf einem Computer verwenden, schalten Sie die Monitoring-Funktion in der Software aus. Durch Nichtbeachtung kann es zu Rückkopplungen mit hohen oder unangenehmen Lautstärken kommen, die bleibende Hörschäden verursachen oder die Geräte beschädigen können.**

#### *ACHTUNG*

**Verwenden Sie ein USB-Kabel mit einer Länge von weniger als 3 Metern. USB 3.0-Kabel können nicht verwendet werden.**

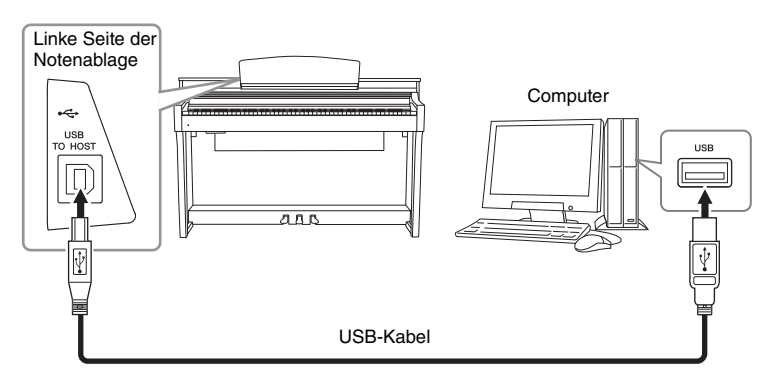

#### **HINWEIS**

- Das Instrument beginnt die Übertragung mit einer kleinen Verzögerung, nachdem die USB-Verbindung aufgebaut wurde.
- Wenn Sie Ihren Computer über ein USB-Kabel mit dem Instrument verbinden, dann stellen Sie die Verbindung direkt her, und verwenden Sie keinen USB-Hub.
- Informationen zur Einrichtung Ihrer Sequenzer-Software finden Sie in der Bedienungsanleitung der entsprechenden Software.
- Sie können an diesem Instrument keinen Computer mittels USB-Wireless-LAN-Adapter anschließen.
- Das Instrument sendet keine MIDI-Meldungen, wenn es mit der App Smart Pianist verbunden ist.

# <span id="page-33-4"></span><span id="page-33-2"></span><span id="page-33-1"></span>**Anschließen externer MIDI-Geräte (MIDI-Anschlüsse)**

Schließen Sie externe MIDI-Geräte (Keyboards, Sequenzer usw.) über Standard-MIDI-Kabel an den MIDI [IN]/[OUT]/[THRU]-Buchsen an.

**MIDI IN:** Empfängt MIDI-Daten von einem anderen MIDI-Gerät.

**MIDI OUT:** Sendet vom Instrument erzeugte MIDI-Meldungen an ein anderes MIDI-Gerät.

**MIDI THRU:** Leitet die an MIDI IN empfangenen MIDI-Meldungen unverändert weiter.

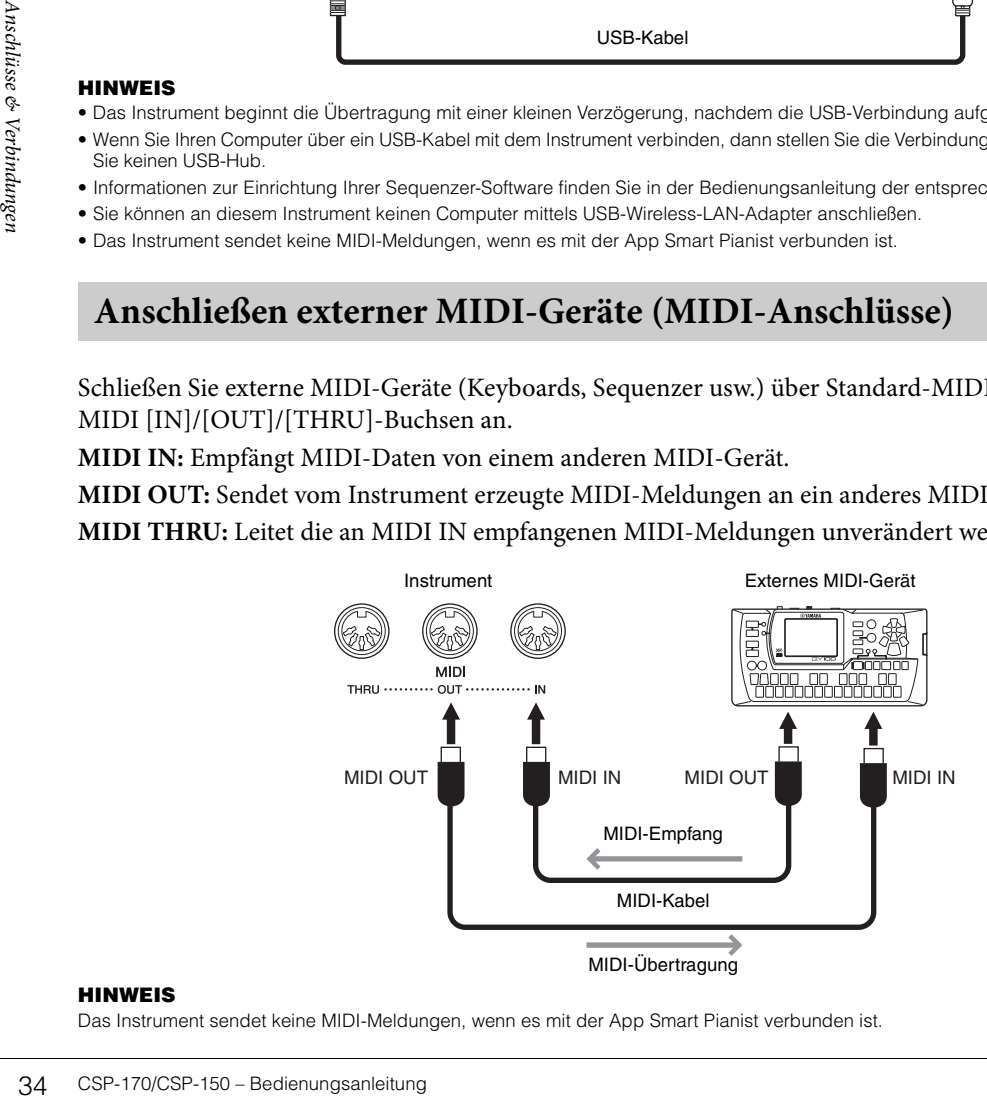

#### **HINWEIS**

Das Instrument sendet keine MIDI-Meldungen, wenn es mit der App Smart Pianist verbunden ist.

# <span id="page-34-1"></span><span id="page-34-0"></span>Zusammenbau

Diese Abbildung zeigt das CSP-170.

#### *VORSICHT*

- **Montieren Sie das Instrument auf einer stabilen und geraden Bodenfläche mit ausreichend Platz.**
- **Achten Sie darauf, dass Sie keine Teile verwechseln und dass Sie alle Teile richtig herum anbringen. Führen Sie die Montage des Instruments in der unten angegebenen Reihenfolge aus.**
- **Die Montage sollte von mindestens zwei Personen durchgeführt werden.**
- **Verwenden Sie nur die mitgelieferten Schrauben der angegebenen Größen. Verwenden Sie keine anderen Schrauben. Die Verwendung falscher Schrauben kann eine Beschädigung oder eine Funktionsstörung des Produkts zur Folge haben.**
- **Achten Sie darauf, nach der Montage des Instruments alle Schrauben nochmals nachzuziehen.**
- **Für eine Demontage des Instruments führen Sie die im Folgenden erläuterten Arbeitsschritte in umgekehrter Reihenfolge aus.**

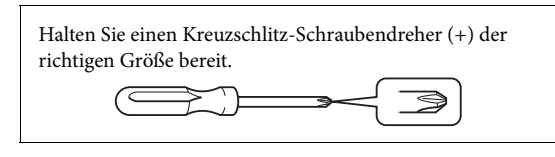

Entnehmen Sie der Verpackung alle Teile, und vergewissern Sie sich, dass alles vorhanden ist.

Entnehmen Sie die Polystyrolschaumpolster aus der Packung, legen Sie sie auf den Boden, und legen Sie dann Teil A darauf. Ordnen Sie die Polster so an, dass sie die Lautsprecherbox und den Anschluss an der Unterseite von A nicht verdecken.

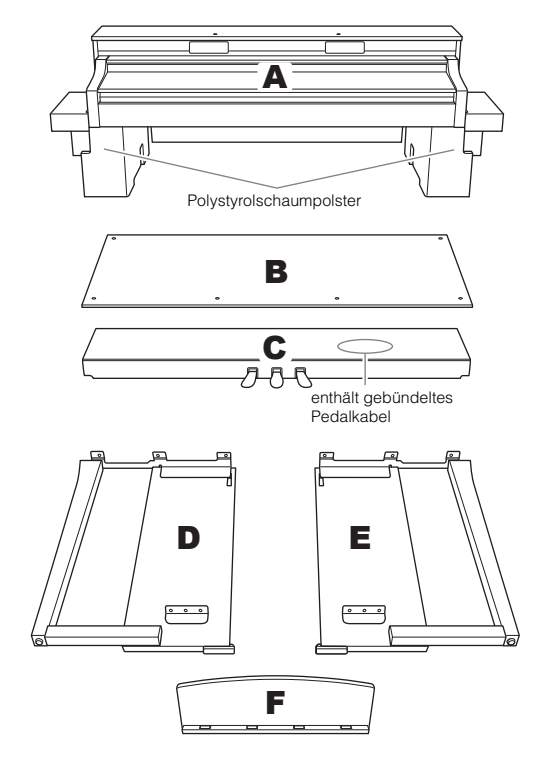

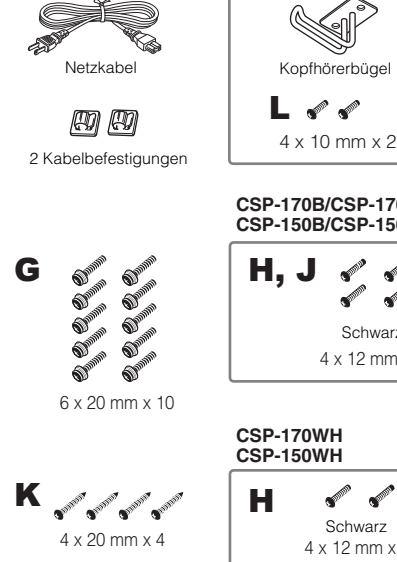

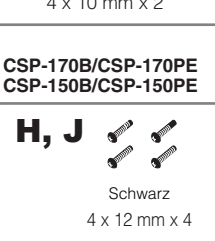

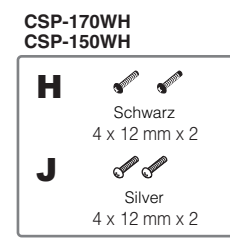

# 1 **Bringen Sie C an D und E an.**

1 Entknoten Sie das Kabel und ziehen Sie es gerade. Werfen Sie den Kabelbinder nicht weg. Sie benötigen ihn später bei Schritt 5.

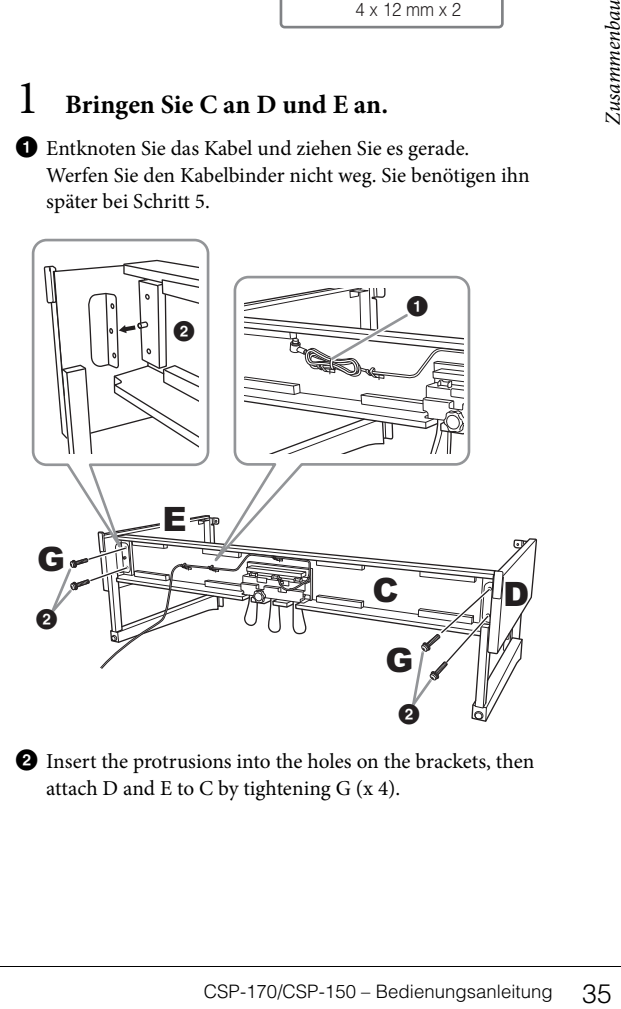

2 Insert the protrusions into the holes on the brackets, then attach  $D$  and  $E$  to  $C$  by tightening  $G$  (x 4).

# 2 **Bringen Sie B an.**

Je nachdem, welches Digitalpiano-Modell Sie gekauft haben, kann die Oberflächenfarbe einer Seite von B anders sein als die Farbe der anderen Seite. Platzieren Sie B in diesem Fall so, dass diejenige Seite zum Spieler zeigt, deren Oberflächenfarbe D und E entspricht.

1 Richten Sie die Schraubenlöcher an der Oberseite von B auf die Löcher in D und E aus, und befestigen Sie dann die oberen Ecken von B an D und E, indem Sie H (x 2) von Hand festziehen.

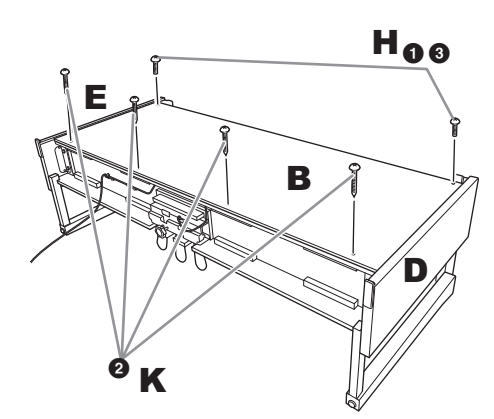

- 
- 2 Befestigen Sie die Unterseite von B mit K (x 4).

3 Befestigen Sie Teil H sicher auf Teil B, welches in Schritt 2-  $\bullet$  montiert wurde.

# 3 **Bringen Sie A an.**

Vergewissern Sie sich, dass Sie die Haupteinheit mindestens 15 cm von jedem Ende der Unterseite von A anfassen, wenn Sie sie positionieren.

Richten Sie die Schraubenlöcher aus.

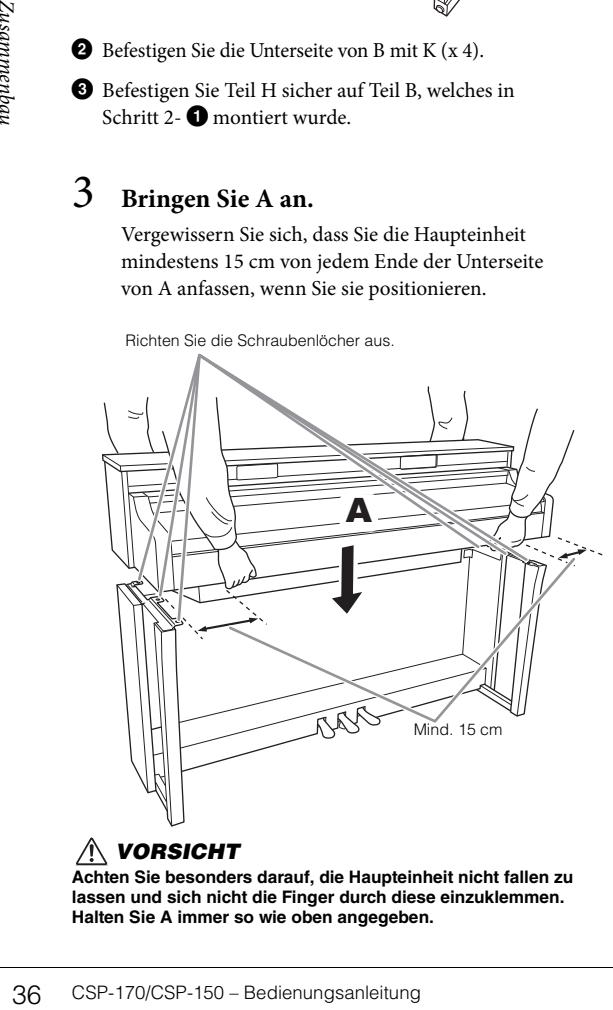

**Achten Sie besonders darauf, die Haupteinheit nicht fallen zu lassen und sich nicht die Finger durch diese einzuklemmen. Halten Sie A immer so wie oben angegeben.**

# 4 **Befestigen Sie A.**

1 Justieren Sie die Position von A, so dass das linke und das rechte Ende von A (von vorn betrachtet) an D und E gleich weit überstehen.

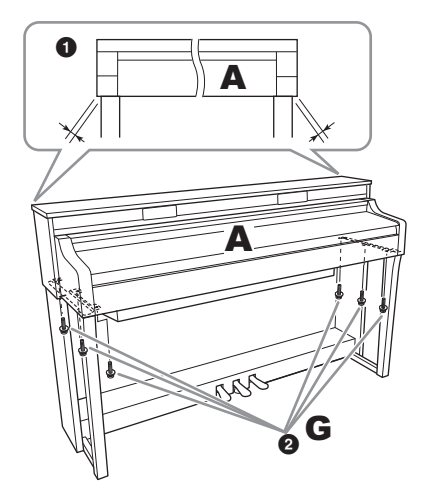

2 Befestigen Sie A, indem Sie G (x 6) von vorne festziehen.

# <span id="page-35-0"></span>5 **Schließen Sie das Pedalkabel und das Netzkabel an.**

 $\bullet$  Stecken Sie den Stecker des Pedakabels in die zugehörige Buchse auf der Unterseite der Hauptbaugruppe.

Stecken Sie das Pedalkabel so weit hinein, bis der metallene Teil des Steckers nicht mehr zu sehen ist. Andernfalls funktioniert das Kabel eventuell nicht korrekt.

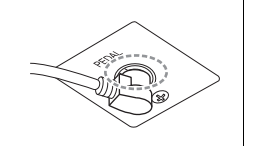

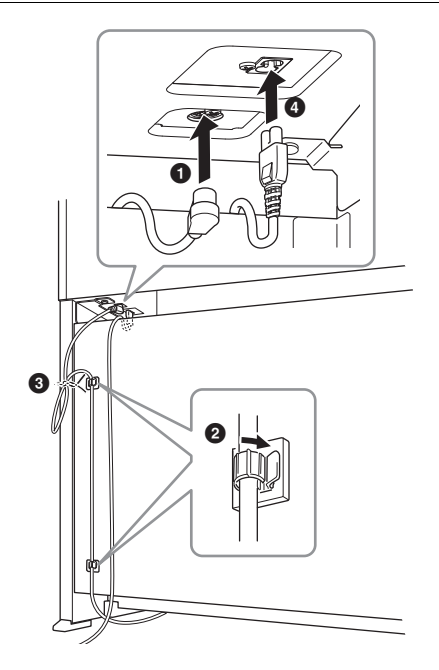

2 Befestigen Sie die Kabelbefestigungen wie abgebildet an der Rückwand, und klemmen Sie dann das Kabel in die Befestigungen.

3 Kürzen Sie Kabelschlaufen mit Hilfe des Kabelbinders.

4 Stecken Sie den Stecker des Stromkabels in die Stromversorgungsbuchse.

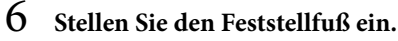

Drehen Sie am Feststellfuß, bis er festen Kontakt zum Boden hat.

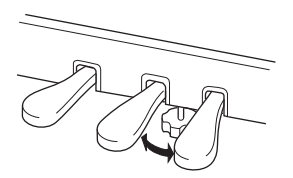

7 **Befestigen Sie den Kopfhörerbügel.** Verwenden Sie L (x 2), um die Aufhängung so anzubringen, wie in der Abbildung gezeigt.

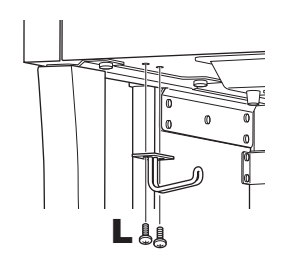

# <span id="page-36-0"></span>8 **Befestigen Sie F an A.**

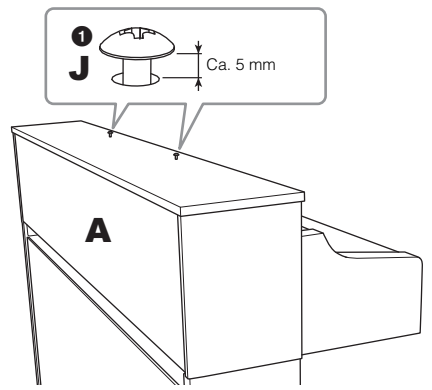

 $\bigodot$  Ziehen Sie J (x 2) handfest an, wie in der Abbildung gezeigt.

2 Installieren Sie die Winkel F auf J, und schieben Sie sie so weit, dass J in die kleineren Enden der Schlüssellöcher passt.

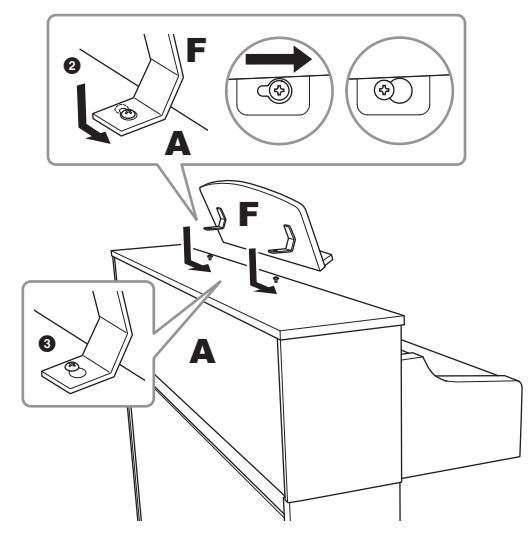

<sup>3</sup> Ziehen Sie J fest.

Überprüfen Sie nach der Montage folgende Punkte.

- **Sind Bauteile übrig geblieben?**
- → Gehen Sie die Montageanleitung nochmals durch, und korrigieren Sie eventuelle Fehler.
- tageanleitung nochmals durch,<br>
eventuelle Fehler.<br>
eventuelle Fehler.<br>
deleren deweglichen Objekten?<br>
ument an einem geeigneten Ort auf.<br>
trument oder die Notenablage,<br>
itteln?<br>
es Carhauben fest.<br>
salkasten, oder gibt er **• Steht das Instrument in genügendem Abstand von Türen und anderen beweglichen Objekten?**
- → Stellen Sie das Instrument an einem geeigneten Ort auf.
- **Klappern das Instrument oder die Notenablage, wenn Sie daran rütteln?**
- → Ziehen Sie sämtliche Schrauben fest.
- **Klappert der Pedalkasten, oder gibt er nach, wenn Sie auf die Pedale treten?**
- → Drehen Sie am Feststellfuß, so dass er fest auf dem Fußboden aufsitzt.
- **Sind Pedalkabel und Netzkabel fest in die Buchsen eingesteckt?**
- → Überprüfen Sie die Verbindung.

#### *VORSICHT*

**Wenn Sie das Instrument nach der Montage bewegen, fassen Sie es immer am Boden von A an. Heben Sie das Instrument nicht an der Tastaturabdeckung oder am Oberteil an. Ein unsachgemäßer Umgang kann zu Schäden am Instrument oder zu Verletzungen führen.** 

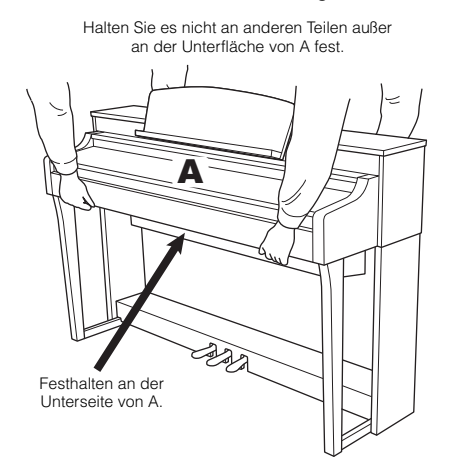

#### **Transport**

das Instrument geliefert wurde. Transport<br>
Keyboard horizontal. Lehnen Sie es nicht<br>
oder stellen es auf eine der Seitenflächen.<br>
Instrument keiner übermäßigen Vibration<br>
Stößen aus. Achten Sie beim Transportier<br>
darauf, d Bei einem Umzug können Sie das Instrument zusammen mit Ihrem sonstigen Hausrat transportieren. Sie können das Instrument zusammengebaut transportieren, oder Sie können es auseinandernehmen und in den Zustand versetzen, in dem das Instrument geliefert wurde. Transportieren Sie das Keyboard horizontal. Lehnen Sie es nicht gegen eine Wand oder stellen es auf eine der Seitenflächen. Setzen Sie das Instrument keiner übermäßigen Vibration oder starken Stößen aus. Achten Sie beim Transportieren des Instruments darauf, dass alle Schrauben fest angezogen sind und durch den Transport des Instruments nicht gelockert wurden.

# *VORSICHT*

**Falls die Hauptbaugruppe oder die Notenablage beim Spielen auf der Tastatur knarren oder anderweitig instabil sind, schauen Sie sich nochmals die Montagebilder an, und ziehen Sie sämtliche Schrauben nach.**

# <span id="page-38-1"></span><span id="page-38-0"></span>Fehlerbehebung

Für Informationen zur Fehlerbehebung in den App-Einstellungen beachten Sie das integrierte Help-Menü in der App.

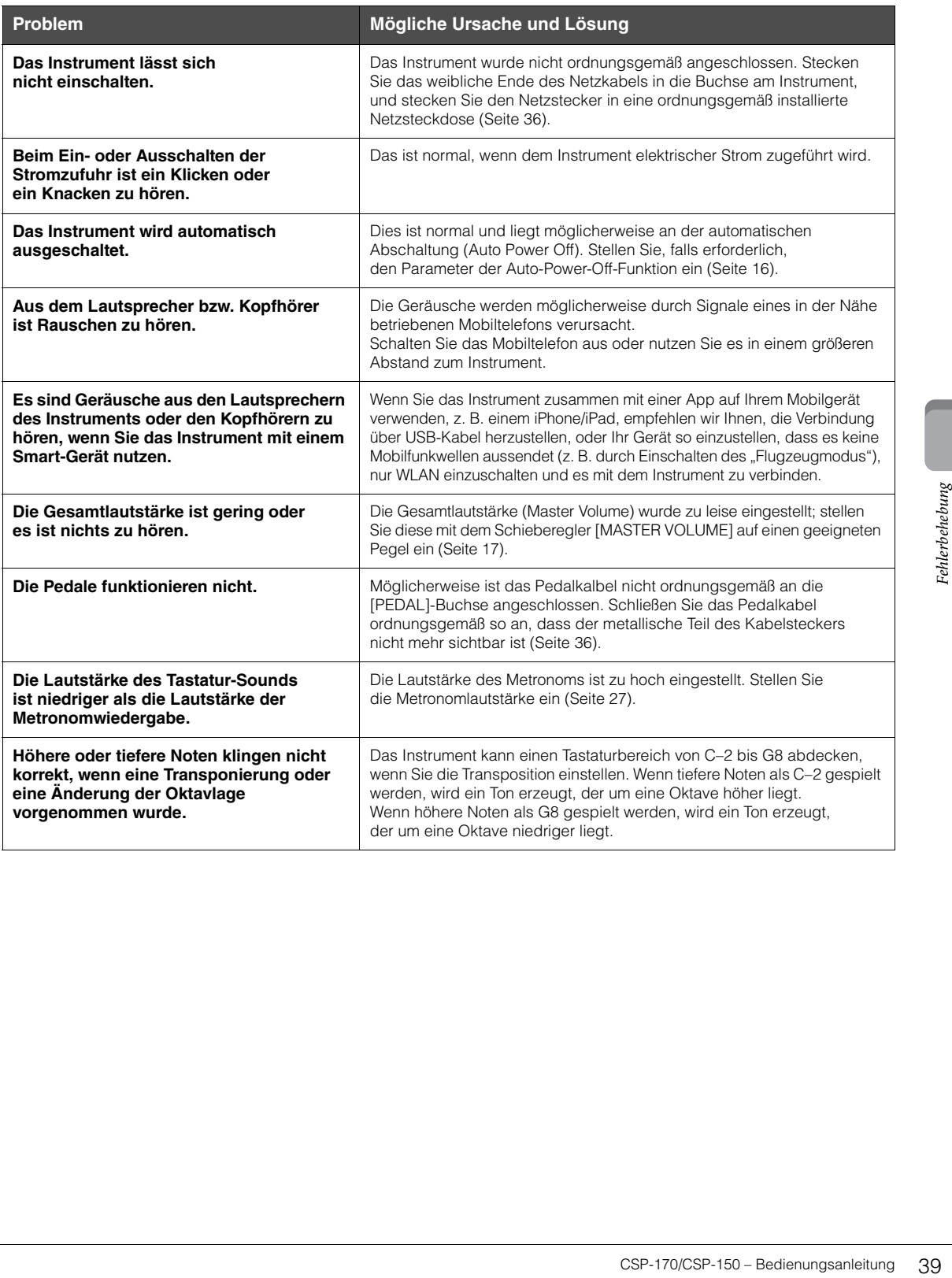

# <span id="page-39-1"></span><span id="page-39-0"></span>Technische Daten

\* Diese Funktionen sind ohne die App Smart Pianist eingeschränkt.

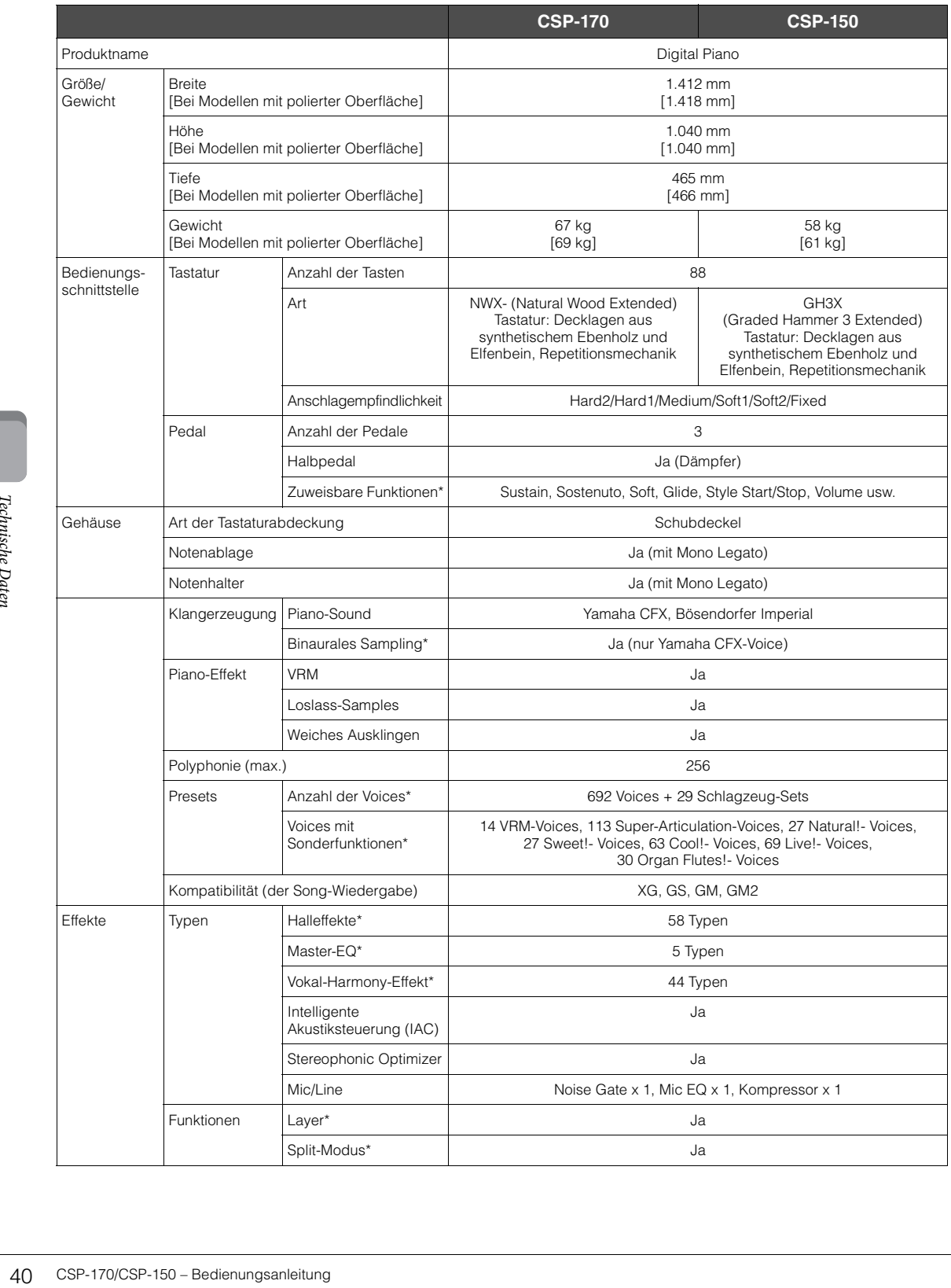

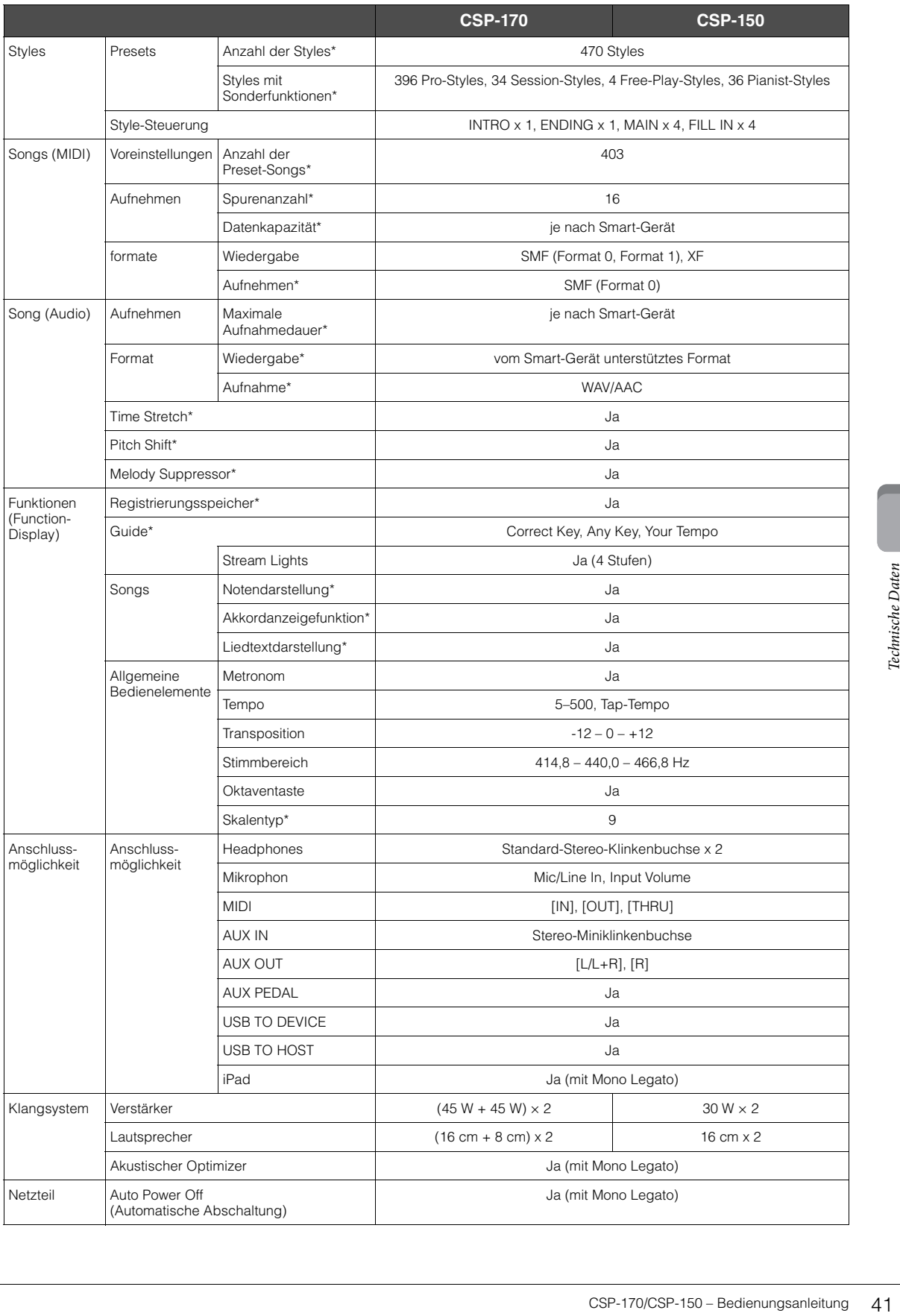

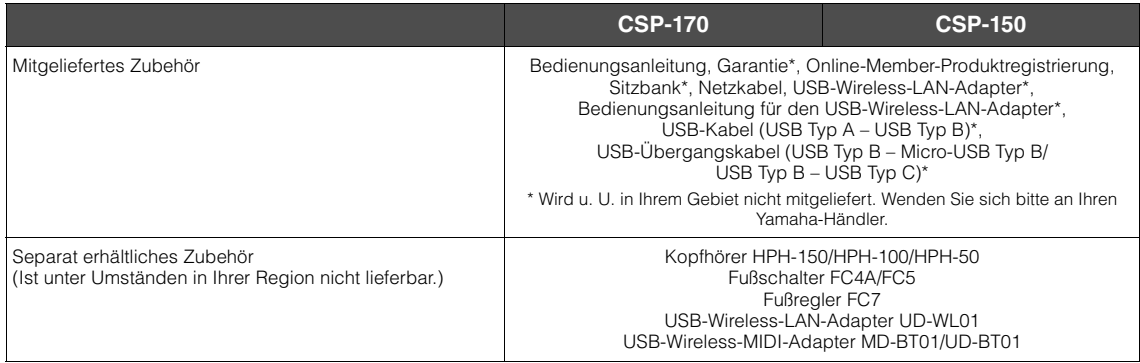

Der Inhalt dieser Bedienungsanleitung gilt für die neuesten technischen Daten zum Zeitpunkt der Veröffentlichung. Um die neueste Version der Anleitung zu erhalten, rufen Sie die Website von Yamaha auf und laden Sie dann die Datei mit der Bedienungsanleitung herunter. Da die Technischen Daten, das Gerät selbst oder gesondert erhältliches Zubehör nicht in jedem Land gleich sind, setzen Sie sich im Zweifel bitte mit Ihrem Yamaha-Händler in Verbindung.

# <span id="page-41-0"></span>**Kompatible Formate für dieses Instrument**

# **GM2 GM2**

"GM (General MIDI)" ist eines der am häufigsten verwendeten Voice-Zuordnungsformate. "GM System Level 2" ist die Spezifikation eines Standards, der den ursprünglichen Standard "GM" erweitert und die Kompatibilität von Song-Daten verbessert. Dieser Standard sorgt für eine bessere Polyphonie, eine größere Auswahl von Voices, erweiterte Voice-Parameter und integrierte Effektverarbeitung.

# **XG** XG

France (Figure 2)<br>
and integrierte Effektverarbeitung<br>
12 MG<br>
XG ist eine wichtige Erweiterung des land<br>
Variationen zur Verfügung zu steht<br>
Datenkompatibilität für zukünftige Ermentenung<br>
Surve Variation der Roland Corpor XG ist eine wichtige Erweiterung des Formats GM System Level 1. Es wurde von Yamaha entwickelt, um mehr Voices und Variationen zur Verfügung zu stellen sowie mehr Ausdrucksmöglichkeiten für Voices und Effekte zu erhalten und Datenkompatibilität für zukünftige Entwicklungen zu garantieren.

# **GS**

GS wurde von der Roland Corporation entwickelt. Genau wie Yamaha XG stellt GS eine wichtige Erweiterung von GM dar, um insbesondere mehr Voices und Drum Kits mit ihren Variationen sowie eine größere Ausdruckskontrolle über Voices und Effekte zu ermöglichen.

# **XF**

Das Yamaha-XF-Format erweitert den SMF-Standard (Standard MIDI File) durch mehr Funktionalität und unbeschränkte Erweiterungsmöglichkeiten für die Zukunft. Bei der Wiedergabe einer XF-Datei mit Gesangstexten können Sie die Texte auf diesem Instrument anzeigen.

# <span id="page-42-0"></span>Index

# $\mathbf{A}$

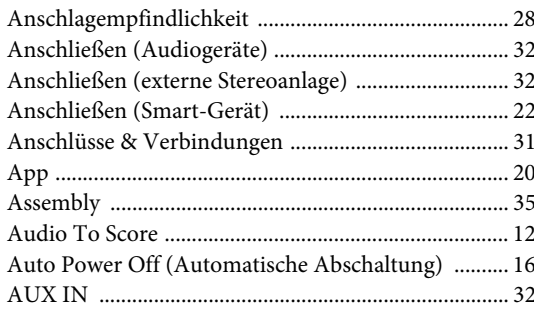

# $\bf{B}$

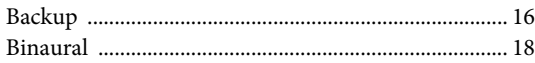

# $\mathbf C$

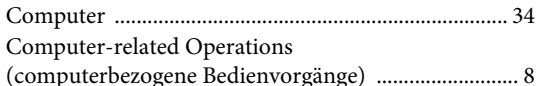

# $\mathbf D$

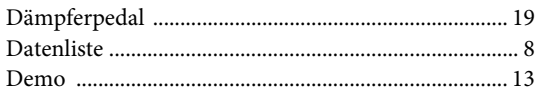

# $\mathbf{F}$

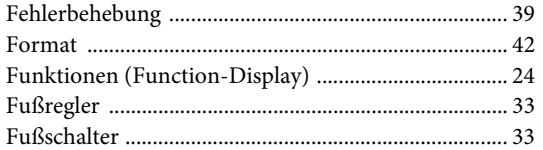

# $\overline{\mathbf{G}}$

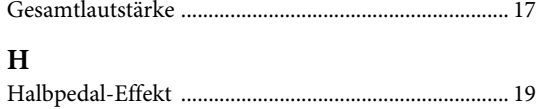

# $\ddot{\phantom{a}}$

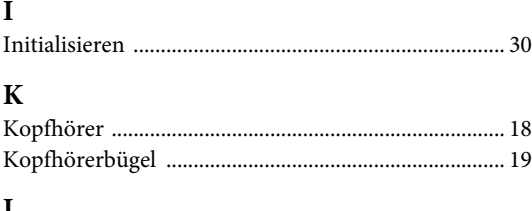

# L

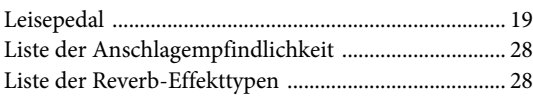

# $\bf{M}$

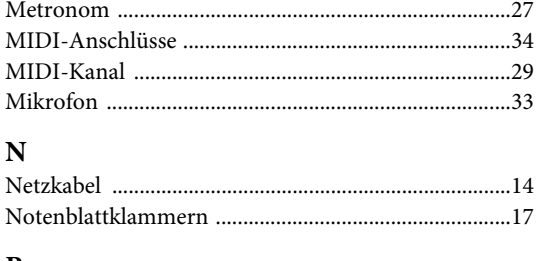

#### $\mathbf{P}$  $D_0$ <sub>d</sub><sub>o</sub>l

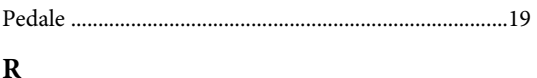

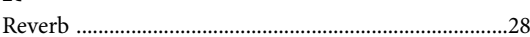

# $\mathbf{s}$

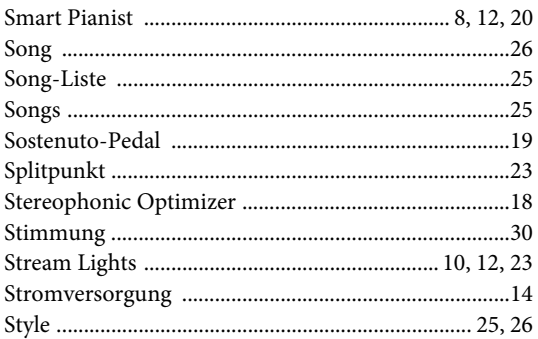

# $\mathbf T$

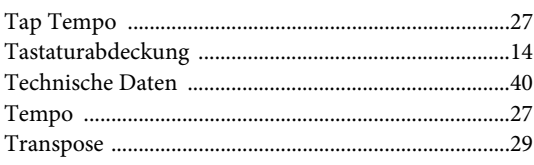

# $\mathbf U$

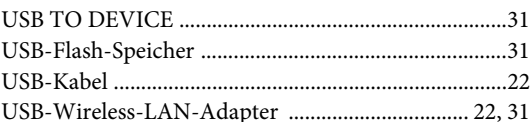

# $\mathbf{V}$

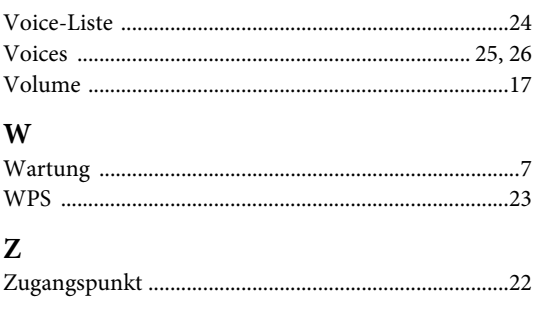

The followings are the titles, credits and copyright notices for thirty seven (37) of the songs pre-installed in this instrument (CSP-170/CSP-150):

#### **All I Want For Christmas Is You**

Words and Music by Mariah Carey and Walter Afanasieff Copyright © 1994 BEYONDIDOLIZATION, SONY/ATV MUSIC PUBLISHING LLC, TAMAL VISTA MUSIC, WALLYWORLD

- MUSIC and KOBALT MUSIC COPYRIGHTS SARL
- All Rights for BEYONDIDOLIZATION Controlled and Administered by UNIVERSAL TUNES, A Division of SONGS OF UNIVERSAL, INC.
- All Rights for SONY/ATV MUSIC PUBLISHING LLC, TAMAL VISTA MUSIC and WALLYWORLD MUSIC Administered by SONY/ATV MUSIC PUBLISHING LLC, 424 Church Street, Suite 1200, Nashville, TN 37219

All Rights Reserved Used by Permission

#### **All The Things You Are**

Lyrics by Oscar Hammerstein II Music by Jerome Kern Copyright © 1939 UNIVERSAL - POLYGRAM INTERNATIONAL PUBLISHING, INC. Copyright Renewed All Rights Reserved Used by Permission

#### **Autumn Leaves**

English lyric by Johnny Mercer French lyric by Jacques Prevert Music by Joseph Kosma © 1947, 1950 (Renewed) ENOCH ET CIE Sole Selling Agent for U.S. and Canada: MORLEY MUSIC CO., by agreement with ENOCH ET CIE All Rights Reserved

#### **Back For Good**

Words and Music by Gary Barlow Copyright © 1995 BMG VM Music Ltd. All Rights Administered by BMG Rights Management (US) LLC All Rights Reserved Used by Permission

#### **Billie Jean**

Words and Music by Michael Jackson Copyright © 1982 Mijac Music All Rights Administered by Sony/ATV Music Publishing LLC, 424 Church Street, Suite 1200, Nashville, TN 37219 International Copyright Secured All Rights Reserved

#### **Can't Take My Eyes Off Of You**

Words and Music by Bob Crewe and Bob Gaudio

Copyright © 1967 EMI Longitude Music and Seasons Four Music Copyright Renewed

All Rights on behalf of EMI Longitude Music Administered by Sony/ATV Music Publishing LLC, 424 Church Street, Suite 1200, Nashville, TN 37219

International Copyright Secured All Rights Reserved

#### **Candle In The Wind**

Words and Music by Elton John and Bernie Taupin Copyright © 1973 UNIVERSAL/DICK JAMES MUSIC LTD.

Copyright Renewed

All Rights in the United States and Canada Controlled and Administered by UNIVERSAL - SONGS OF POLYGRAM INTERNATIONAL, INC.

All Rights Reserved Used by Permission

#### **Clocks**

Words and Music by Guy Berryman, Jon Buckland, Will Champion and Chris Martin

 $\operatorname{Copyright}\otimes$  2002 by Universal Music Publishing MGB Ltd.

All Rights in the United States Administered by Universal Music - MGB Songs

International Copyright Secured All Rights Reserved

#### **Dancing Queen**

Words and Music by Benny Andersson, Bjorn Ulvaeus and Stig Anderson Copyright © 1976, 1977 UNIVERSAL/UNION SONGS MUSIKFORLAG AB

#### Copyright Renewed

All Rights Administered by UNIVERSAL - POLYGRAM

INTERNATIONAL PUBLISHING, INC. and EMI GROVE PARK MUSIC, INC.

All Rights Reserved Used by Permission

#### **Eternal Flame**

Words and Music by Billy Steinberg, Tom Kelly and Susanna Hoffs Copyright © 1988 Sony/ATV Music Publishing LLC and Bangophile Music

- All Rights on behalf of Sony/ATV Music Publishing LLC Administered by Sony/ATV Music Publishing LLC, 424 Church Street, Suite 1200, Nashville, TN 37219
- All Rights on behalf of Bangophile Music Controlled and Administered by Songs Of Universal, Inc.
- International Copyright Secured All Rights Reserved

#### **Every Breath You Take**

Music and Lyrics by Sting Copyright © 1983 G.M. Sumner All Rights Administered by Sony/ATV Music Publishing LLC, 424 Church Street, Suite 1200, Nashville, TN 37219 International Copyright Secured All Rights Reserved

#### **Fields Of Gold**

Music and Lyrics by Sting

Copyright © 1993 Steerpike Ltd.

All Rights Administered by Sony/ATV Music Publishing LLC,

- 424 Church Street, Suite 1200, Nashville, TN 37219 International Copyright Secured All Rights Reserved
	-

#### **Final Countdown**

Words and Music by Joey Tempest Copyright © 1986 EMI Music Publishing Ltd. All Rights Administered by Sony/ATV Music Publishing LLC, 424 Church Street, Suite 1200, Nashville, TN 37219 International Copyright Secured All Rights Reserved

#### **The Girl From Ipanema (Garôta De Ipanema)**

Music by Antonio Carlos Jobim English Words by Norman Gimbel Original Words by Vinicius De Moraes Copyright © 1963 ANTONIO CARLOS JOBIM and VINICIUS DE MORAES, Brazil Copyright Renewed 1991 and Assigned to SONGS OF UNIVERSAL, INC. and WORDS WEST LLC English Words Renewed 1991 by NORMAN GIMBEL for the World and Assigned to WORDS WEST LLC (P.O. Box 15187, Beverly Hills, CA 90209 USA)

All Rights Reserved Used by Permission

#### **Hallelujah**

Words and Music by Leonard Cohen

Copyright © 1985 Sony/ATV Music Publishing LLC

All Rights Administered by Sony/ATV Music Publishing LLC, 424 Church Street, Suite 1200, Nashville, TN 37219

International Copyright Secured All Rights Reserved

#### **Hey Jude**

Words and Music by John Lennon and Paul McCartney Copyright © 1968 Sony/ATV Music Publishing LLC Copyright Renewed

All Rights Administered by Sony/ATV Music Publishing LLC, 424 Church Street, Suite 1200, Nashville, TN 37219 International Copyright Secured All Rights Reserved

#### **The House Of The Rising Sun**

Words and Music by Alan Price

Copyright © 1964 Keith Prowse Music Publishing Co., Ltd. and ole Cantaloupe Music Copyright Renewed

All Rights Administered by Sony/ATV Music Publishing LLC, 424 Church Street, Suite 1200, Nashville, TN 37219

International Copyright Secured All Rights Reserved

#### **I Will Always Love You**

Words and Music by Dolly Parton Copyright © 1973 (Renewed 2001) Velvet Apple Music All Rights Reserved Used by Permission

#### **In The Mood**

By Joe Garland Copyright © 1939, 1960 Shapiro, Bernstein & Co., Inc., New York Copyright Renewed International Copyright Secured All Rights Reserved Used by Permission

#### **It Must Have Been Love**

Words and Music by Per Gessle Copyright © 1986 Jimmy Fun Music AB All Rights Administered by Songs Of Kobalt Music Publishing All Rights Reserved Used by Permission

#### **Just The Way You Are**

Words and Music by Billy Joel Copyright © 1977 IMPULSIVE MUSIC Copyright Renewed All Rights Administered by ALMO MUSIC CORP. All Rights Reserved Used by Permission

#### **La Bamba**

#### By Ritchie Valens

© 1958 (Renewed 1986) EMI LONGITUDE MUSIC and WARNER-TAMERLANE PUBLISHING CORP.

All Rights for the United States Controlled and Administered by EMI LONGITUDE MUSIC

All Rights Reserved International Copyright Secured Used by Permission

#### **Let It Go**

from FROZEN Music and Lyrics by Kristen Anderson-Lopez and Robert Lopez

© 2013 Wonderland Music Company, Inc. All Rights Reserved. Used by Permission.

#### **Let There Be Love**

Lyric by Ian Grant Music by Lionel Rand Copyright © 1940 Shapiro, Bernstein & Co., Inc., New York Copyright Renewed International Copyright Secured All Rights Reserved Used by Permission

#### **Moon River**

from the Paramount Picture BREAKFAST AT TIFFANY'S Words by Johnny Mercer Music by Henry Mancini Copyright © 1961 Sony/ATV Music Publishing LLC Copyright Renewed All Rights Administered by Sony/ATV Music Publishing LLC, 424 Church Street, Suite 1200, Nashville, TN 37219 International Copyright Secured All Rights Reserved

#### **Moves Like Jagger**

Words and Music by Adam Levine, Benjamin Levin, Ammar Malik and Johan Schuster

Copyright © 2010, 2011 by Universal Music - Careers, Sudgee Music, Matza Ball Music, Where Da Kasz At?, Lotzah Balls Soup, Prescription Songs, Maru Cha Cha and MXM Music AB

All Rights for Sudgee Music Administered by Universal Music - Careers

All Rights for Matza Ball Music Administered by Songs Of Universal, Inc.

All Rights for Where Da Kasz At?, Lotzah Balls Soup, Prescription Songs, Maru Cha Cha and MXM Music AB Administered by Kobalt Music Publishing America, Inc.

International Copyright Secured All Rights Reserved

#### **My Heart Will Go On (Love Theme From 'Titanic')**

from the Paramount and Twentieth Century Fox Motion Picture TITANIC

- Music by James Horner
- Lyric by Will Jennings
- Copyright © 1997 Sony/ATV Harmony, Sony/ATV Melody, T C F Music Publishing, Inc., Fox Film Music Corporation and Blue Sky Rider Songs
- All Rights on behalf of Sony/ATV Harmony and Sony/ATV Melody Administered by Sony/ATV Music Publishing LLC, 424 Church Street, Suite 1200, Nashville, TN 37219
- All Rights on behalf of Blue Sky Rider Songs Administered by Irving Music, Inc.
- International Copyright Secured All Rights Reserved

#### **Poker Face**

- Words and Music by Stefani Germanotta and RedOne Copyright © 2008 Sony/ATV Music Publishing LLC, House Of Gaga
- Publishing Inc. and RedOne Productions, LLC All Rights Administered by Sony/ATV Music Publishing LLC,
- 424 Church Street, Suite 1200, Nashville, TN 37219 International Copyright Secured All Rights Reserved

#### **Someone Like You**

Words and Music by Adele Adkins and Dan Wilson Copyright © 2011 MELTED STONE PUBLISHING LTD., BMG MONARCH and SUGAR LAKE MUSIC

- All Rights for MELTED STONE PUBLISHING LTD. in the U.S. and Canada Controlled and Administered by UNIVERSAL - SONGS OF POLYGRAM INTERNATIONAL, INC.
- All Rights for BMG MONARCH and SUGAR LAKE MUSIC Administered by BMG RIGHTS MANAGEMENT (US) LLC
- All Rights Reserved Used by Permission

#### **Spanish Eyes**

Words by Charles Singleton and Eddie Snyder

Music by Bert Kaempfert © 1965, 1966 (Renewed 1993, 1994) EDITION DOMA BERT KAEMPFERT

All Rights for the world, excluding Germany, Austria and Switzerland, Controlled and Administered by SCREEN GEMS-EMI MUSIC INC.

All Rights Reserved International Copyright Secured Used by Permission

#### **Unchained Melody**

Lyric by Hy Zaret

Music by Alex North

© 1955 (Renewed) North Melody Publishing (SESAC) and HZUM Publishing (SESAC) c/o Unchained Melody Publishing, LLC All Rights Reserved Used by Permission

#### **Up Where We Belong**

from the Paramount Picture AN OFFICER AND A GENTLEMAN Words by Will Jennings Music by Buffy Sainte-Marie and Jack Nitzsche Copyright © 1982 Sony/ATV Music Publishing LLC All Rights Administered by Sony/ATV Music Publishing LLC, 424 Church Street, Suite 1200, Nashville, TN 37219 International Copyright Secured All Rights Reserved

#### **What A Wonderful World**

Words and Music by George David Weiss and Bob Thiele Copyright © 1967 by Range Road Music Inc., Quartet Music and Abilene Music, Inc. Copyright Renewed All Rights for Quartet Music Administered by BMG Rights Management (US) LLC

All Rights for Abilene Music, Inc. Administered Worldwide by Imagem Music LLC

International Copyright Secured All Rights Reserved Used by Permission

#### **White Christmas**

from the Motion Picture Irving Berlin's HOLIDAY INN Words and Music by Irving Berlin © Copyright 1940, 1942 by Irving Berlin Copyright Renewed International Copyright Secured All Rights Reserved

#### **Wonderwall**

Words and Music by Noel Gallagher Copyright © 1995 SM Music Publishing UK Limited and Oasis Music All Rights Administered by Sony/ATV Music Publishing LLC, 424 Church Street, Suite 1200, Nashville, TN 37219 International Copyright Secured All Rights Reserved

#### **Wonderful Tonight**

Words and Music by Eric Clapton Copyright © 1977 by Eric Patrick Clapton Copyright Renewed International Copyright Secured All Rights Reserved

#### **You've Lost That Lovin' Feelin'**

Words and Music by Barry Mann, Cynthia Weil and Phil Spector Copyright © 1964, 1965 Screen Gems-EMI Music Inc. and Mother Bertha Music

Copyright Renewed

All Rights Administered by Sony/ATV Music Publishing LLC, 424 Church Street, Suite 1200, Nashville, TN 37219

International Copyright Secured All Rights Reserved

# **NOTIZEN**

# **NOTIZEN**

Die Einzelheiten zu Produkten sind bei Ihrer unten aufgeführten Niederlassung und bei Yamaha Vertragshändlern in den jeweiligen

#### Bestimmungsländern erhältlich.**NORTH AMERICA CANADA** Yamaha Canada Music Ltd. 135 Milner Avenue, Toronto, Ontario M1S 3R1, Canada Tel: +1-416-298-1311 U.S.A. Yamaha Corporation of America 6600 Orangethorpe Avenue, Buena Park, CA 90620, Tel: +1-714-522-9011 **CENTRAL & SOUTH AMERICA MEXICO** Yamaha de México, S.A. de C.V. Familia d'Hexaco, 3.2.4 de C.<br>Av. Insurgentes Sur 1647 Piso 9, Col. San José<br>Insurgentes, Delegación Benito Juárez, México,<br>D.F., C.P. 03900, México Tel: +52-55-5804-0600 **BRAZIL Yamaha Musical do Brasil Ltda.<br>Rua Fidêncio Ramos, 302 – Cj 52 e 54 – Torre B –<br>Vila Olímpia – CEP 04551-010 – São Paulo/SP,** Brazil<br>Tel: +55-11-3704-1377 **ARGENTINA** Yamaha Music Latin America, S.A.,<br>Sucursal Argentina<br>Olga Cossettini 1553, Piso 4 Norte, Madero Este-C1107CEK, Buenos Aires, Argentina<br>Tel: +54-11-4119-7000 PANAMA AND OTHER LATIN AMERICAN COUNTRIES **CARIBBEAN COUNTRIES** Yamaha Music Latin America, S.A. Edif. Torre Banco General, F7, Urb. Marbella, Calle 47 y Aquilino de la Guardia, Panama,<br>P.O.Box 0823-05863, Panama, Rep.de Panama Tel: +507-269-5311 **EUROPE** THE UNITED KINGDOM/IRELAND Yamaha Music Europe GmbH (UK) Sherbourne Drive, Tilbrook, Milton Keynes, MK7 8BL, U.K. Tel: +44-1908-366700 **GERMANY** Yamaha Music Europe GmbH<br>Siemensstrasse 22-34, 25462 Rellingen, Germany Tel: +49-4101-303-0 SWITZERLAND/LIECHTENSTEIN Yamaha Music Europe GmbH, Branch Switzerland in Thalwil<br>Seestrasse 18a, 8800 Thalwil, Switzerland Tel: +41-44-3878080 **AUSTRIA/CROATIA/CZECH REPUBLIC/** HUNGARY/ROMANIA/SLOVAKIA/ **SLOVENIA** Yamaha Music Europe GmbH, Branch Austria<br>Schleiergasse 20, 1100 Wien, Austria Tel:  $+43-1-60203900$ **POLAND** Yamaha Music Europe GmbH Sp.z o.o. Oddział w Polsce<br>ul. Wielicka 52, 02-657 Warszawa, Poland Tel: +48-22-880-08-88 **BULGARIA** Dinacord Bulgaria LTD. Bul. Iskarsko Schose 7 Targowski Zentar Ewropa<br>1528 Sofia, Bulgaria Tel: +359-2-978-20-25 **MALTA** Olimpus Music Ltd. Valletta Road, Mosta MST9010, Malta<br>Tel: +356-2133-2093 NETHERLANDS/BELGIUM/ **LUXEMBOURG**

**DMI22** 

Yamaha Music Europe, Branch Benelux Clarissenhof 5b, 4133 AB Vianen, The Netherlands<br>Tel: +31-347-358040 **FRANCE** Yamaha Music Europe 7 rue Ambroise Croizat, Zone d'activités de Pariest, 77183 Croissy-Beaubourg, France Tel: +33-1-6461-4000 **ITALY** Yamaha Music Europe GmbH, Branch Italy<br>Via Tinelli N.67/69 20855 Gerno di Lesmo (MB), Italy Tel: +39-039-9065-1 SPAIN/PORTUGAL Yamaha Music Europe GmbH Ibérica, Sucursal en España Ctra. de la Coruña km. 17,200, 28231 Las Rozas de Madrid, Spain<br>Tel: +34-91-639-88-88 **GREECE** Philippos Nakas S.A. The Music House<br>19th klm. Leof. Lavriou 190 02 Peania - Attiki, Greece Tel: +30-210-6686260 **SWEDEN** Yamaha Music Europe GmbH Germany filial Scandinavia JA Wettergrensgata 1, 400 43 Göteborg, Sweden<br>Tel: +46-31-89-34-00 **DENMARK** .<br>Yamaha Music Denmark, Fillial of Yamaha Music Éurope GmbH, Tyskland<br>Generatorvej 8C, ST. TH., 2860 Søborg, Denmark Tel: +45-44-92-49-00 **FINLAND** F-Musiikki Oy Antaksentie 4<br>FI-01510 Vantaa, Finland<br>Tel: +358 (0)96185111 **NORWAY** Yamaha Music Europe GmbH Germany -Norwegian Branch Grini Næringspark 1, 1332 Østerås, Norway<br>Tel: +47-6716-7800 **ICELAND** Hljodfaerahusid Ehf.<br>Sidumula 20 IS-108 Reykjavik, Iceland<br>Tel: +354-525-5050 **CYPRUS** Nakas Music Cyprus Ltd. Nikis Ave 2k 1086 Nicosia Tel:  $+357-22-511080$ **Major Music Center** 21 Ali Riza Ave. Ortakoy<br>P.O.Box 475 Lefkoşa, Cyprus Tel: (392) 227 9213 **RUSSIA** Yamaha Music (Russia) LLC. Room 37, entrance 7, bld. 7, Kievskaya street,<br>Moscow, 121059, Russia Tel: +7-495-626-5005 **OTHER EUROPEAN COUNTRIES Yamaha Music Europe GmbH**<br>Siemensstrasse 22-34, 25462 Rellingen, Germany Tel: +49-4101-303-0 **AFRICA** Yamaha Music Gulf FZE JAFZA-16, Office 512, P.O.Box 17328, Jebel Ali FZE, Dubai, UAE Tel: +971-4-801-1500 **MIDDLE EAST** 

#### THE PEOPLE'S REPUBLIC OF CHINA Yamaha Music & Electronics (China) Co., Ltd. 2F, Yunhedasha, 1818 Xinzha-lu, Jingan-qu, Shanghai, China<br>Tel: +86-400-051-7700 **HONG KONG** Tom Lee Music Co., Ltd.<br>11/F., Silvercord Tower 1, 30 Canton Road, Tsimshatsui, Kowloon, Hong Kong Tel: +852-2737-7688 **INDIA** Yamaha Music India Private Limited<br>P-401, JMD Megapolis, Sector-48, Sohna Road,<br>Gurgaon-122018, Haryana, India Tel: +91-124-485-3300 **INDONESIA** PT. Yamaha Musik Indonesia (Distributor) Yamaha Music Center Bldg. Jalan Jend. Gatot<br>Subroto Kav. 4, Jakarta 12930, Indonesia Tel: +62-21-520-2577 **KOREA** Yamaha Music Korea Ltd. Farman Music St., Dongsung Bldg. 21, Teheran-ro 87-gil,<br>Gangnam-gu, Seoul, 06169, Korea<br>Tel: +82-2-3467-3300 **MALAYSIA** Yamaha Music (Malaysia) Sdn. Bhd. No.8, Jalan Perbandaran, Kelana Jaya, 47301 Petaling Jaya, Selangor, Malaysia<br>Tel: +60-3-78030900 **SINGAPORE** Yamaha Music (Asia) Private Limited<br>Block 202 Hougang Street 21, #02-00,<br>Singapore 530202, Singapore Tel: +65-6740-9200 **TAIWAN Yamaha Music & Electronics Taiwan Co., Ltd.**<br>2F., No.1, Yuandong Rd., Banqiao Dist., New Taipei City 22063, Taiwan (R.O.C.)<br>New Taipei City 22063, Taiwan (R.O.C.) **THAILAND** Siam Music Yamaha Co., Ltd. 3, 4, 15, 16th Fl., Siam Motors Building, 891/1 Rama 1 Road, Wangmai, Pathumwan, Bangkok 10330, Thailand Tel: +66-2215-2622 **VIETNAM** Yamaha Music Vietnam Company Limited 15th Floor, Nam A Bank Tower, 201-203 Cach<br>Mang Thang Tam St., Ward 4, Dist.3, Ho Chi Minh City, Vietnam OTHER ASIAN COUNTRIES http://asia.yamaha.com **OCEANIA AUSTRALIA** Yamaha Music Australia Pty. Ltd. Level 1, 80 Market Street, South Melbourne, VIC 3205 Australia<br>Tel: +61-3-9693-5111 **NEW ZEALAND Music Works LTD** P.O.BOX 6246 Wellesley, Auckland 4680, New Zealand<br>Tel: +64-9-634-0099

**OTHER COUNTRIES** 

**Yamaha Music Gulf FZE** 

Jebel Ali FZE, Dubai, UAE<br>Tel: +971-4-801-1500

JAFZA-16, Office 512, P.O.Box 17328,

**ASIA** 

**COUNTRIES AND TRUST TERRITORIES IN PACIFIC OCEAN** http://asia.yamaha.com

Head Office/Manufacturer: Yamaha Corporation 10-1, Nakazawa-cho, Naka-ku, Hamamatsu, 430-8650, Japan (For European Countries) Importer: Yamaha Music Europe GmbH Siemensstrasse 22-34, 25462 Rellingen, Germany

Yamaha Global Site **https://www.yamaha.com/**

Yamaha Downloads **http://downloadsmana.com/** Manual Development Group<br>http://download.yamaha.com/

© 2017 Yamaha Corporation

RBX International Co., Ltd.

P.O. Box 10245, Petach-Tikva, 49002<br>Tel: (972) 3-925-6900

**Yamaha Music Europe GmbH<br>Merkezi Almanya Türkiye İstanbul Şubesi<br>Merkez Almanya Türkiye İstanbul Şubesi** 

Maslak Meydan Sodak, Spring Giz Plaza Bagimsiz<br>Böl. No:3, Sariyer Istanbul, Turkey<br>Tel: +90-212-999-8010<br>Tel: +90-212-999-8010

**TURKEY** 

**ISRAEL** 

Published 07/2017 MWZC\* \*- \*\* B0 Printed in Indonesia ZW35440